# 上海市建设工程交易服务中心 电子招标投标交易平台 投标人操作指南 (V1.4)

上海市建设工程交易服务中心

2024 年 4 月

| 编号             | 描述           | 版本   | 发布日期           |
|----------------|--------------|------|----------------|
| - 1            | 投标人电子招投标操作指南 | V1.0 | 2020-3-23      |
| 2              | 投标人电子招投标操作指南 | V1.1 | $2020 - 8 - 3$ |
| 3              | 投标人电子招投标操作指南 | V1.2 | $2021 - 9 - 1$ |
| $\overline{4}$ | 投标人电子招投标操作指南 | V1.3 | $2022 - 7 - 5$ |
| 5              | 投标人电子招投标操作指南 | V1.4 | 2024-4-15      |

修订记录

# 目录

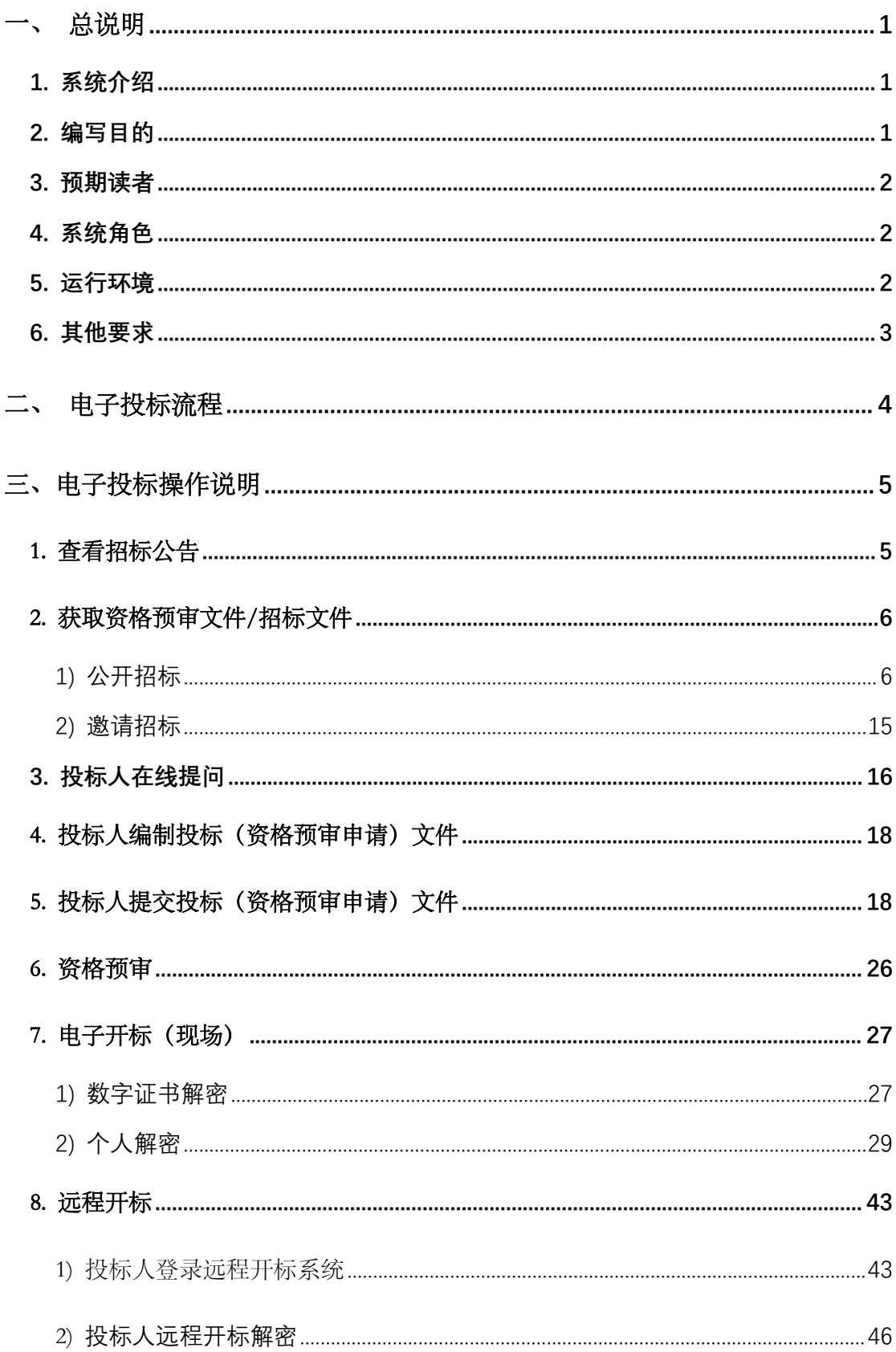

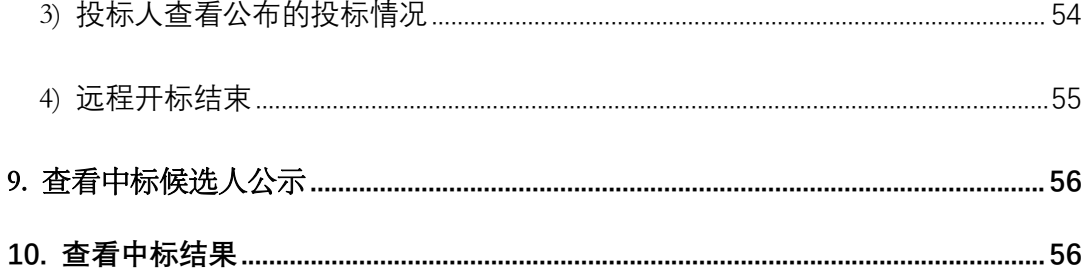

# <span id="page-4-0"></span>总说明

### <span id="page-4-1"></span>1. 系统介绍

上海市建设工程招标投标电子交易平台是由上海市建设工程交易服务中心 建设、由上海巨一科技发展有限公司开发的电子化招标投标的平台(以下简称电 子交易平台)。

电子交易平台是以数据电文形式完成招标投标交易活动的信息平台。简单来 说就是在招标文件、投标文件电子化的基础上,通过计算机在网络平台上完成招 标、投标、开标、评标、定标等全部活动。具体来说,电子交易平台为上海市建 设工程招标人、招标代理机构提供在线发出招标文件、发布招标公告或投标邀请、 投标人筛选、发出补充招标文件、电子投标文件开标、电子评标、发布中标候选 人公式、确定中标人并发布中标结果公告等功能;为上海市建设工程投标人提供 在线查看招标公告及投标邀请、在线报名、下载招标文件及补充招标文件、在线 提疑、查看中标候选人公式及中标结果公告等功能;为上海市建设工程评标专家 提供电子评标、电子评标报告编制等功能。

## <span id="page-4-2"></span>2. 编写目的

为了帮助上海市建设工程的投标人企业用户快速了解本电子交易平台的各 项应用,使用本电子交易平台完成投标,提高投标企业用户的操作熟练度和操作 效率,编制本操作指南。

**1**

# <span id="page-5-0"></span>3. 预期读者

上海市建设工程的投标人及潜在投标人

上海市建设工程的招标人及招标代理机构

上海市建设工程招标投标监管单位

其他企业或个人

# <span id="page-5-1"></span>4. 系统角色

电子交易平台使用对象为上海市建设工程招标人企业用户、招标代理机构企 业用户、投标人企业用户。

# <span id="page-5-2"></span>5. 运行环境

1) 硬件要求

CPU: Intel I3 处理器及以上。

内存: 4G 及以上。

2) 软件要求

Windows XP 及以上操作系统。

Microsoft Internet Explorer 9.0 及以上版本浏览器。

协卡助手(可通过上海市法人一证通网站:<https://www.962600.com> 下载)

3) 网络要求

硬件设备可以访问互联网环境。

### <span id="page-6-0"></span>6. 其他要求

上海市企业法人一证通数字证书(以下简称:企业数字证书)

为便于投标企业操作,电子交易平台实现了与上海市住房和城乡建设委员会 网上政务大厅注册用户的数据联动。已在上海市住房和城乡建设委员会网上政务 大厅注册的企业用户可持上海市企业数字证书登录电子交易平台。未注册的企业 用户可持上海市企业数字证书在电子交易平台申请注册。

关于企业数字证书申领、变更可访问上海市法人一证通网站: <https://www.962600.com> 杳询, 或拨打 962600 电话咨询。

企业数字证书用于电子交易平台前,应在上海市住建委网上政务大厅进行授 权操作,具体操作方式详见《法人一证通主副证书管理使用说明》,页面链接如  $\overline{F}$ :

<https://ciac.zjw.sh.gov.cn/CIACuserportal/SSO/Login.aspx>

#### 个人数字证书

项目负责人、企业法定代表人等个人用户签署招标、投标文件前,应申请个 人数字证书,具体说明可在上海市建设工程交易服务中心网站(www.shcpe.cn) 电子交易平台中下载《招投标文件电子签署使用手册》,页面链接如下:

<http://www.shcpe.cn/jyfw/dzjy/index.html>

# <span id="page-7-0"></span>二、 电子投标流程

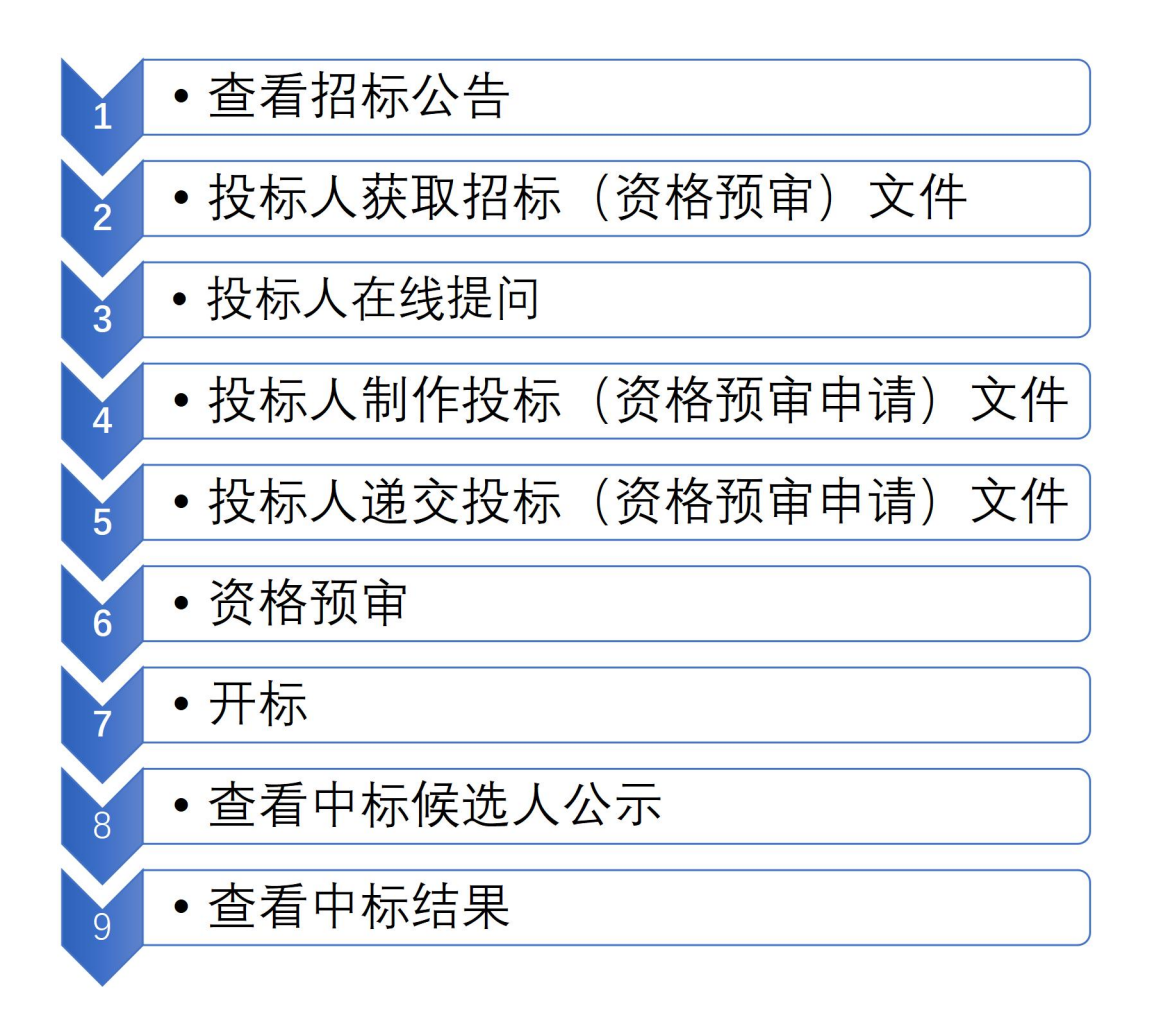

# <span id="page-8-0"></span>三、电子投标操作说明

投标人在电子交易平台上各招标类型的项目操作基本一致,该操作手册以施 工电子招投标为模板,涵盖了施工、监理、勘察、设计电子招投标所有流程节 点,投标人可参考该操作手册进行操作。

# <span id="page-8-1"></span>1. 查看招标公告

投标人访问上海市建设工程交易服务中心网站 (http://www.shcpe.cn/), 点击"信息服务"按钮,选择信息服务入口,点击"公开招标公告"按钮。(详 见图 1-1、图 1-2)

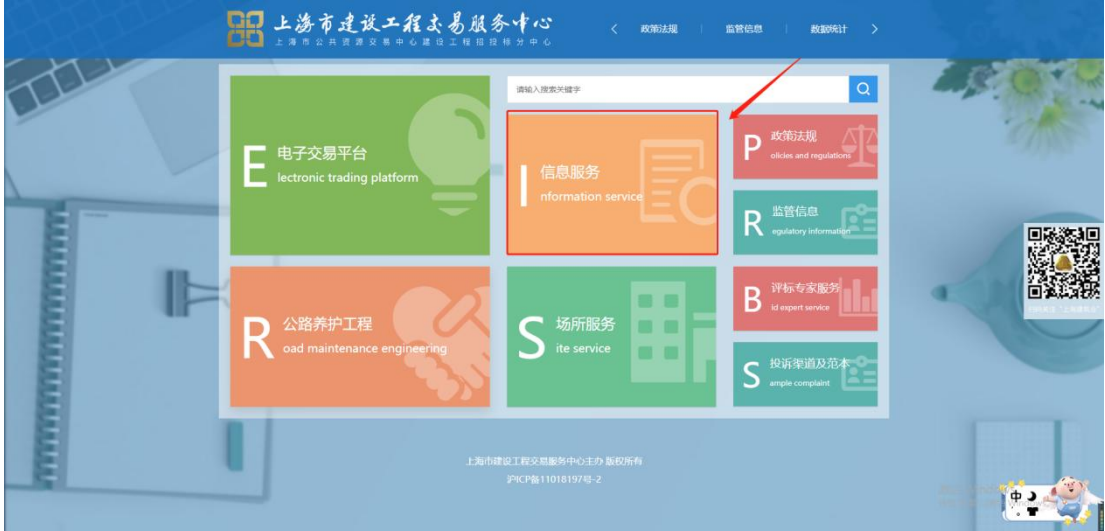

图 1-1

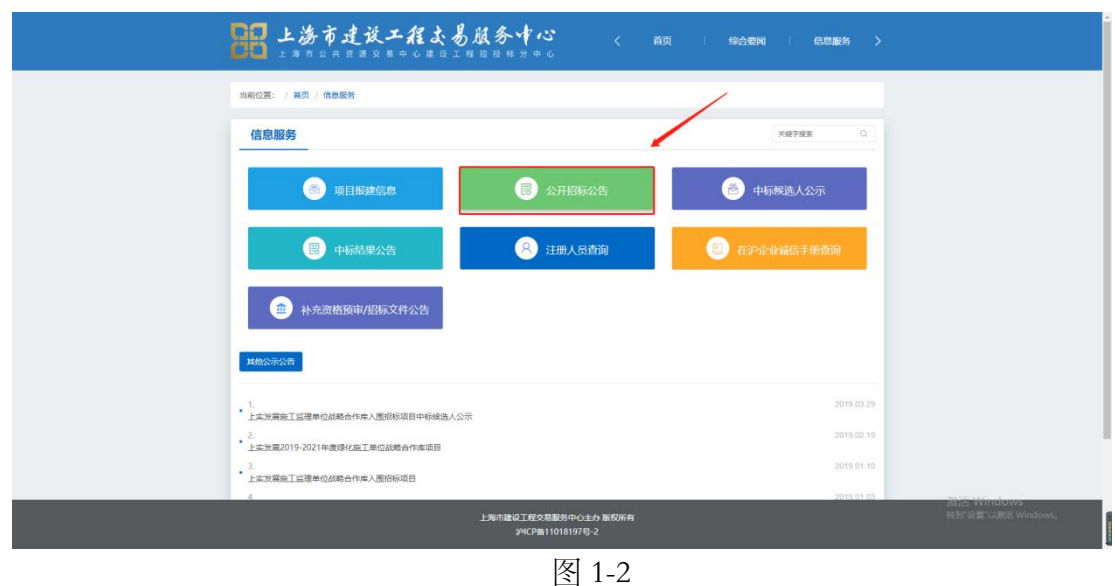

投标人进入公开招标公告页面,可以查看已发布的公开招标公告信息,投 标人可以通过公告类别、获取文件时间查找公告,点击公告列表中的项目名称 打开公告页面查看详情。(详见图 1-3)

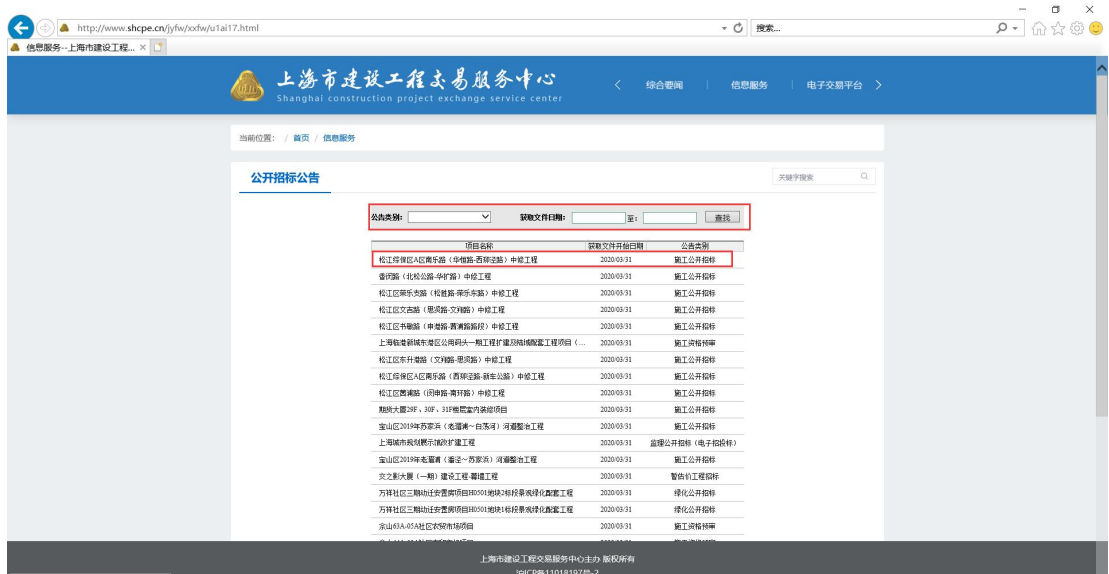

图 1-3

# <span id="page-9-0"></span>2. 获取资格预审文件/招标文件

### <span id="page-9-1"></span>1) 公开招标

在招标公告或资格预审公告页面,投标人查看招标项目的基本信息、工程规 模描述、投标人或资格预审申请条件等信息。确认需要获取招标文件的,点击

"获取资格预审文件"或"获取招标文件按钮"按钮,如果是联合体获取资格 预审文件,点击"联合体单位获取资格预审文件"按钮或"联合体单位获取招 标文件"按钮。(详见图 2-1、图 2-2)

批量招标的项目,在招标公告或资格预审公告中显示批量招标项目清单列 表,批量招标的项目潜在投标人应获取所有标段的招标文件或资格预审文件。

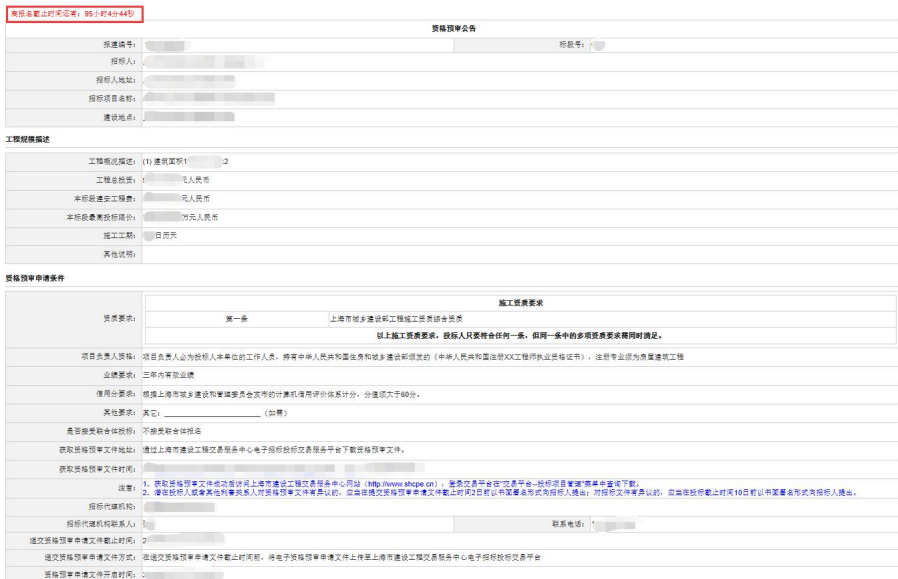

图 2-1

#### 上海市建设工程交易服务中心电子招标投标交易平台 しんせい かいしゃ おおん操作指南

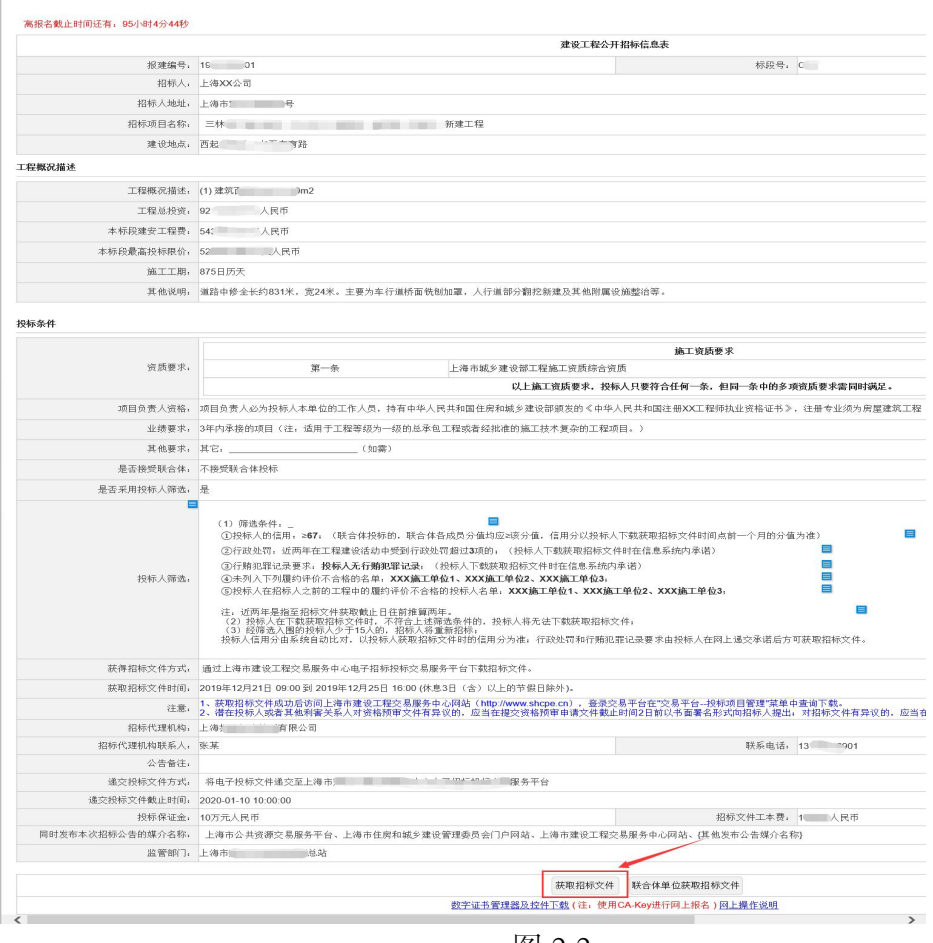

图 2-2

投标人需仔细阅读提示信息,点击"确定"按钮,会弹出数字证书对话框, 投标人获取资格预审需要使用企业数字证书并输入密码,输入密码后点击"确 定"按钮。(详见图 2-3、详见图 2-4)

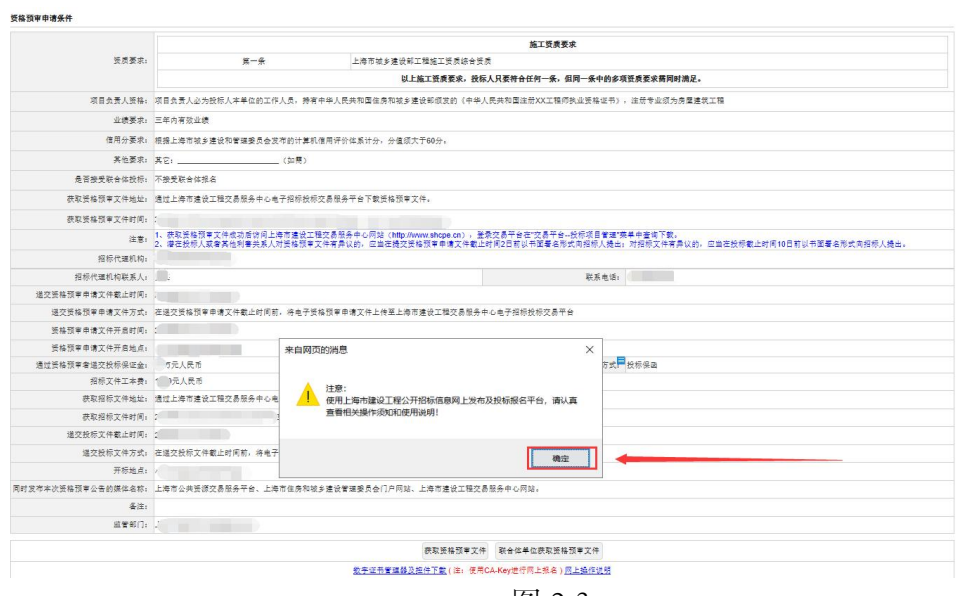

图 2-3

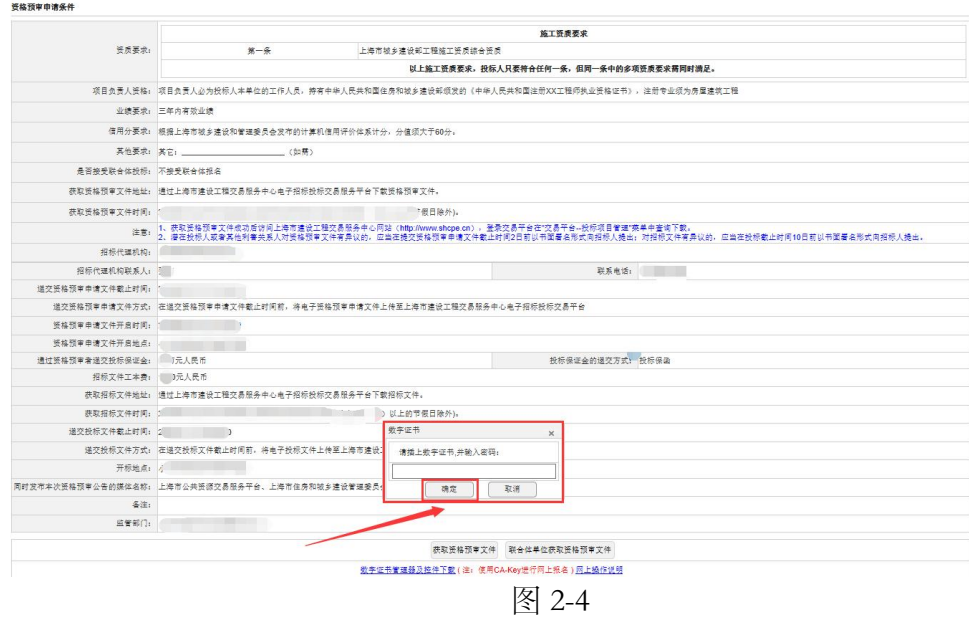

投标人获取资格预审文件验证通过后,需要阅读公开招标网上投标规则,并 勾选"本单位已阅读并了解须知",点击"下一步"按钮,进入网上投标信息 页面。(详见图 2-5)

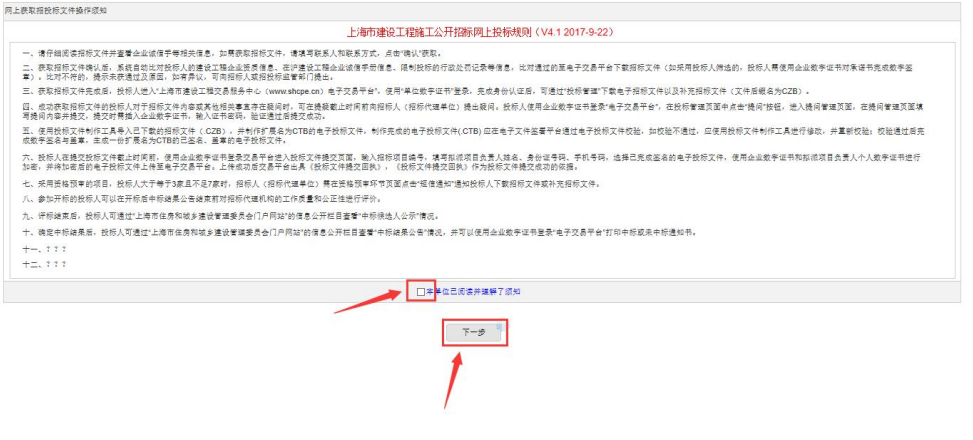

图 2-5

投标人进入网上投标信息页面,可以点击"点击看企业信息"按钮、点击"点 击预览格预审文件"按钮和点击"预览招标文件"按钮查看文件信息,然后填 写联系人、联系人身份证号和联系人手机号码,确认无误后点击"签名并提交 以上信息"按钮。(详见图 2-6)

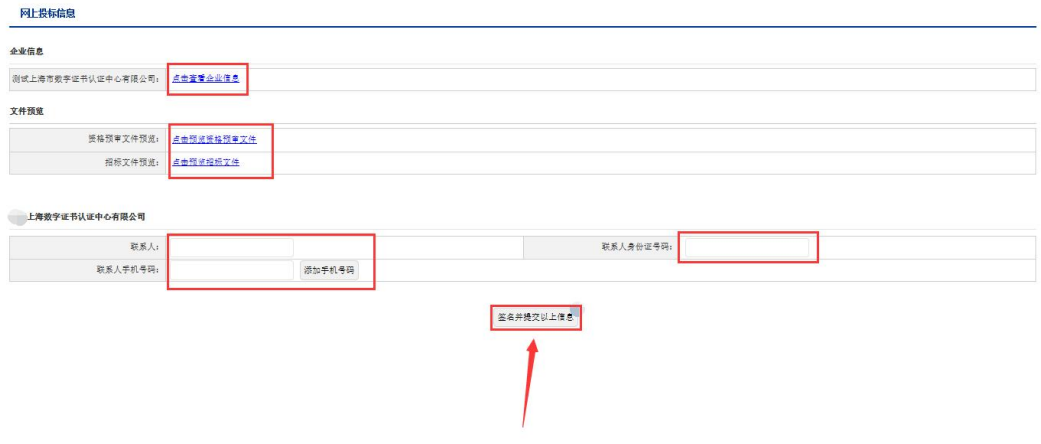

图 2-6

确认提交后,系统会根据招标人设定的资质条件进行比对,比对通过的投标 人会收到获取招标文件验证成功的提示,比对不通过的投标人可以查看具体原 因,确认信息后点击"关闭页面"按钮关闭页面。(详见图 2-7、图 2-8。)

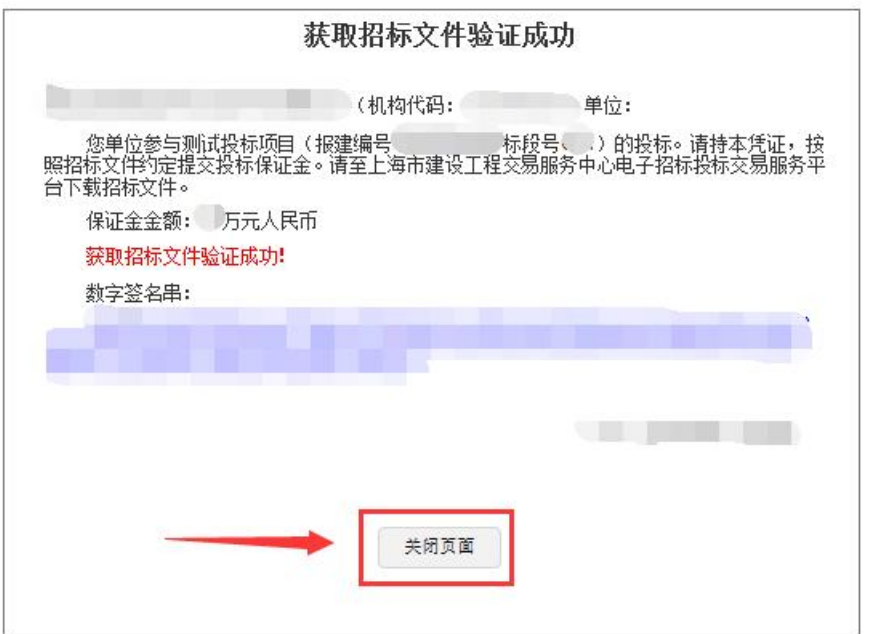

图 2-7

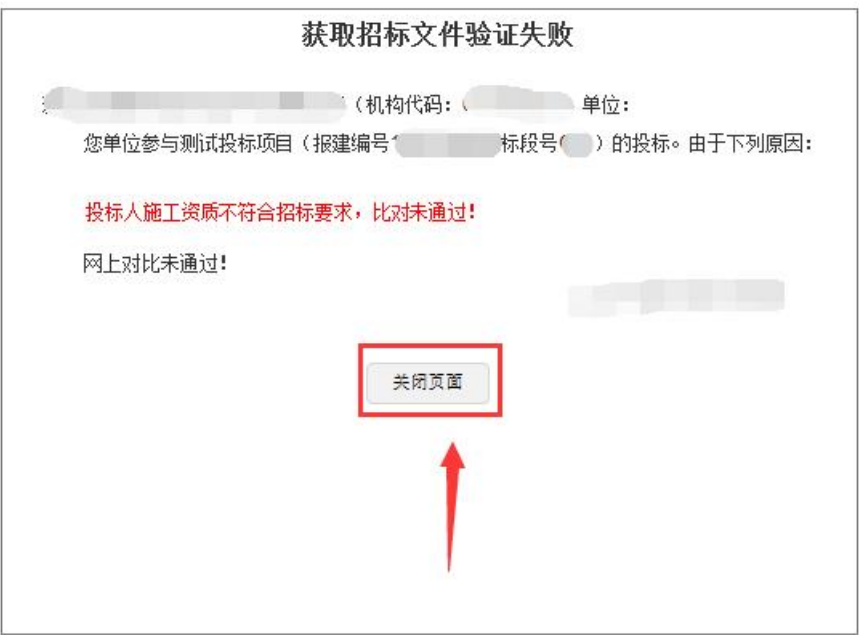

图 2-8

比对通过的投标人可以登录交易平台下载资格预审文件、招标文件。投标人 访问上海市建设工程交易服务中心网站 (http://www.shcpe.cn/),点击"交易 平台登录"按钮,进入电子交易平台登录页面,使用企业数字证书登录电子交 易平台。(详见图 2-9、图 2-10)

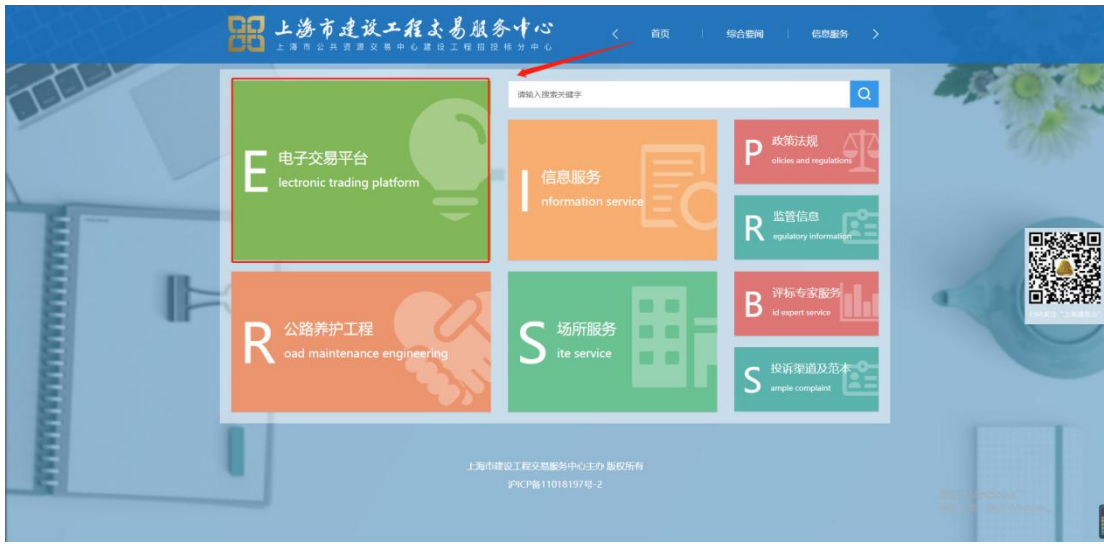

图 2-9

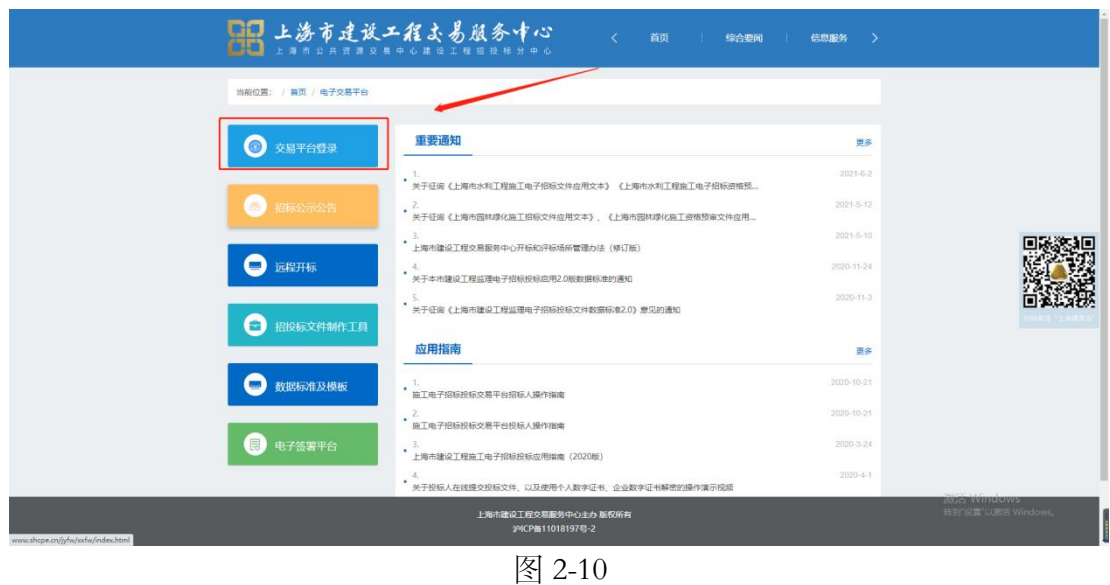

投标人在"交易平台--投标项目管理"菜单中查询找到上面已获取资格预审 文件或招标文件成功的招标项目,点击操作栏的"点击进入"按钮,在投标管 理页面里可以下载资格预审文件和招标文件。(详见图 2-11、图 2-12)

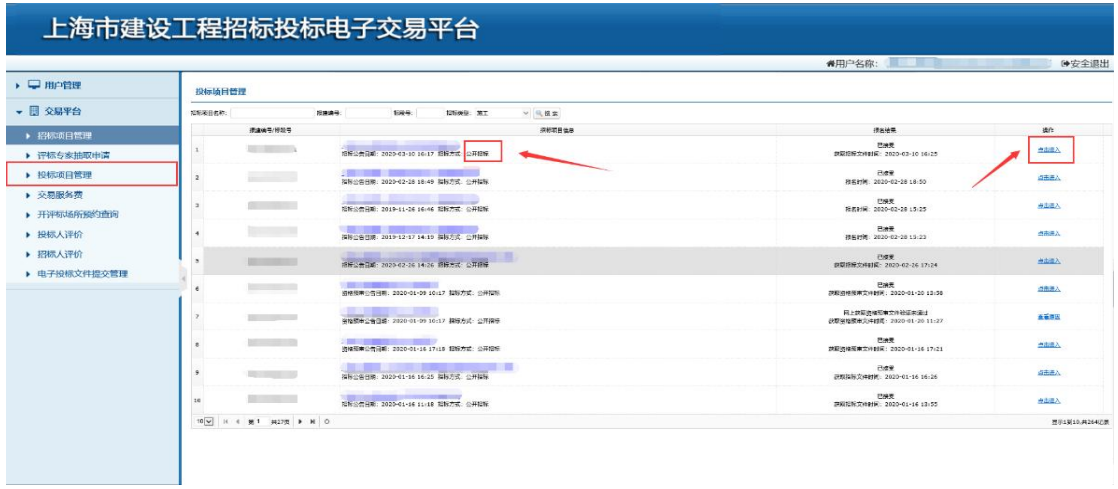

图 2-11

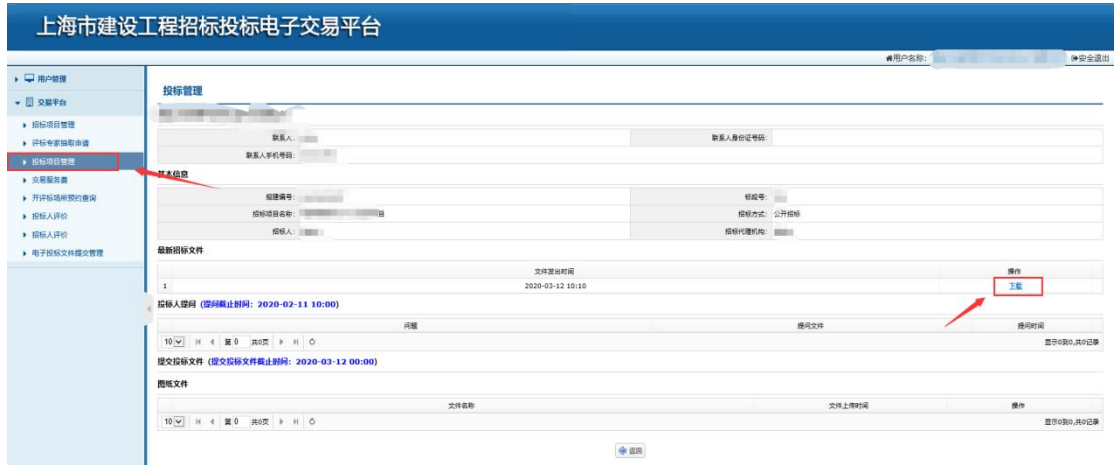

图 2-12

若该项目为施工、工程总承包类型,且采用澄清低价法,则可以查看到澄 清记录中的"技术标澄清""商务标澄清",以及通过技术标澄清的的通知。 投标人通过技术标澄清后,下载之前提交的"技术标投标文件",编制商务标 部分并按照时间提交商务标投标文件。如下图:

# 日日 上海市建设工程去易服务中心

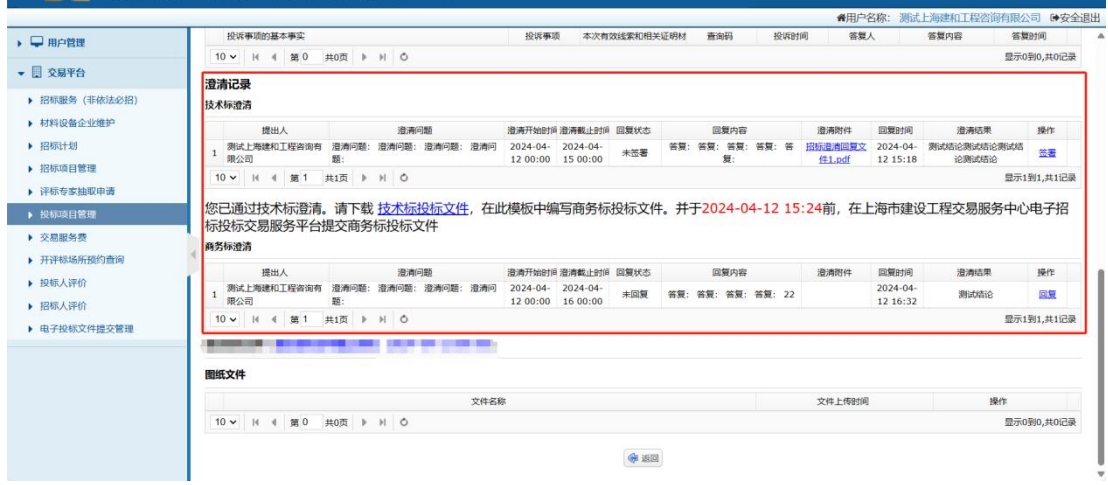

### 澄清记录

在澄清记录表格中可以查看到发起的问题内容,提出人等信息。投标人需 要点击【回复】进入详情页面后,对问题进行答复,支持上传 pdf 格式的附件; 上传成功后,点击【确认】,再点击【签署】对附件封面进行签章,插入 CA 锁, 输入 CA 锁密码。完成签章后即回复成功。如下图:

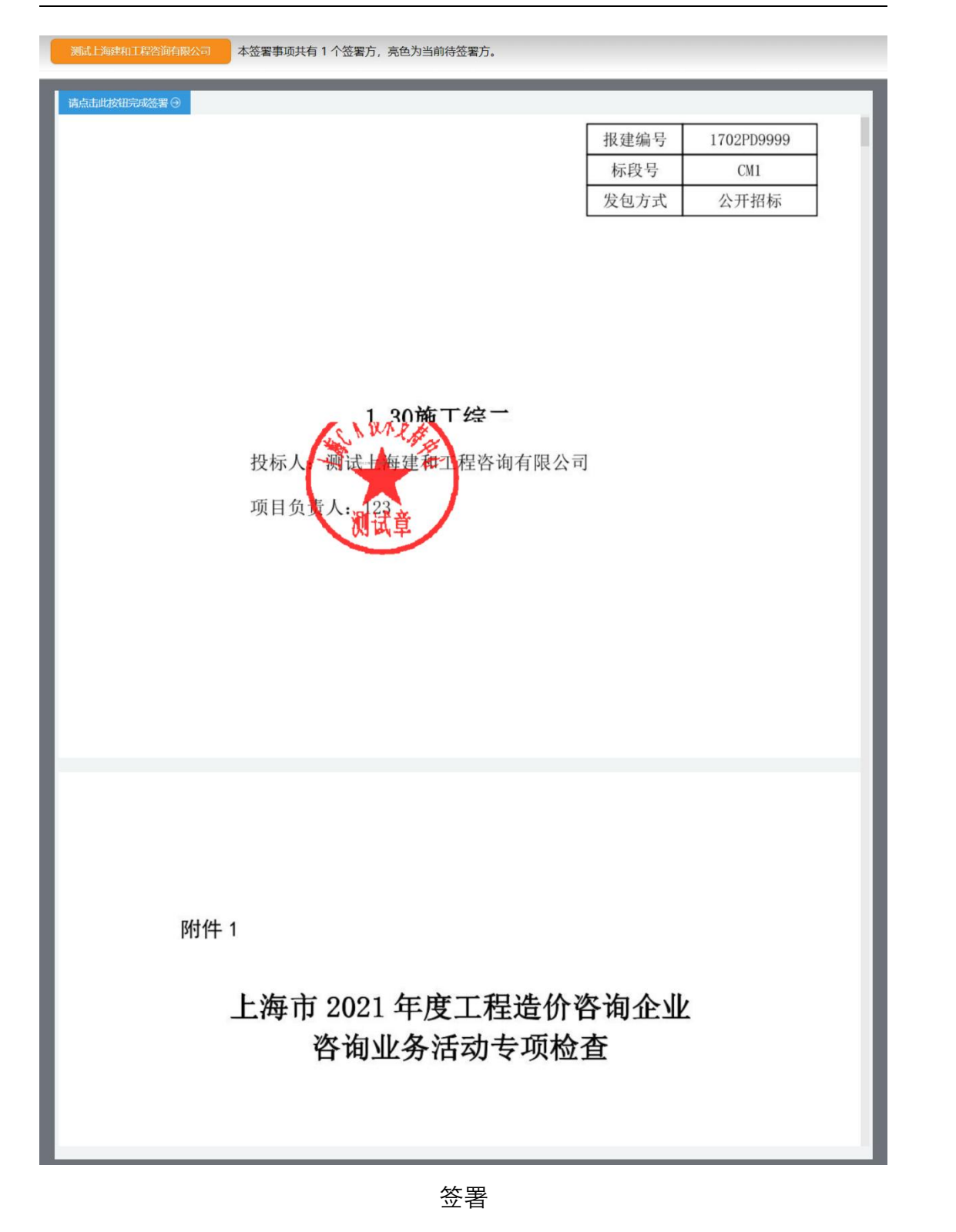

若施工项目且采用经评审合理低价法、综合评估法一、综合评估法二则可 以查看到"评标澄清回复"。如下图:

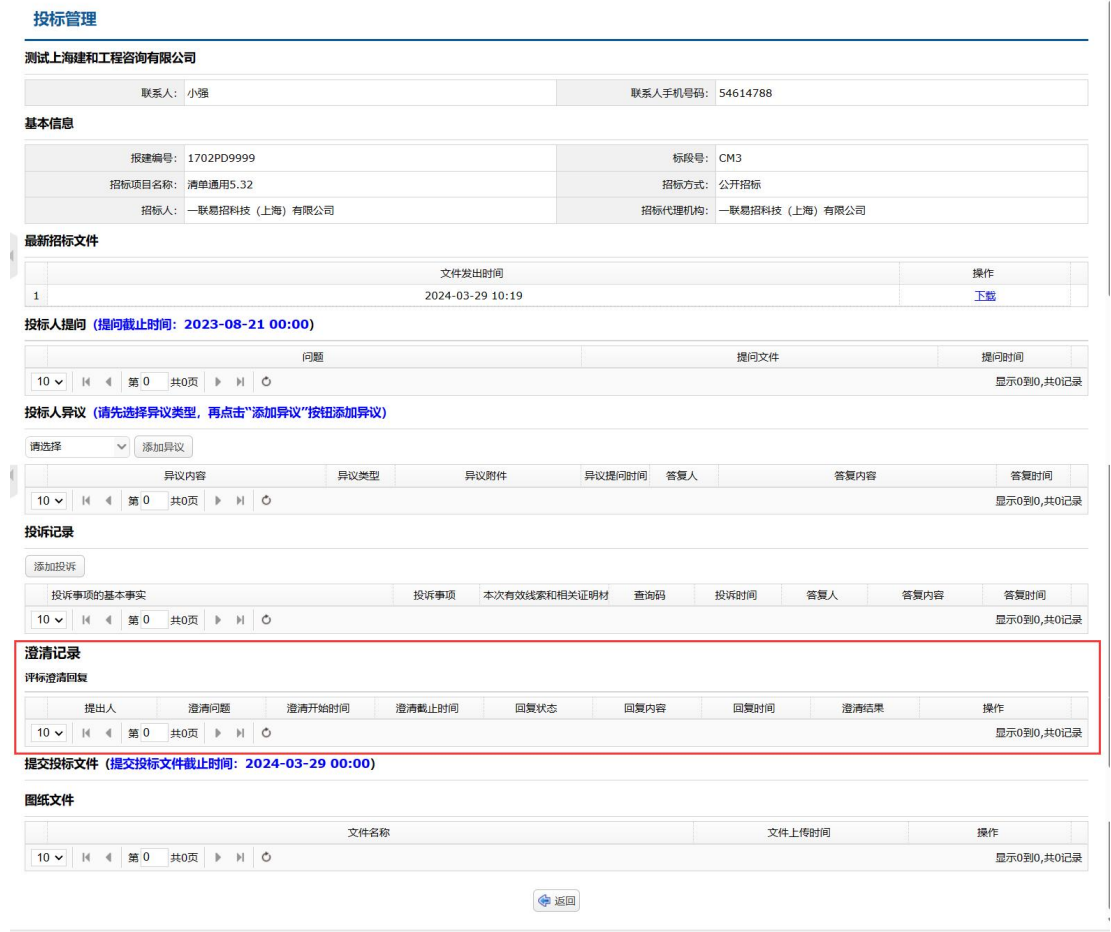

评标复核澄清

### <span id="page-18-0"></span>2) 邀请招标

如果投标人参加招标方式为邀请招标的项目,被邀请单位在收到招标人(招 标代理机构)成功邀请的通知后,可直接使用企业数字证书登录电子交易平台, 打开投标项目管理,找到项目名称,点击"点击进入"按钮。(详见图 2-13)

|                                   | 上海市建设工程招标投标电子交易平台                 |                                                                           |                                            |                                                     |        |
|-----------------------------------|-----------------------------------|---------------------------------------------------------------------------|--------------------------------------------|-----------------------------------------------------|--------|
|                                   |                                   |                                                                           |                                            | <b>番用户名称:</b>                                       | 中心有限公司 |
| □ 用户管理                            | 投标项目管理                            |                                                                           |                                            |                                                     |        |
| 图 交易平台                            | 招标顺目名称:                           | 标段号:<br>报建编号:<br>招标类型                                                     | 管调<br>$\checkmark$                         |                                                     |        |
| ▶ 招标项目管理<br>▶ 评标专家抽取申请            | 报津编号标段号                           | 投标项目信息                                                                    | 抹态                                         | 投标文件(资格预审申请文件)                                      | 提作     |
| ▶ 投标项目管理                          | 160 7/C10                         | Е<br>コメート 11 提地開通及暴災工程                                                    | 袋取招标文件成功<br>袋取招标文件时间: 2019-07-08 16:04:43  | 提标文件提交截止时间: 2019-07-08 10:00                        | 点击进入   |
| ▶ 交易服务费<br>▶ 开评标场所预约查询<br>▶ 投标人评价 | 1601' " <sup>~</sup> ~ ~ ~ ~ ~ 09 | 头区域公共线地带通及暴浪工程<br>【第三】黄浦江东山<br>招标公告日期: 2019-07-03 10:45:30 招标方式: 公开招标     | 投标人筛选通过<br>荻取招标文件时间: 2019-07-08 16:04:43   | <mark>提交設長文庫</mark><br>投标文件提交截止时间: 2019-07-08 10:00 | 占击讲入   |
|                                   | 160<br>08                         | <mark>【第工】</mark><br>招标公告日期: 2019-07-01 09:33:34 招标方式: 公开招标               | 袋<br>袋<br>取招标文件时间: 2018-06-06 15:10:07     |                                                     | 查看原因   |
| ▶ 招标人评价                           | 160                               | 【施工 】     「魚目<br>招标公告日ag: z019-06-28 14:57:46 招标方式: 公开招标                  | 授标人筛选未通过<br>荻取招标文件时间: 2018-06-06 15:10:07  |                                                     | 吉看原因   |
| ▶ 提交电子投标文件                        | 17 <sub>C</sub><br>06             |                                                                           | 资格预审未通过<br>获取资格预审文件时间: 2018-06-06 15:10:07 | <mark>提交投标文件</mark><br>投标文件提交截止时间: 2019-07-08 10:00 | 点击进入   |
|                                   | 1702<br>195                       | 【施工】座 100-2115.07.30 招标方式: 邀请招标<br>招标公告日期: 2019-06-21 15.07.30 招标方式: 邀请招标 | 获取招标文件成功<br>获取招标文件时间: 2019-07-08 16:04:43  | <mark>提交投标文件</mark><br>授标文件提交截止时间: 2019-07-08 10:00 | 点击进入   |
|                                   | 170<br>$\mathcal{M}$              | <mark>【第工】</mark><br>招标公告日期: 2019-06-18 13:22:41 招标方式: 公开招标               | 鉄取招标文件成功<br>装取招标文件时间: 2019-07-08 16:04:43  | <mark>提交投标文件</mark><br>授标文件提交截止时间: 2019-07-08 10:00 | 点击进入   |
|                                   | 1702                              | 【 <u>第千】仙 - 『住宅</u><br>招标公告日#n. zviatovio 18:44:42 招标方式: 公开招标             | 获取招标文件成功<br>获取招标文件时间: 2019-07-08 16:04:43  | 提示文件提交截止时间: 2019-07-08 10:00                        | 占击进入   |
|                                   | 302<br>1702                       | 【 <u>櫛丁】仙</u> 】<br>招标公告日期: 2013-00 12:33:21 招标方式: 公开招标                    | 资格预审通过<br>获取资格预审文件时间: 2019-07-08 16:04:43  | <mark>提交設長文件</mark><br>投标文件提交截止时间: 2019-07-08 10:00 | 占击进入   |
|                                   | <b>C01</b><br>1707                | <mark>【第Ⅰ】仙霞》</mark><br>招标公告日期: 2019-00-0915.32:23 招标方式: 公开招标             | 投标人篇选通过<br>获取招标文件时间: 2019-07-08 16:04:43   | 提交投机文件<br>授标文件提交截止时间: 2019-07-08 10:00              | 占击进入   |

图 2-13

投标单位可以在邀请招标的项目中找到投标管理页面,下载招标文件。(详 见图 2-14)

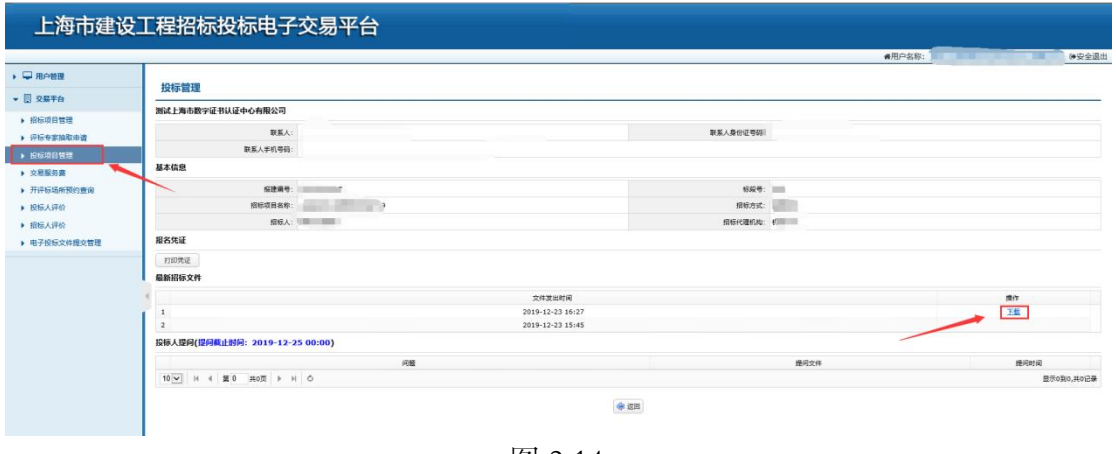

图 2-14

# <span id="page-19-0"></span>3. 投标人在线提问

投标人对招标文件或资格预审文件存在疑问的,可以在投标管理页面点击 "添加"按钮,添加提问信息。(详见图 3-1)

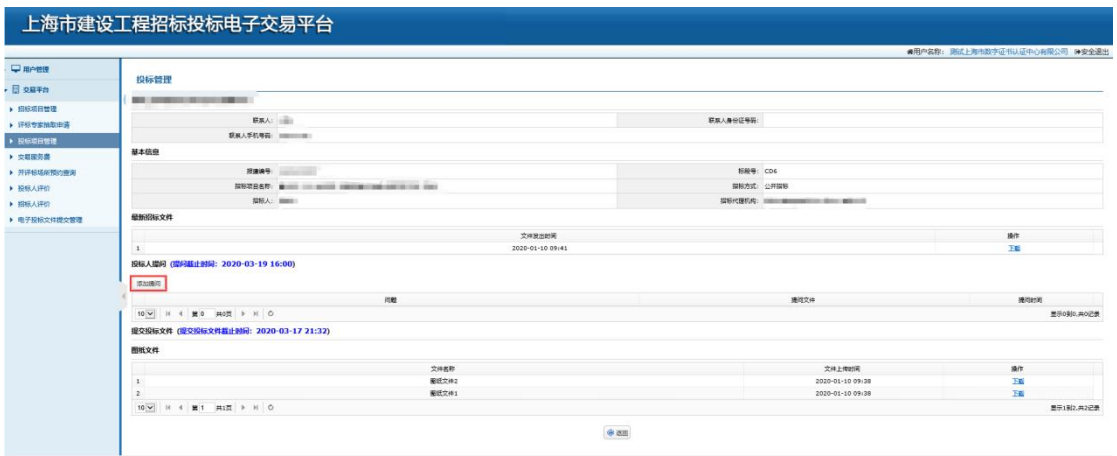

图 3-1

投标人输入需要提问的问题,如有需要展开说明的问题或者需要上传附件资 料的,可以点击"文件上传"按钮上传提问的说明性文件。(详见图 3-2)

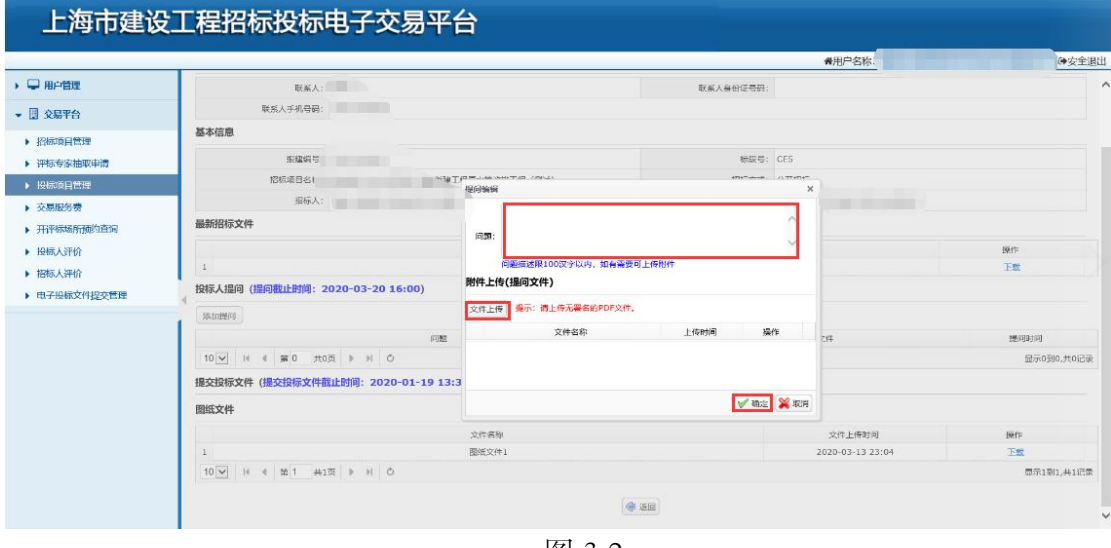

图 3-2

确认提问信息已经全部填写完毕后,投标人可以点击"确定"按钮提交问题, 此时需要通过投标人企业数字证书进行签名后提交。(详见图 3-3)

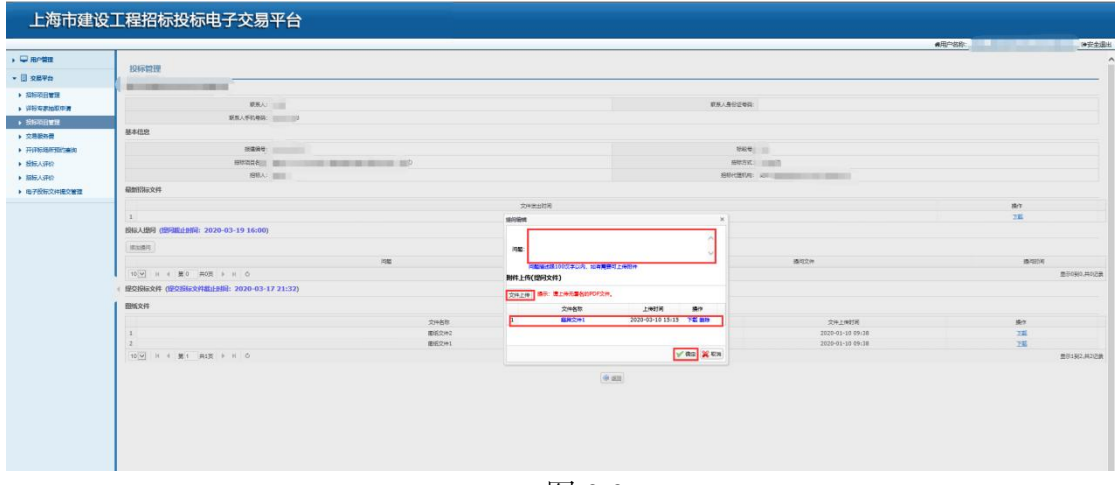

图 3-3

提交成功后,投标人可以在投标管理的页面看到已提交的提问记录,在提问 截止时间之前投标人可以提交多个提问信息,在提问截止时间之后投标人将不 能继续提问。(详见图 3-4)

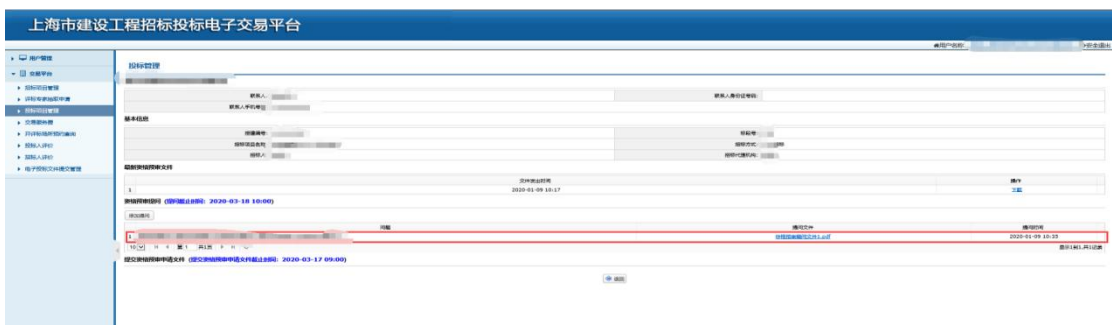

图 3-4

# <span id="page-21-0"></span>4. 投标人编制投标(资格预审申请)文件

投标人使用资格预审申请文件制作工具制作资格预审申请文件。资格预审申 请文件制作完成后,在电子文件签署平台上对扩展名为.CYS 的电子投标文件进 行校验,如校验不通过,修改文件并重新校验。校验通过后,在电子文件签署 平台上完成企业及法人的数字签名与数字盖章。签名盖章后可通过电子文件签 署平台打印《签名回执》,签名完成的电子文件名中包含若干 sign 字符。

投标人使用投标文件制作工具制作电子投标文件。制作完成后,在电子文件 签署平台上对电子投标文件进行校验(施工电子投标文件的扩展名为.CTB、监 理电子投标文件的扩展名为.FTB、勘察电子投标文件的扩展名为.ATB、设计电 子投标文件的扩展名为.BTB), 如校验不通过, 修改文件并重新校验。校验通 过后,在电子文件签署平台上完成企业及法人的数字签名与数字盖章。签名盖 章后可通过电子文件签署平台打印《签名回执》,签名完成的电子文件名中包 含若干 sign 字符。

# <span id="page-21-1"></span>5. 投标人提交投标(资格预审申请)文件

资格预审申请文件/投标文件编制完成后,投标人可以通过交易平台在线提 交文件。投标人访问交易平台网站(http://www.shcpe.cn/)点击 "电子交易平 台"按钮。(详见图 5-1)

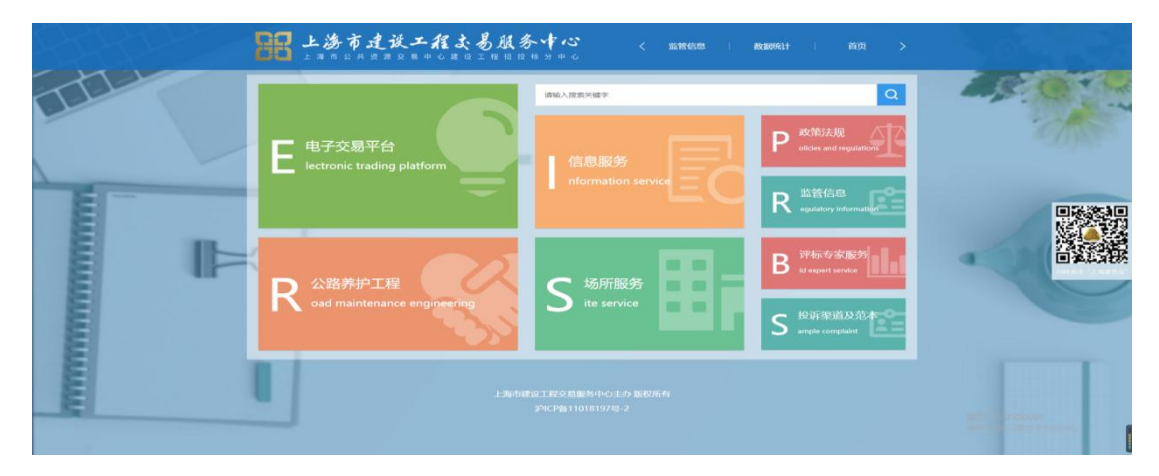

图 5-1

投标人点击"电子交易平台登录"按钮,进行登录。(详见图 5-2)

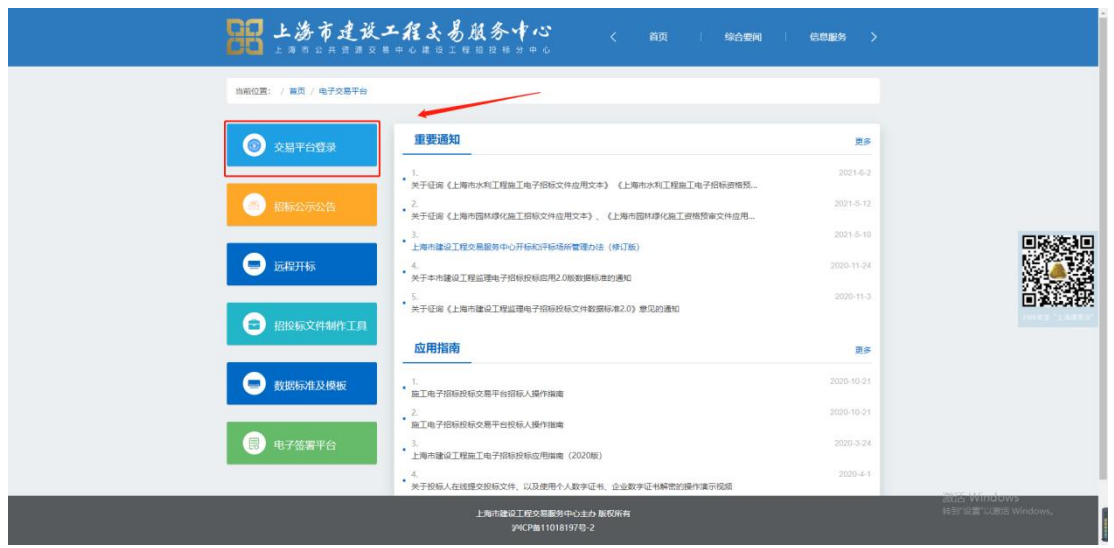

图 5-2

投标人在左侧菜单点击"电子投标文件提交管理"进入提交投标文件页面, 然后输入报建编号、标段号、选择要提交的文件类型,点击"下一步"按钮进 入基本信息填报页面。(详见图 5-3)

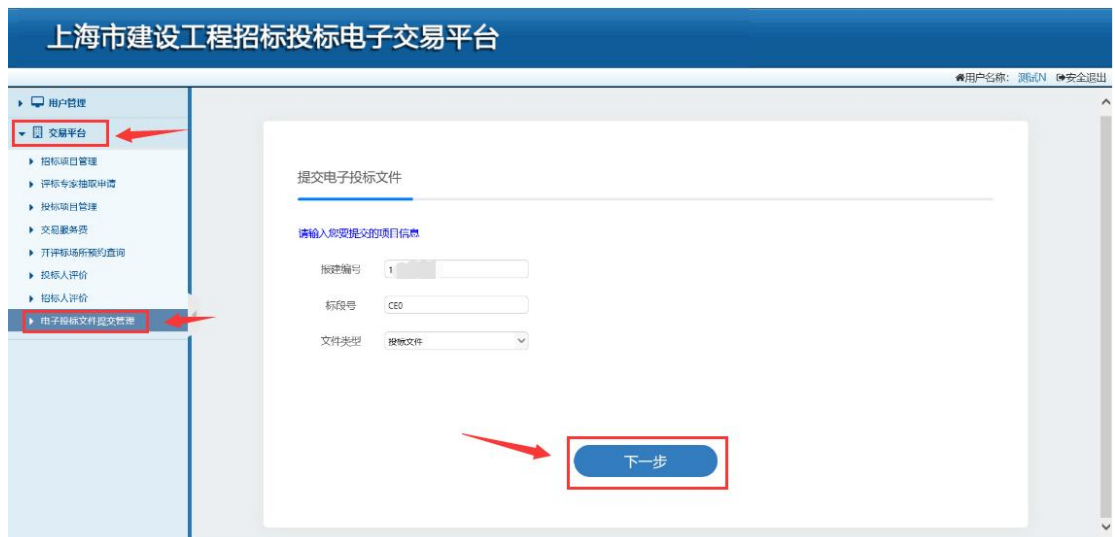

图 5-3

如果施工项目、工程总承包项目采用澄清低价法,那么在下拉框中选择文件 类型为"技术标投标文件"/"商务标投标文件"。选择后,点击下一步,对文 件进行加密,如下图:

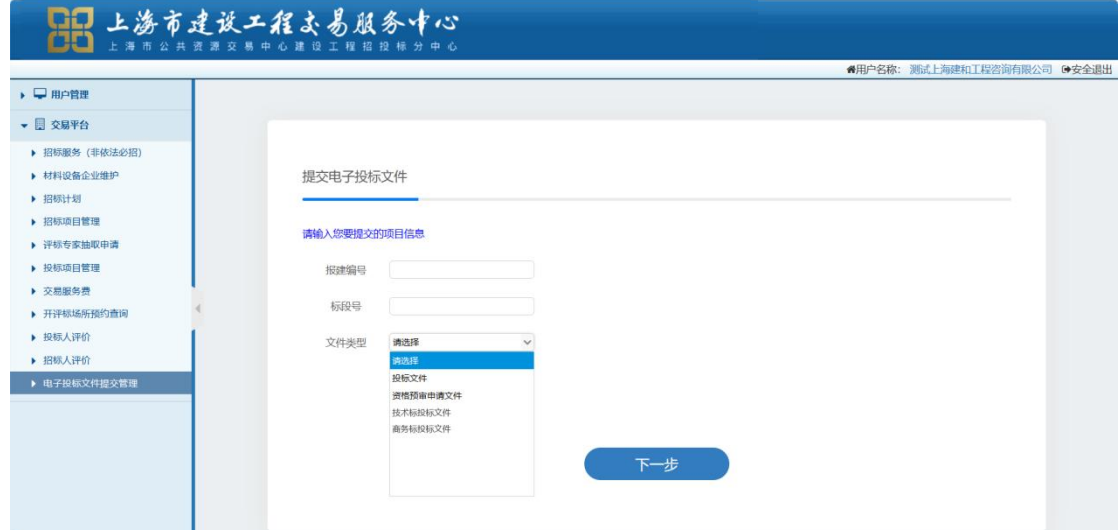

填写投标人代表人的标人代表人身份证号,点击"进入投标文件加密 提交系统"按钮进入投标文件加密提交系统。(详见图 5-4、图 5-5)

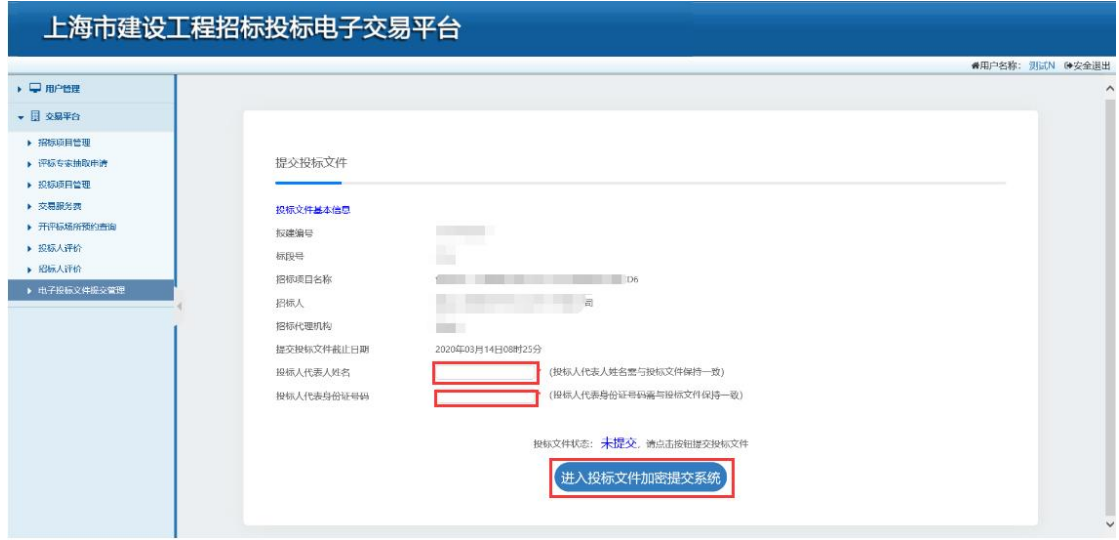

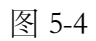

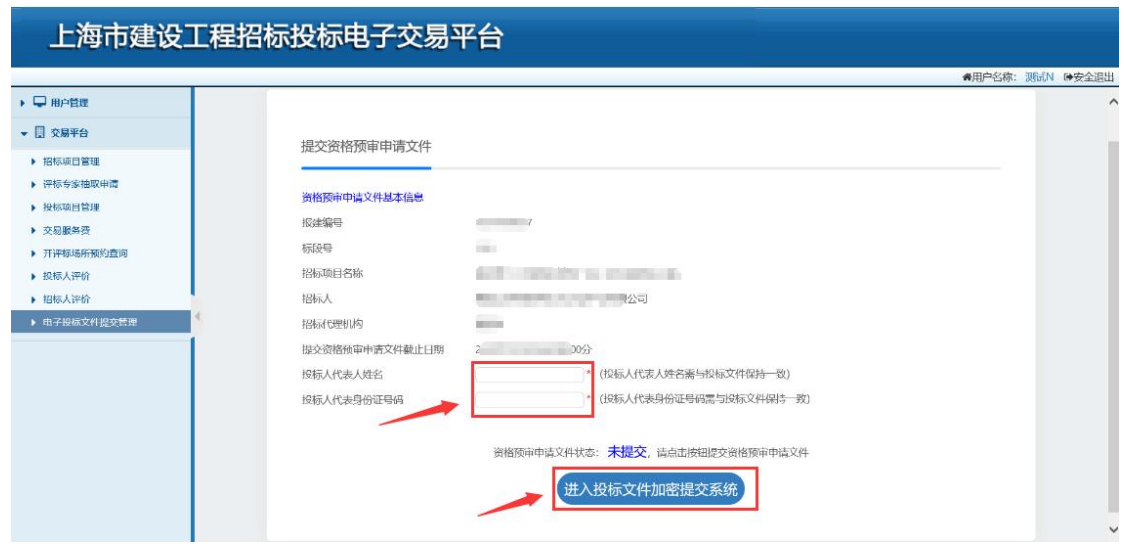

图 5-5

确认投标项目基本信息无误后,点击"下一步"按钮进入加密前准备页面。 (详见图 5-6)

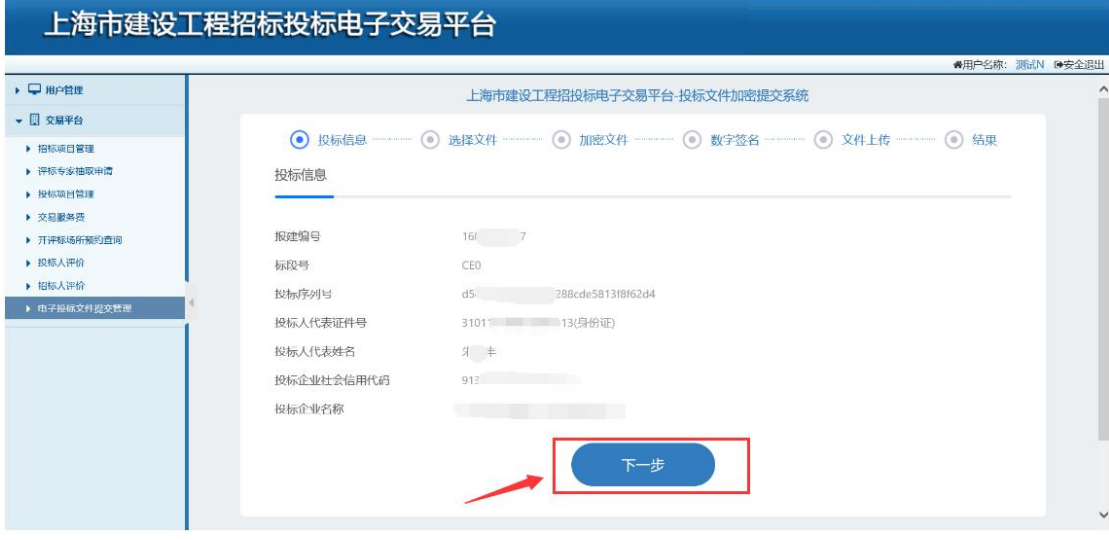

图 5-6

首先需要投标人按照页面提示修改投标文件/资格预审申请文件名称,并把 文件复制到 c:/zjwztb 文件夹里面(如果 C 盘中没有该文件夹,则需要手动创建 该文件夹),之后点击"开始检测"按钮。检测通过后,点击"下一步"按钮 进入加密页面。(详见图 5-7、图 5-8)

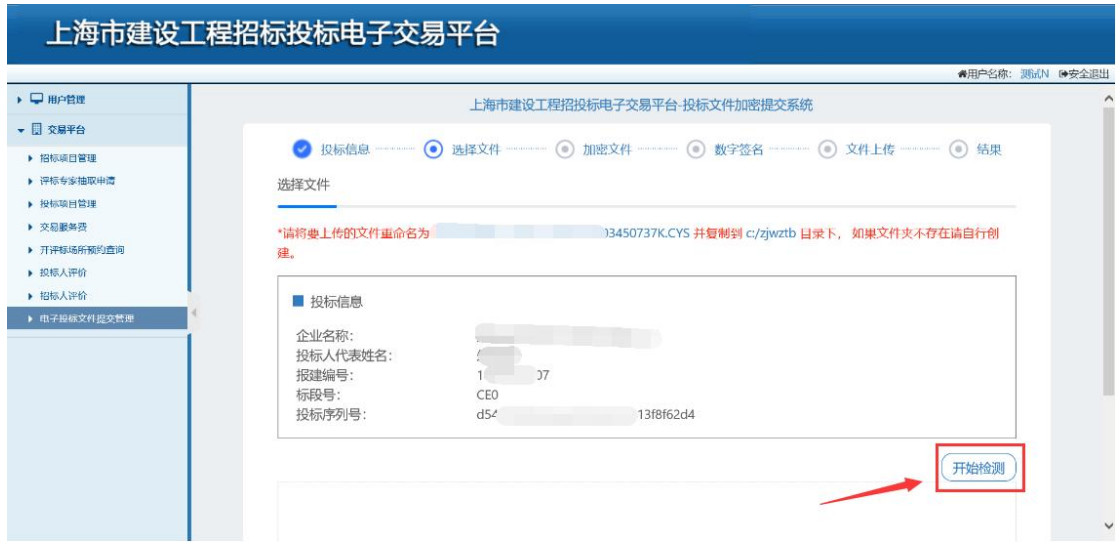

图 5-7

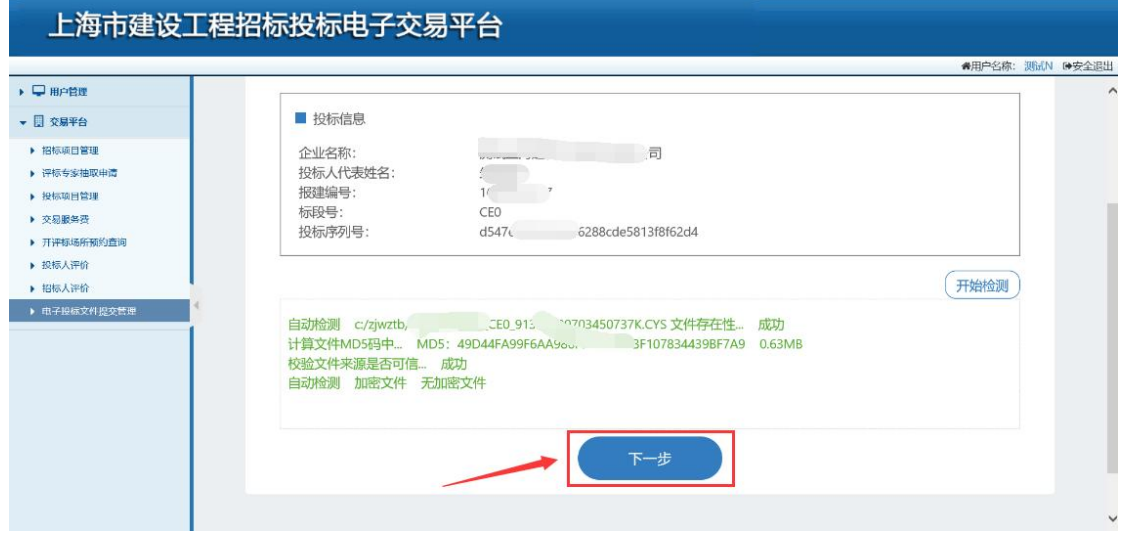

图 5-8

投标人在"设置本投标加密密码"框中输入加密密码,再在"确定本投标文 件加密密码"框中再次输入密码确认,设置密码(该密码将用于开标时解密投 标文件,请妥善保管该密码)完成后点击"加密"按钮使用企业数字证书进行 加密。加密成功后,点击"下一步"按钮进入个人数字证书加密页面。(详见 图 5-9、图 5-10)

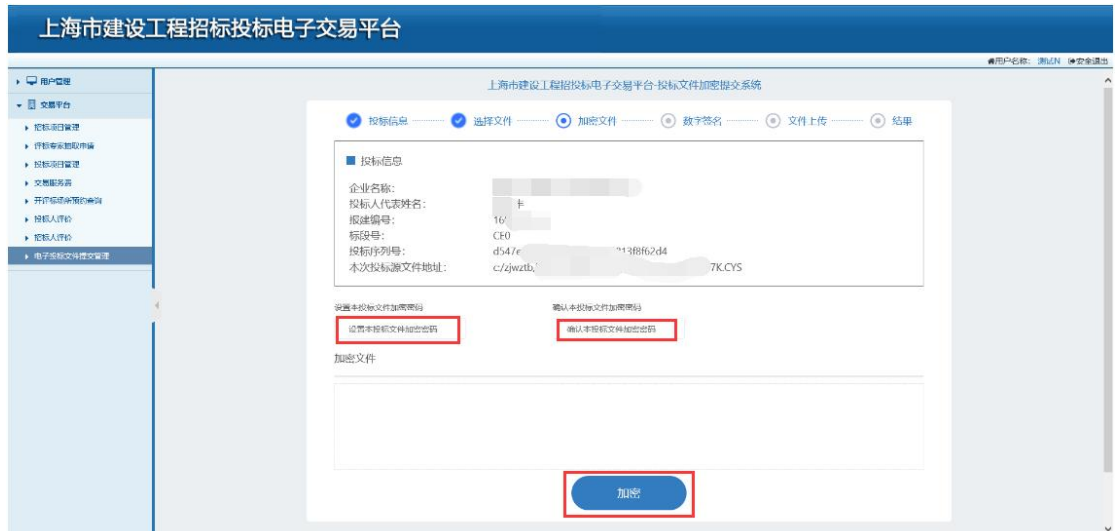

图 5-9

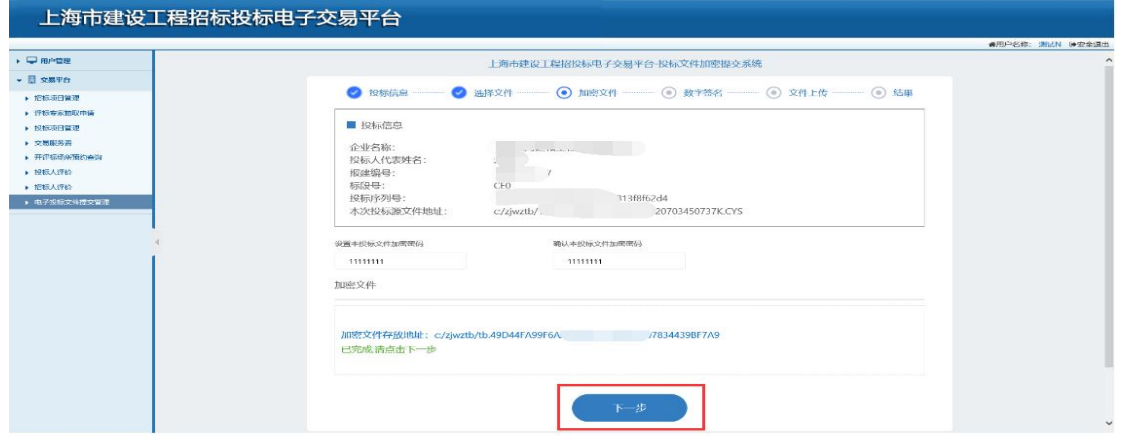

图 5-10

输入投标人代表人的手机号码,点击"发送验证码"按钮,系统将短信验证 码发送至该手机号码,收到验证短信后,投标人填写验证码,点击"数字签名" 按钮进行个人数字证书加密。(详见图 5-11、图 5-12)

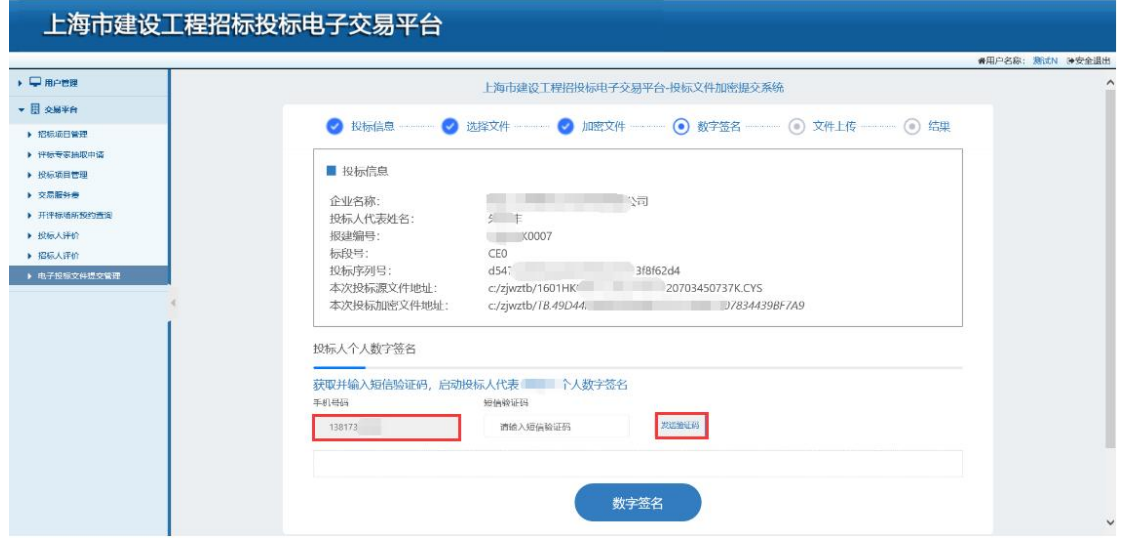

图 5-11

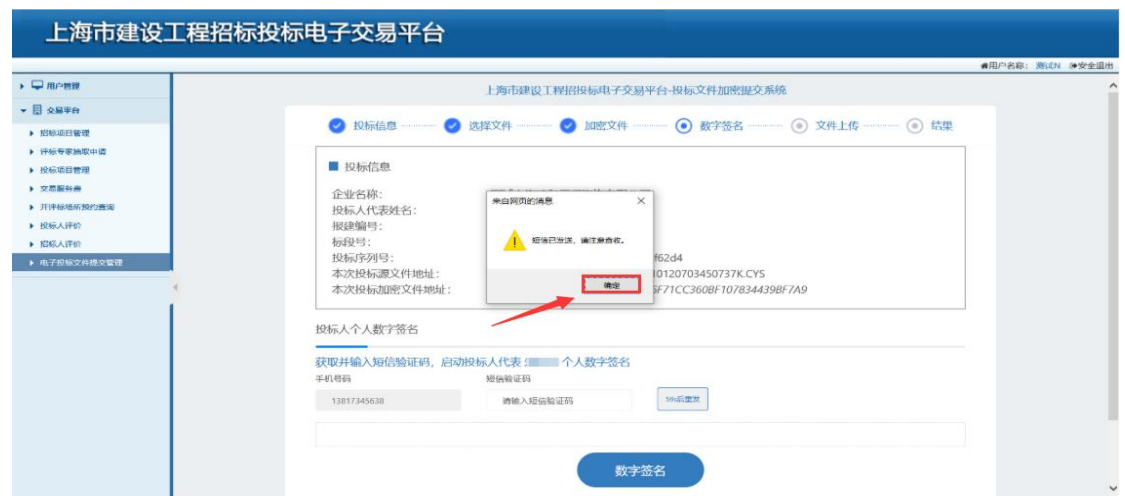

### 图 5-12

个人数字证书加密成功后,投标人点击"下一步"按钮进入文件上传页面。 (详见图 5-13)

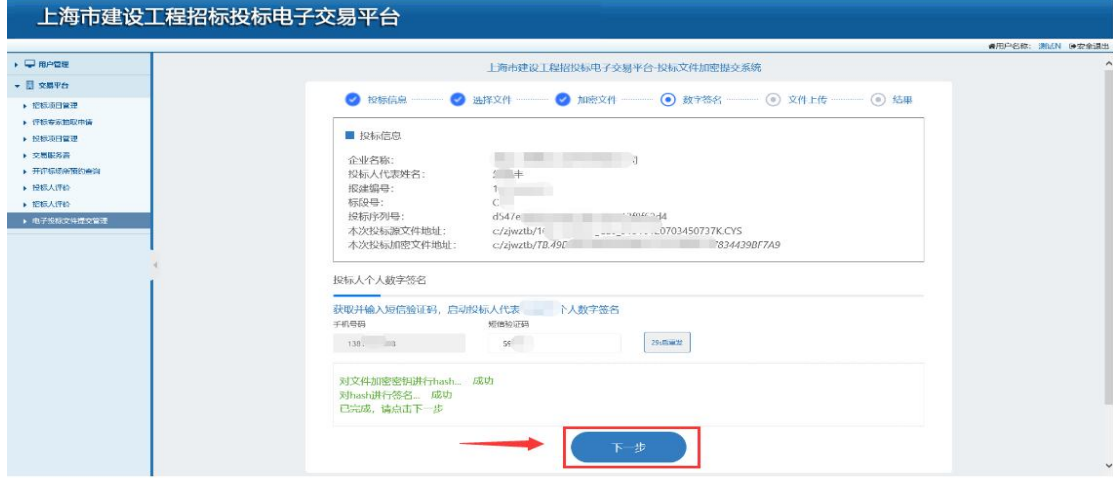

图 5-13

投标人点击"选择文件"按钮弹出加密完成的文件夹,在 c:zjwztb 文件夹中 选中加密完成的电子投标文件,然后点"开始上传"按钮将加密成功的电子投 标文件上传至文件服务器。(详见图 5-14、图 5-15、图 5-16)

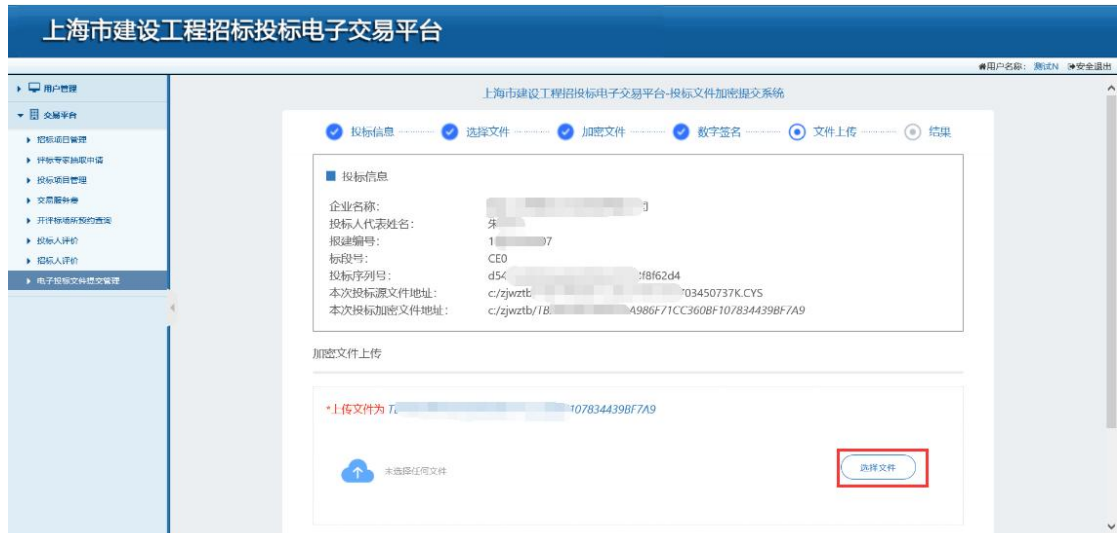

图 5-14

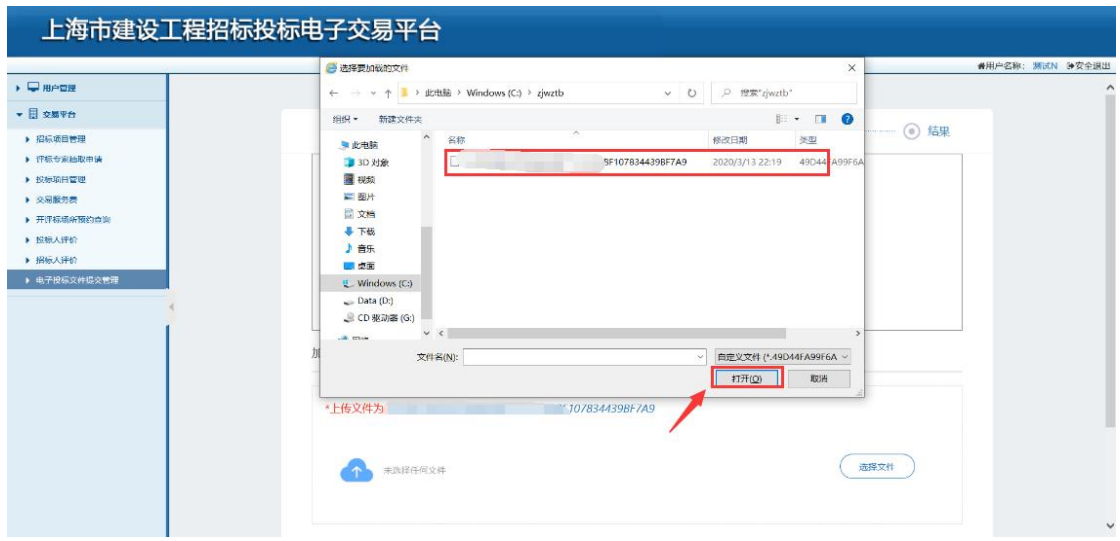

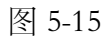

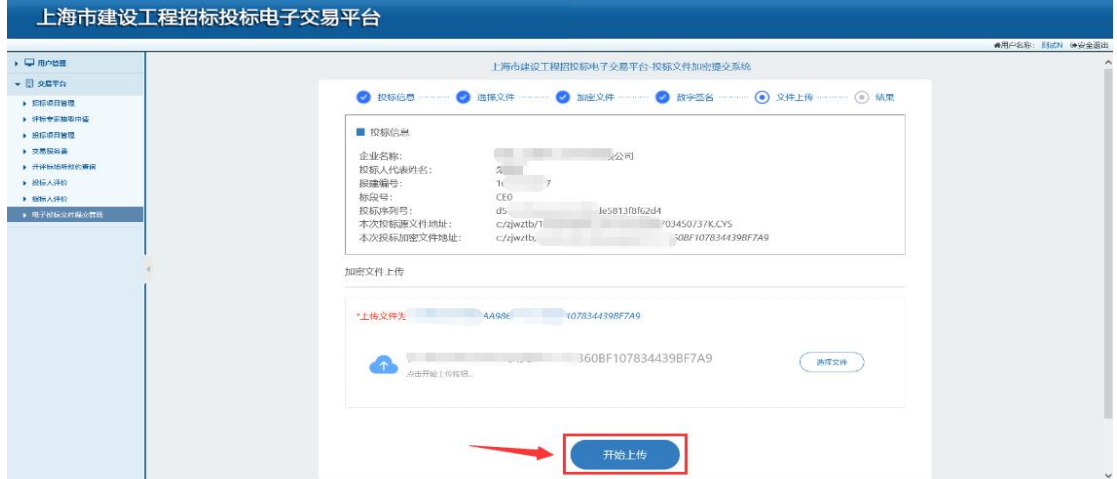

图 5-16

投标人上传投标文件成功后,点击"完成"按钮返回至投标文件提交信息确 认页面。(详见图 5-17)

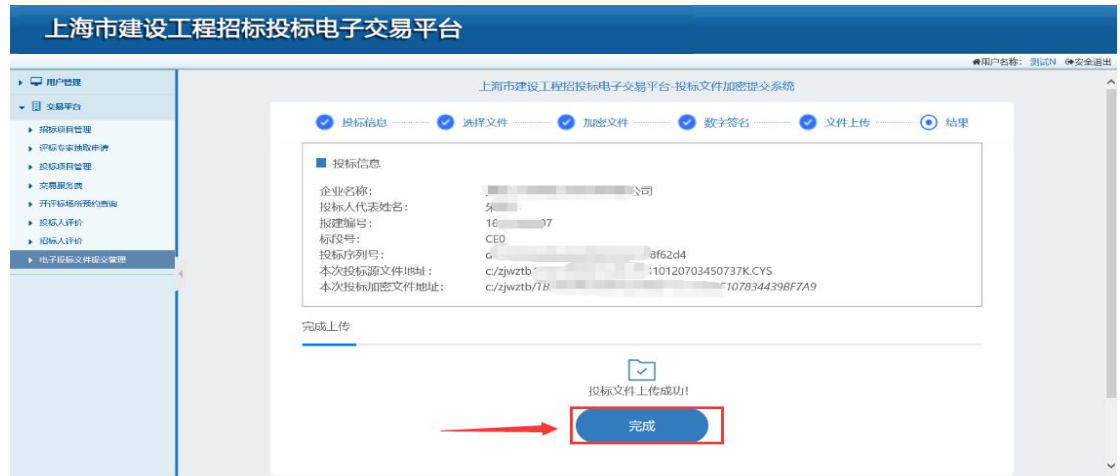

#### 图 5-17

在提交文件截止时间之前,如需重新上传投标文件或资格预审申请文件,需 先将已上传的文件撤回后重新提交,重新提交操作同上。(详见图 5-18、图 5-19)

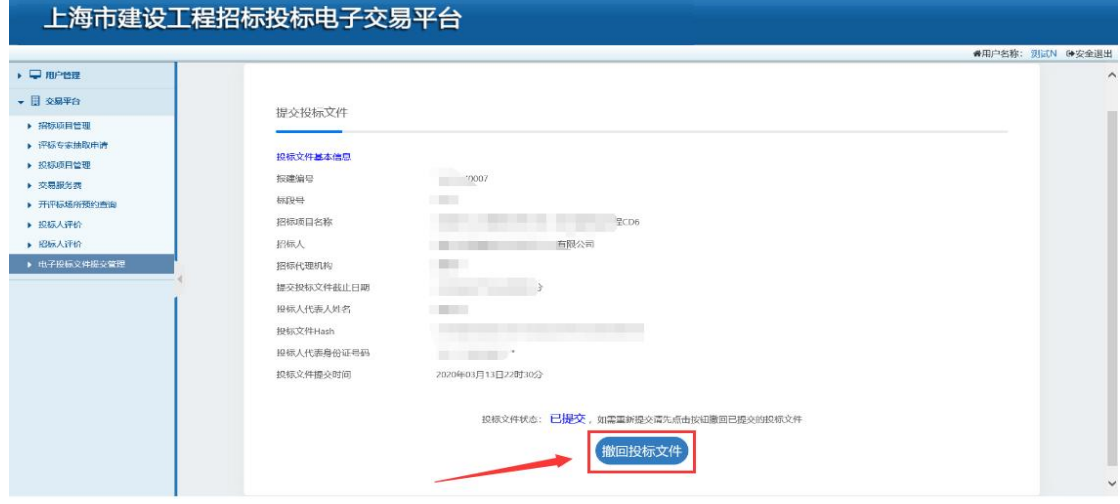

图 5-18

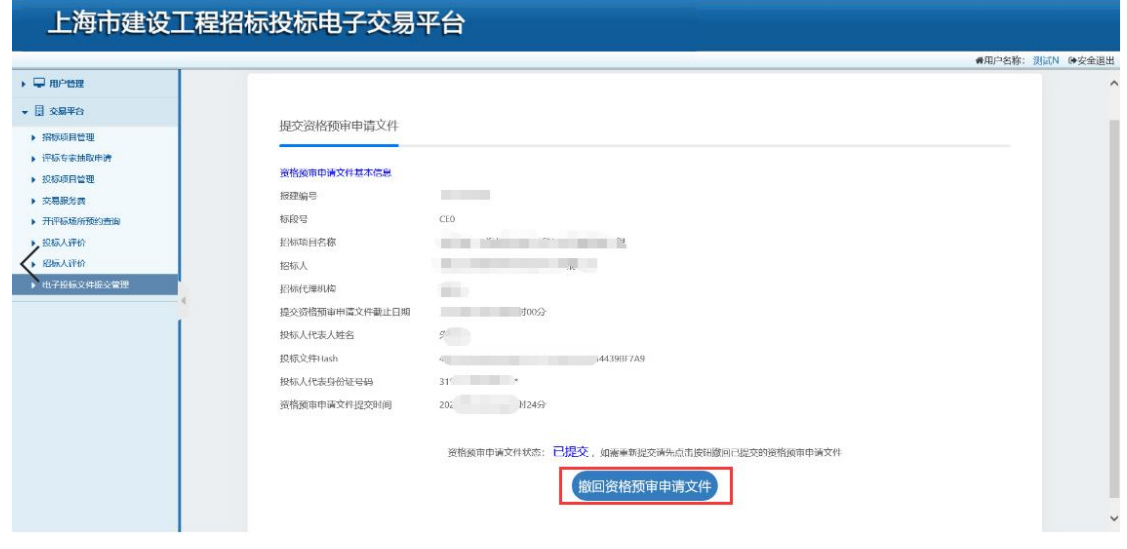

图 5-19

### <span id="page-29-0"></span>6. 资格预审

投标人在资格预审申请文件递交截止时间到之后,按照资格预审文件要求申 请人代表到达指定地点进行资格预审开启,投标人可以使用企业数字证书以及 个人数字证书两种方式进行申请文件解密,操作同第三章第七节开标解密一致。 资格预审申请文件解密成功后可以在开启现场查看公布资格预审申请文件情 况。

资格审查结束后投标人由投标项目管理中找到该项目,进入项目,可以查看 资格预审审查结果。(详见图 6-1)

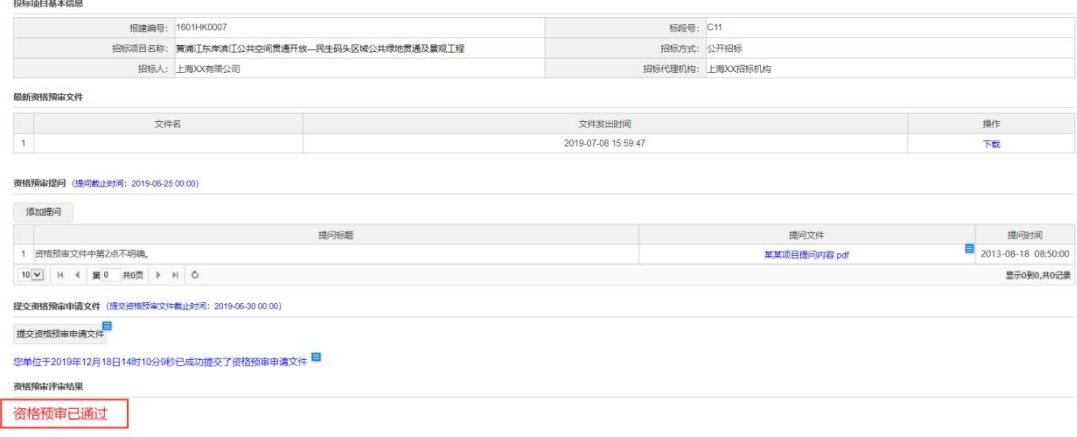

图 6-1

# <span id="page-30-0"></span>7. 电子开标(现场)

### <span id="page-30-1"></span>1) 数字证书解密

投标人插入加密上传投标(资格预审申请)文件时使用的法人一证通数字证 书,输入数字证书密码,点击"解密"按钮对投标(资格遇上了)文件进行解 密。(详见图 7-1、图 7-2)

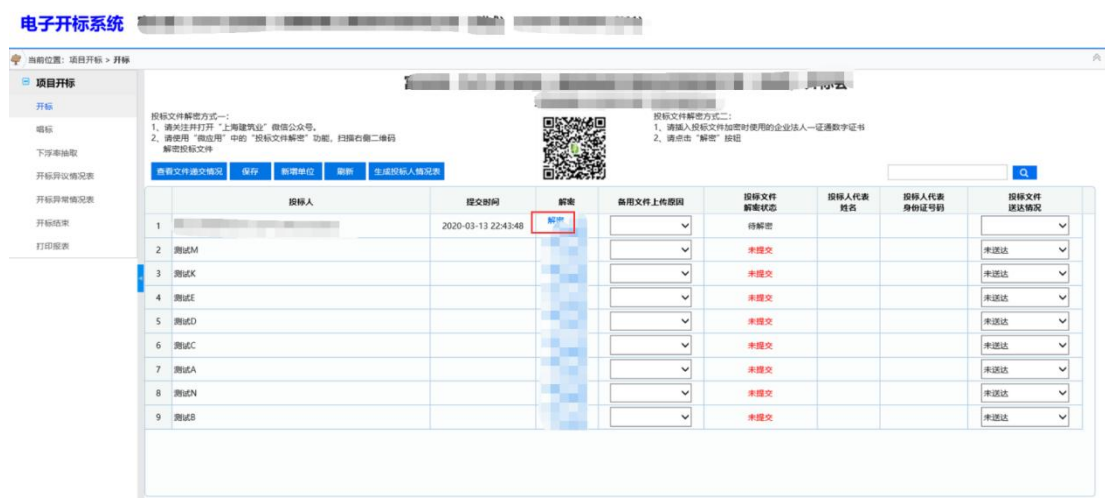

图 7-1

欢迎您,招标代理 退出

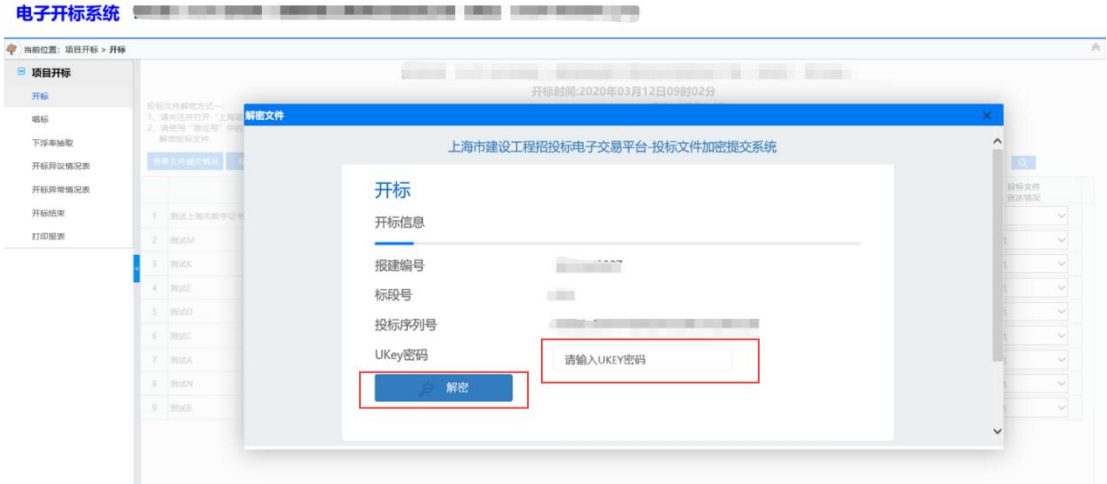

图 7-2

完成解密操作后,页面显示"已提交"的状态时,可以点击"刷新"按钮 刷新解密状态;页面显示"解密成功"的状态时投标(资格预审申请)文件已 经解密完成了。(详见图 7-3、图 7-4)

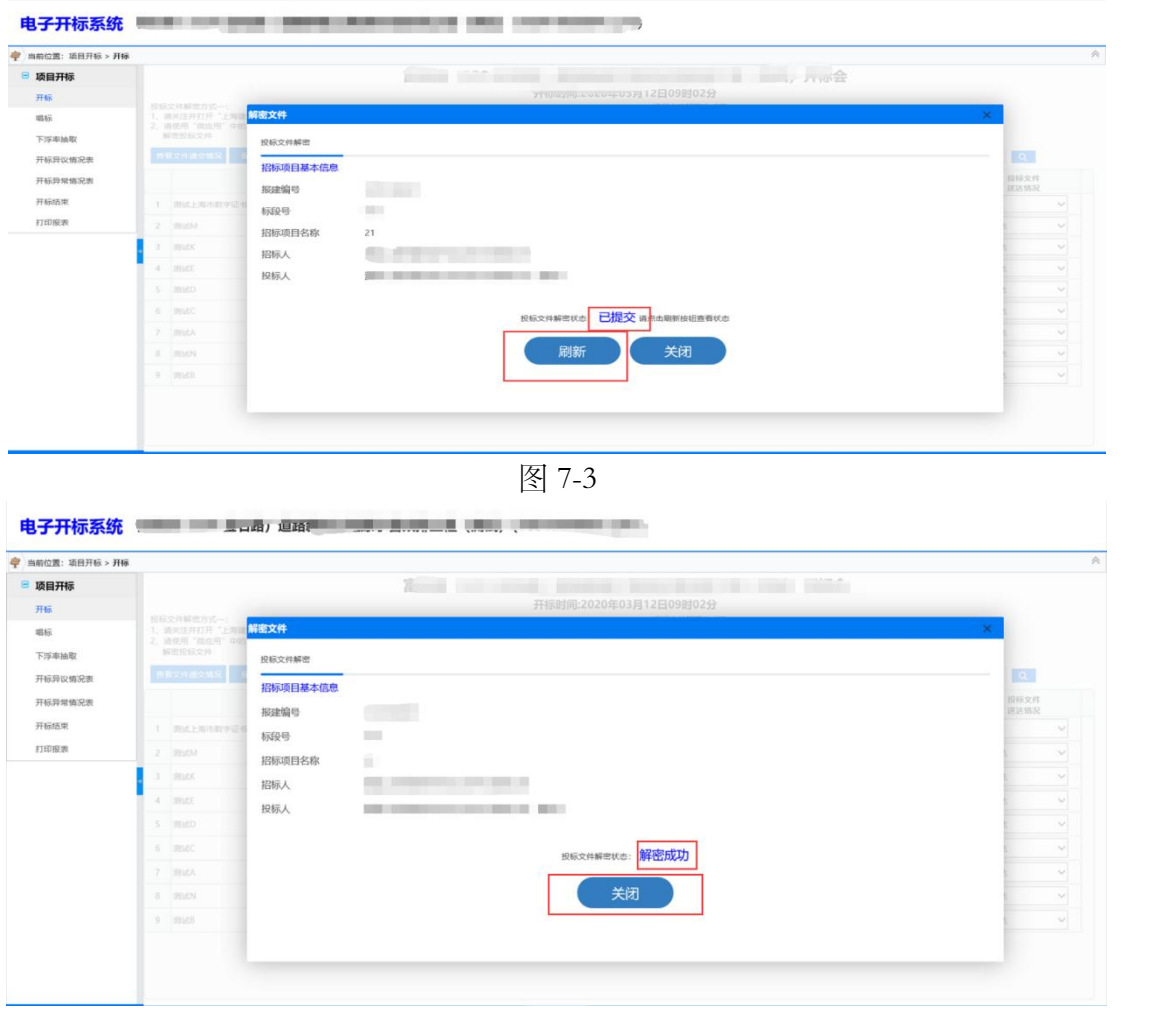

图 7-4

### <span id="page-32-0"></span>2) 个人解密

投标人代表使用手机打开微信,关注并打开"上海市建筑业"官方公众号。 (详见图 7-5)

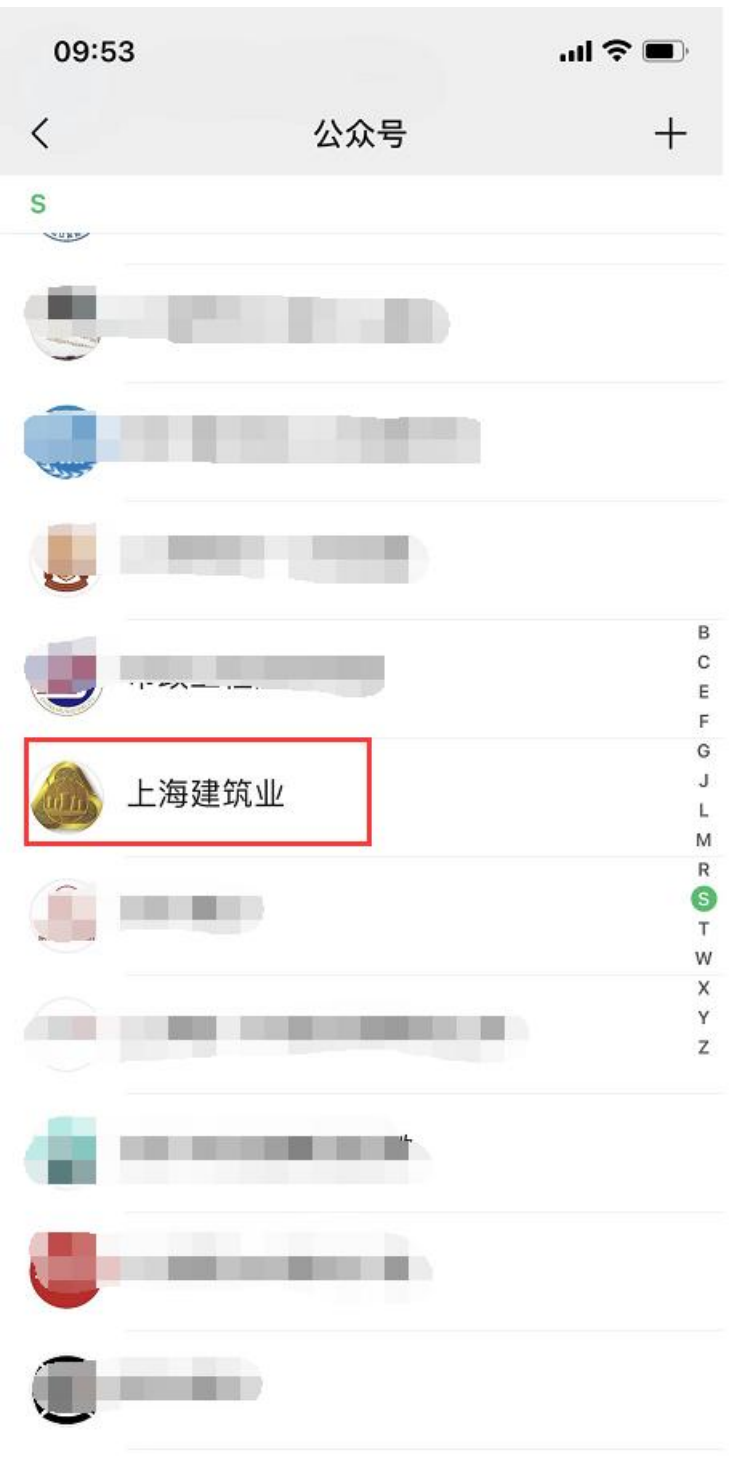

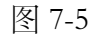

投标人代表使用"微应用"中"电子招投标"的"开标解密"功能,扫描开 标系统中的二维码。(详见图 7-6、图 7-7)

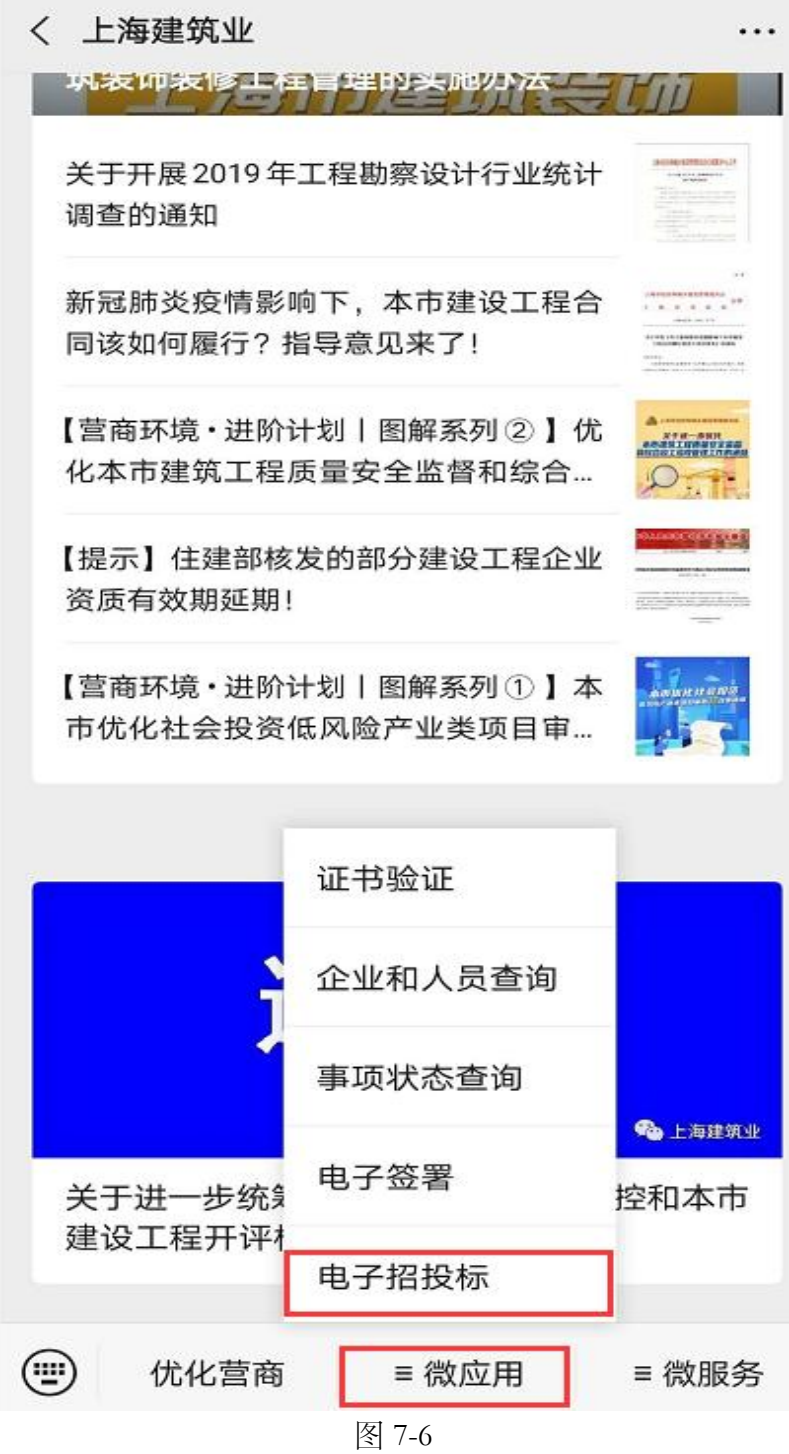

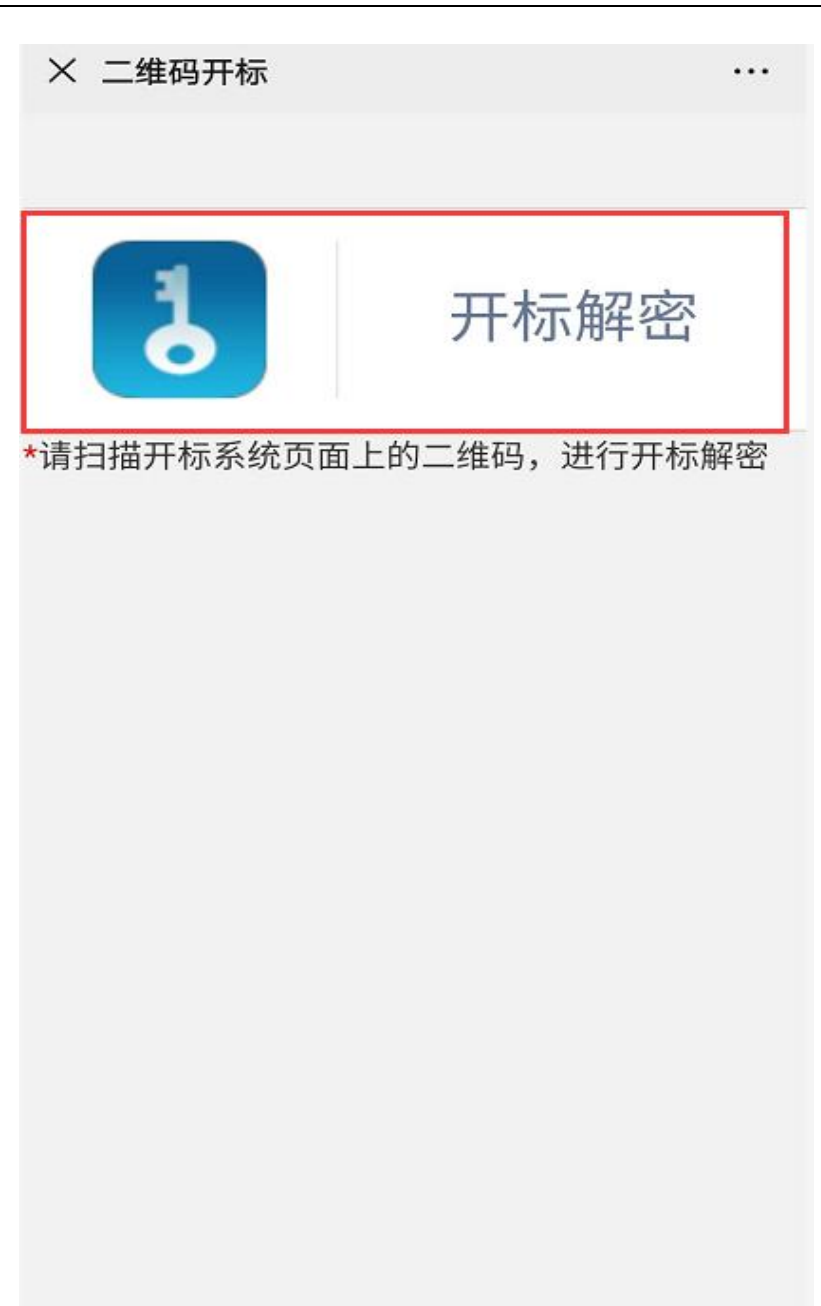

图 7-7

投标人代表扫描二维码之后,查看页面中的项目信息,输入投标人代表姓名 和身份证号码,确认无误后,点击"解密投标文件"进入解密页面。(详见图 7-8)

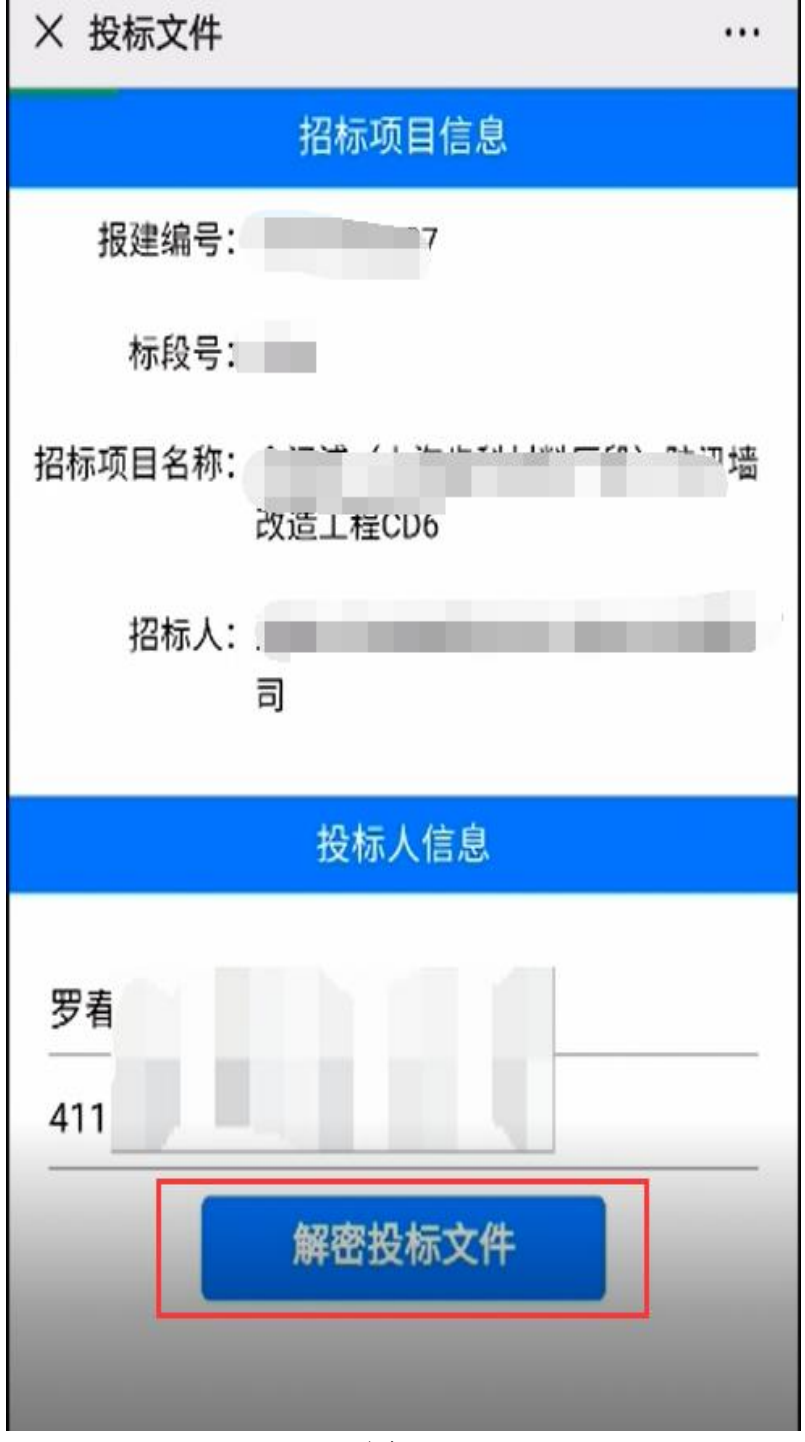

图 7-8

投标人代表再次确认项目信息,输入提交投标文件时设置的密码,点击"解 密"按钮进入实名核身验证环节。(详见图 7-9)

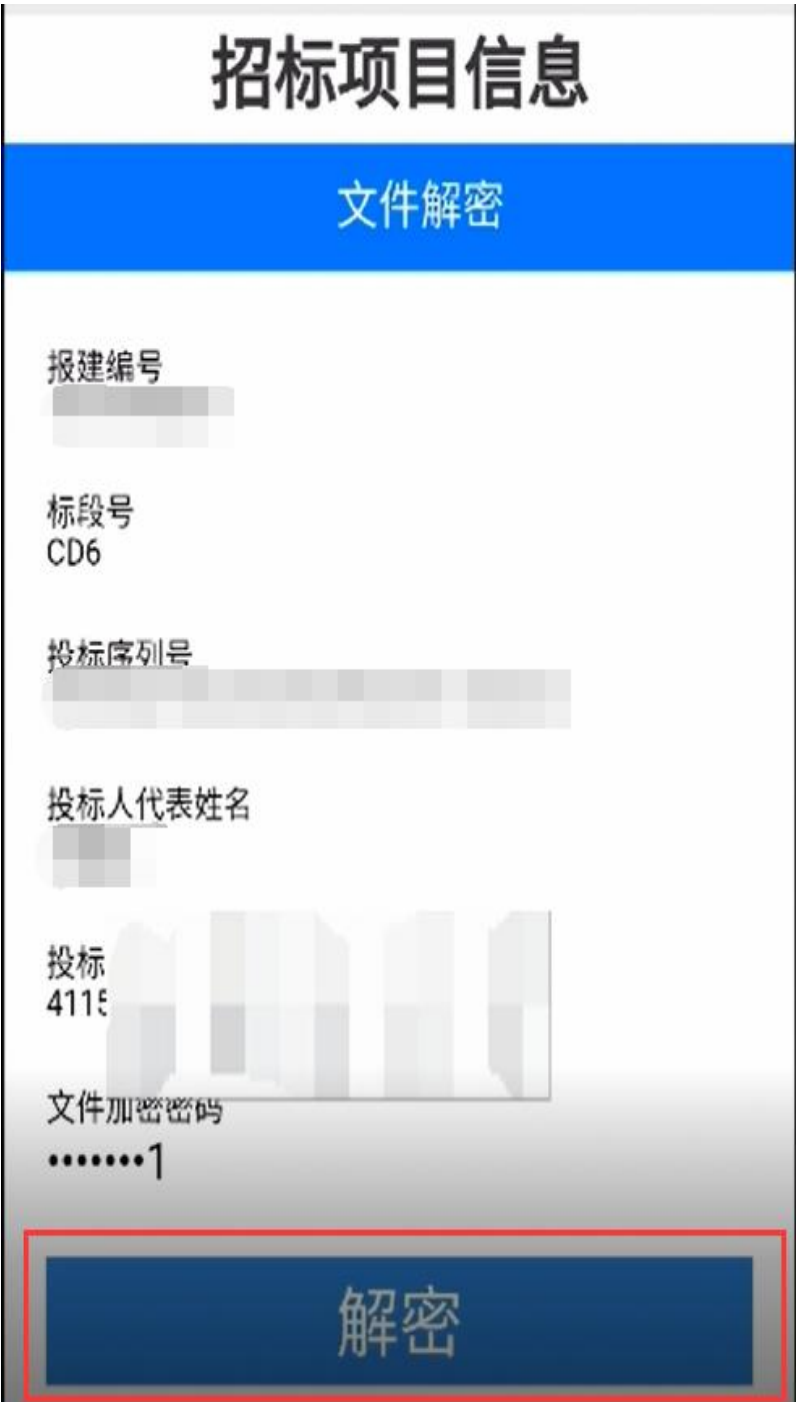

图 7-9

投标人需要阅读协议并勾选,然后点击"快速验证"按钮进入人脸核验页面。 (详见图 7-10)

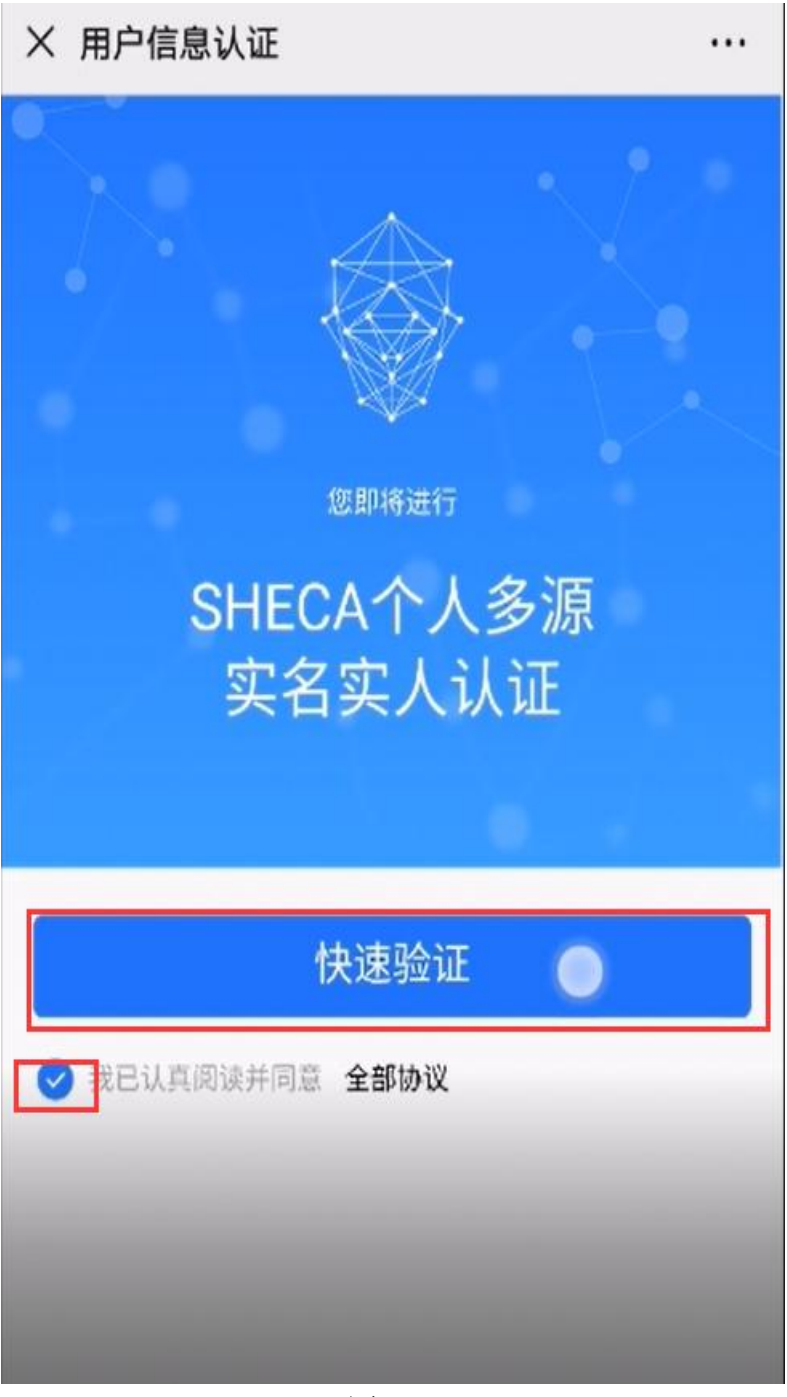

图 7-10

投标人代表验证成功后,点击"下一步"按钮进行投标文件解密。(详见图 7-11)

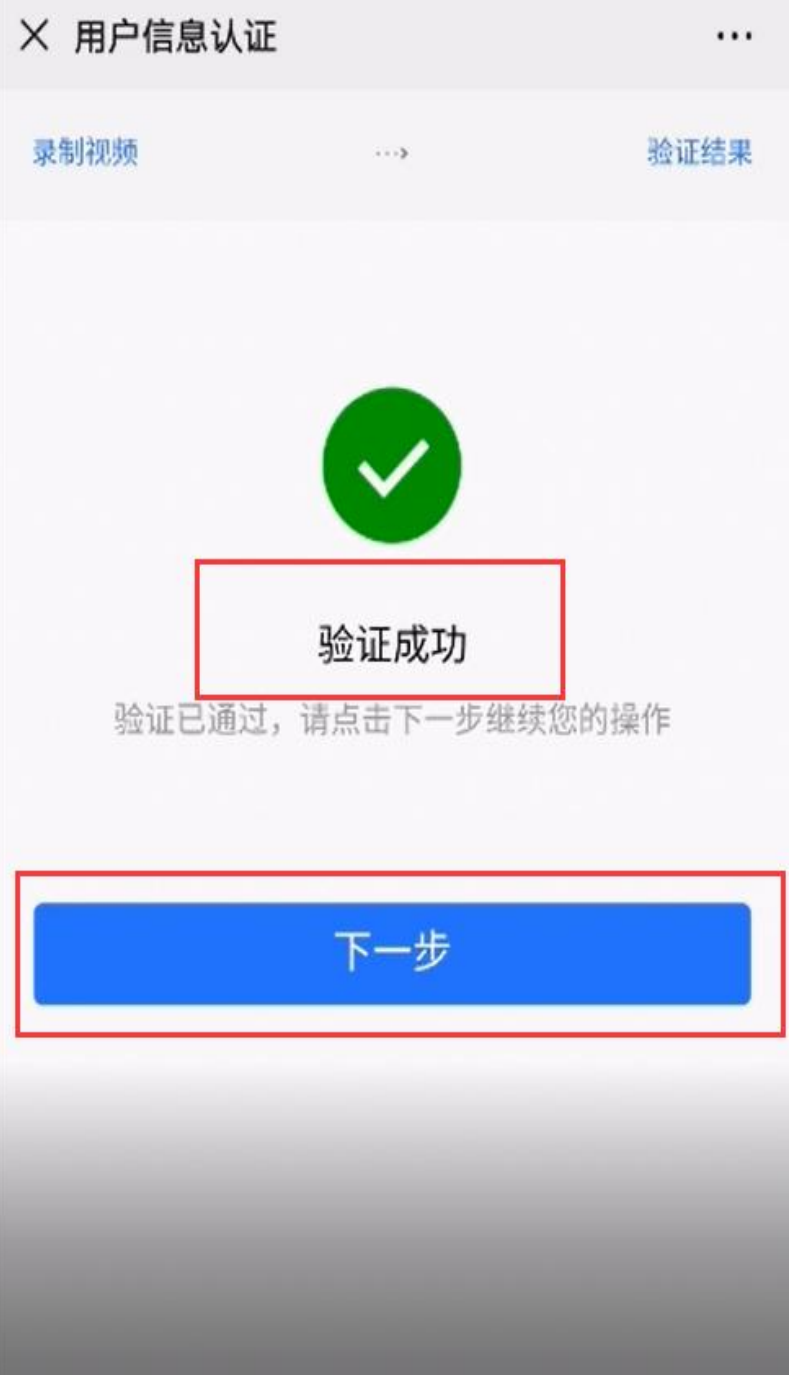

图 7-11

系统会验证文件加密密码是否输入正确.输入错误,会提示如下信息。(详见 图 7-12)

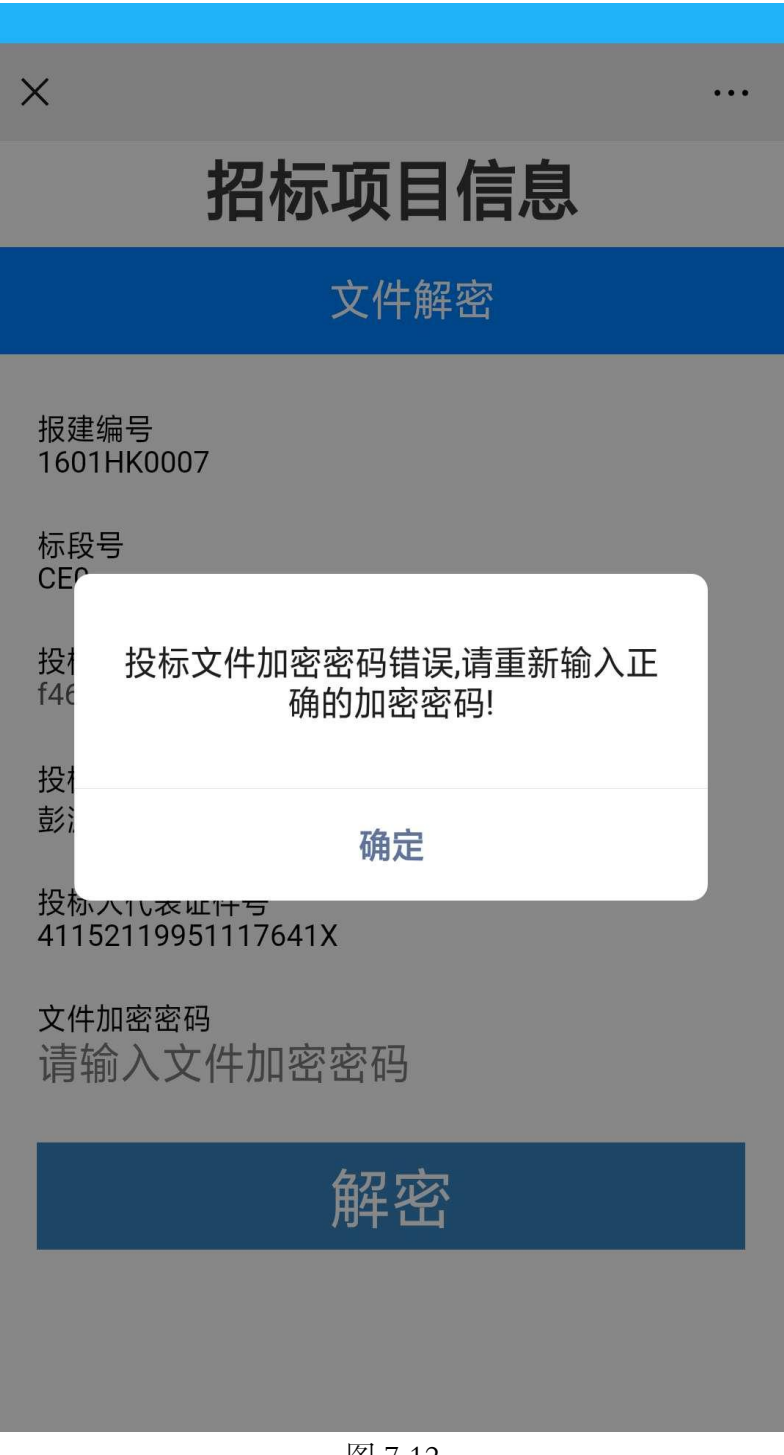

图 7-12

如输入文件加密密码错误 5 次,则会提示如下信息,并禁止投标人使用加密密 码解密。(详见图 7-13)

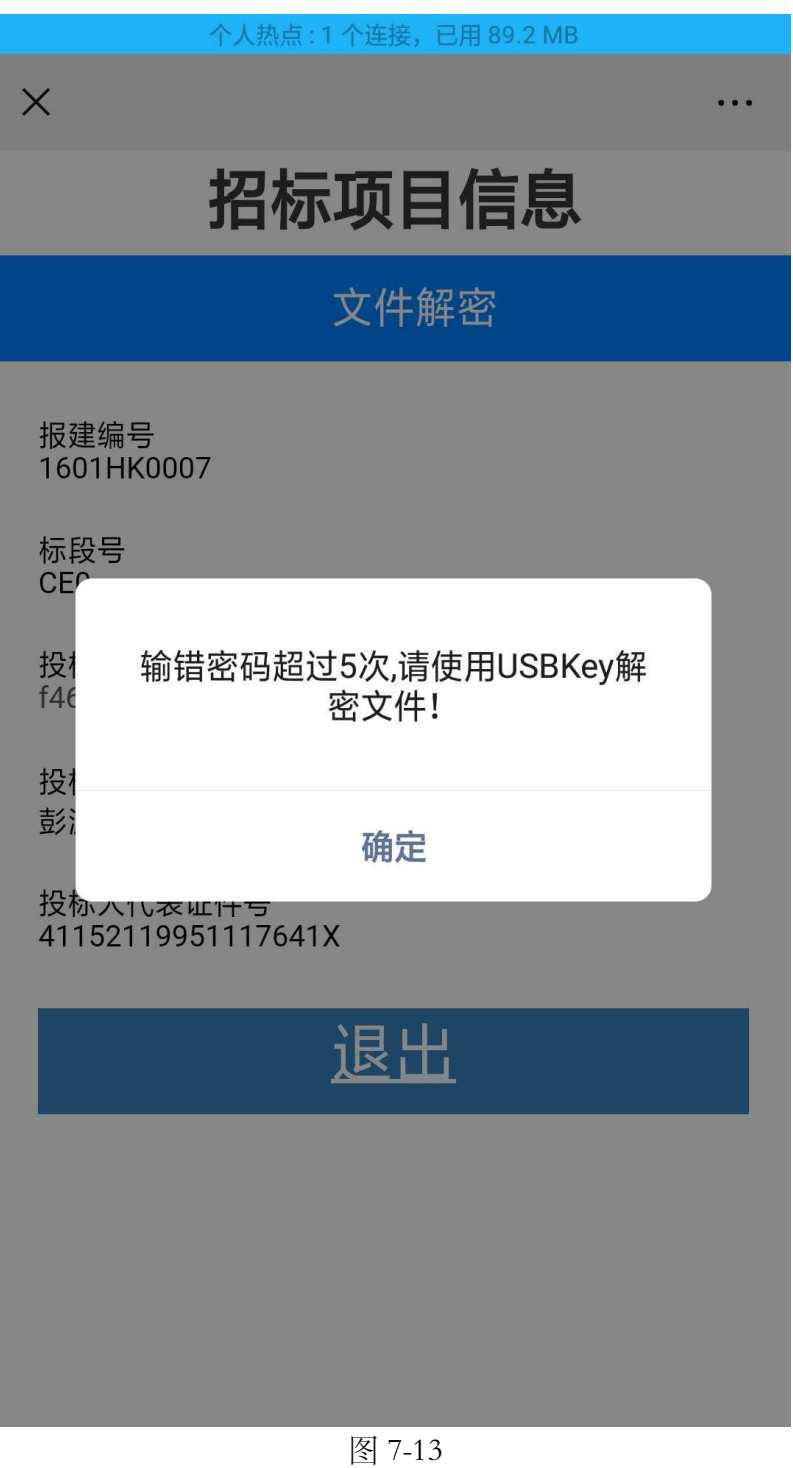

如果人脸识别失败两次,会提示如下信息,投标人可以使用短信验证方式启用 个人数字证书。(详见图 7-14)

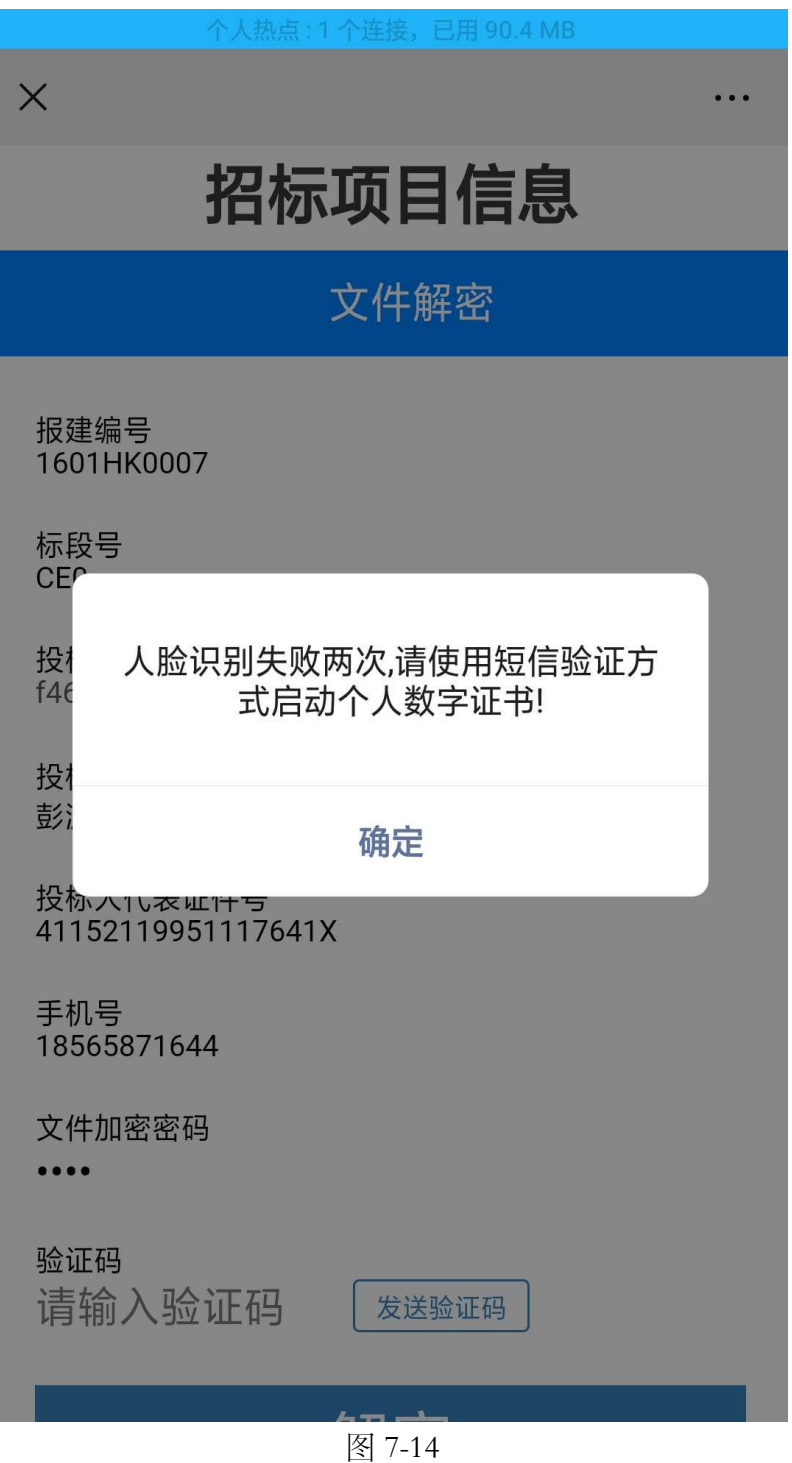

如果投标人输入文件加密密码和输入短信验证码都失败,会有错误提示。(详 见图 7-15、图 7-16)

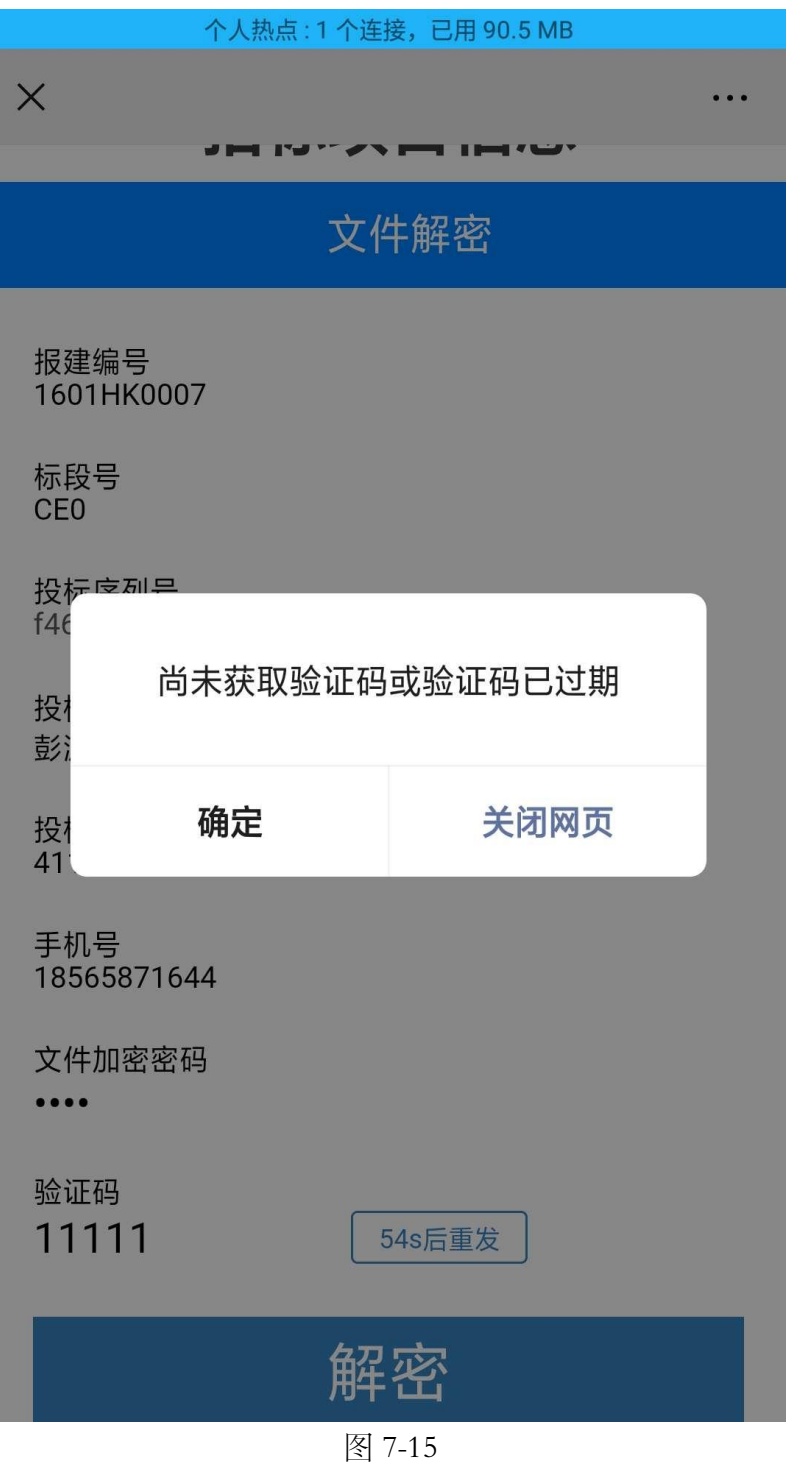

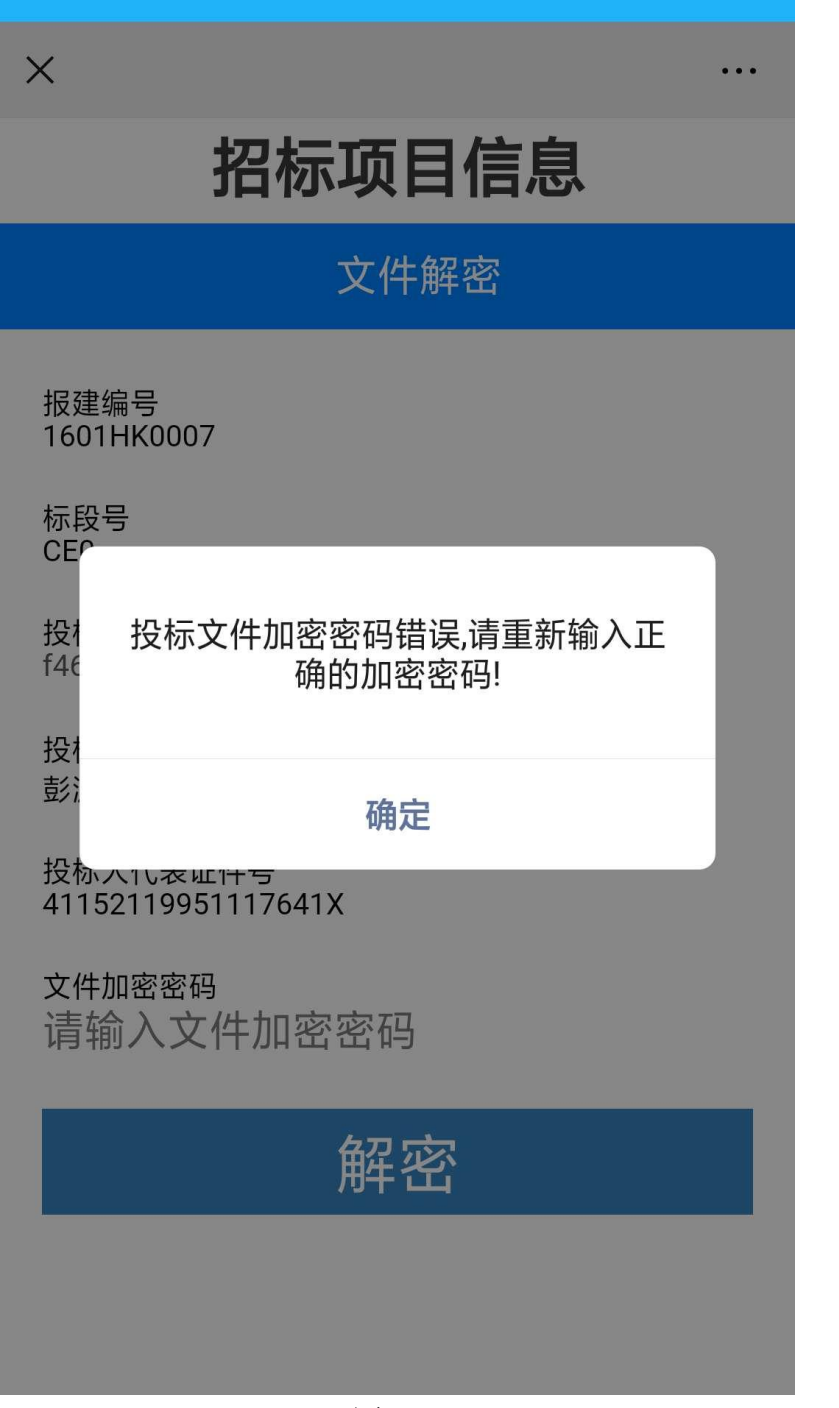

图 7-16

投标人当看到解密成功的提示后,表示投标文件已经解密完成。(详见图 7-17)

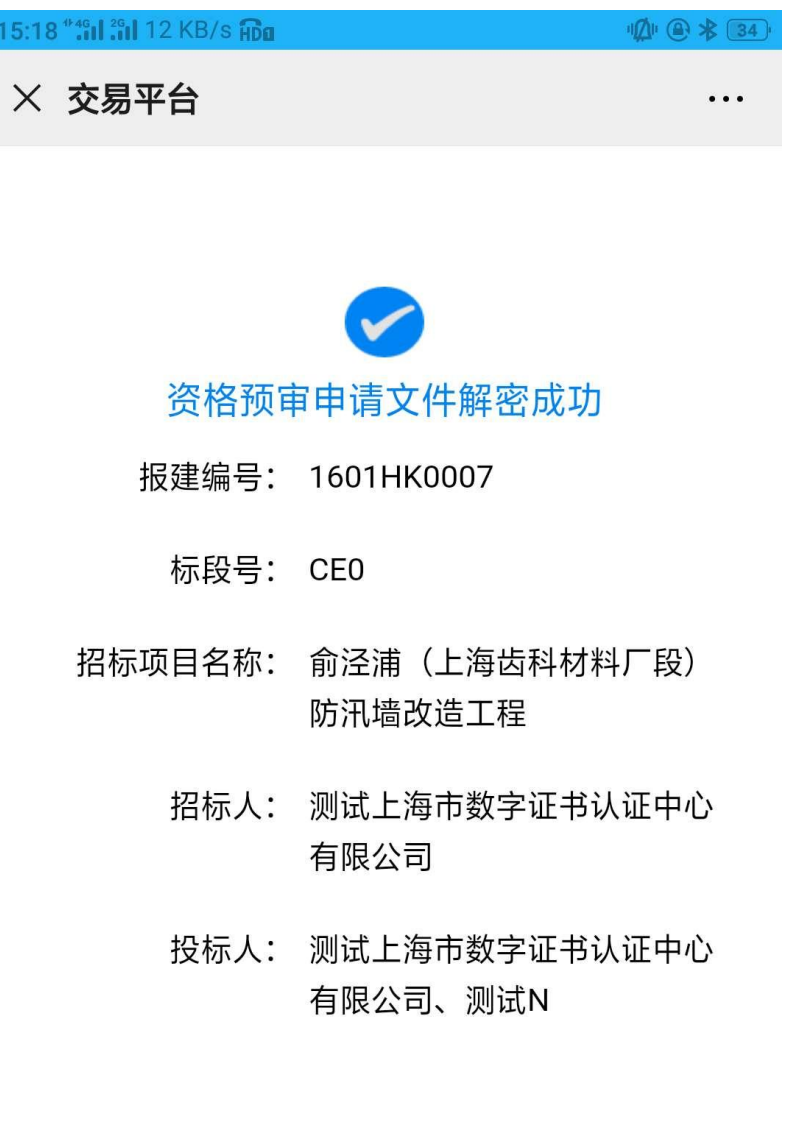

图 7-17

.<br>1967 - Albert Christ, amerikansk fotballsk

所有投标人代表解密投标文件成功后, 招标人(招标代理机构)公布投标情 况。(详见图 7-18)

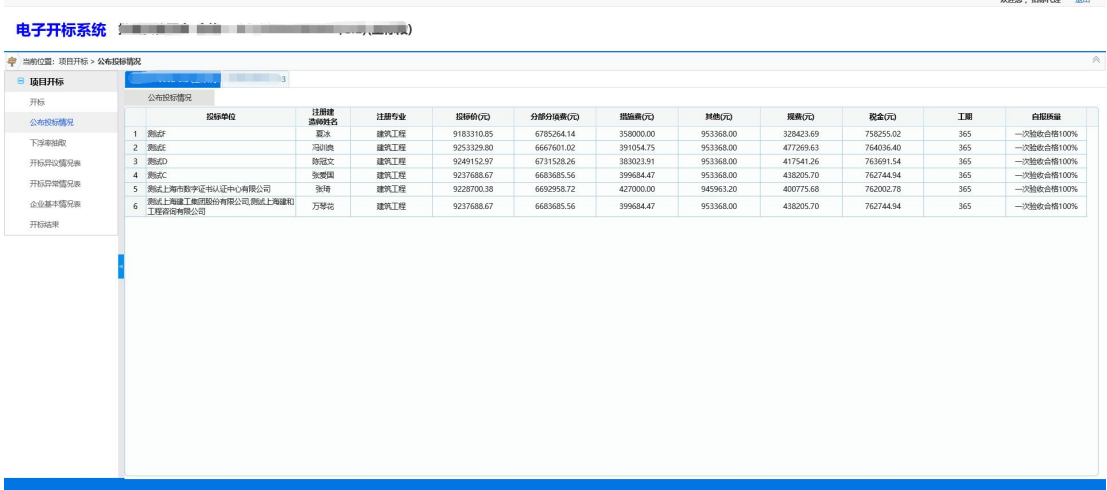

图 7-18

所有投标人代表解密投标文件成功后,招标人(招标代理机构)公布投标情 况,施工招标的项目且采用综合评估法(二)只能查看到技术标投标信息,待 技术标详细评审完成后投标人可以到投标项目管理中查看公布的全部投标信 息。(详见图 7-19)

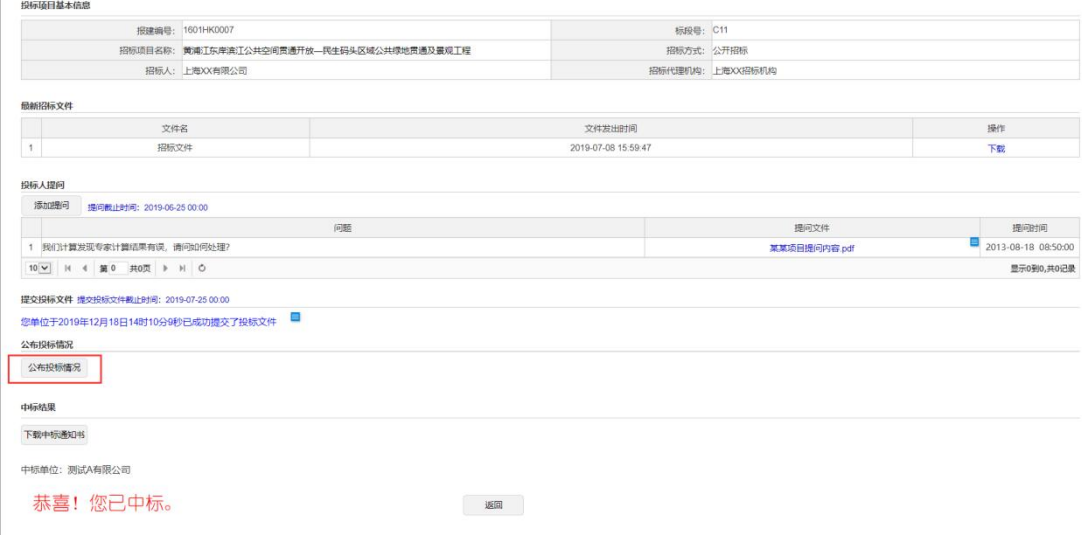

图 7-19

批量招标的项目,招标人(招标代理机构)通过切换开标系统的标段页签逐 一对各标段进行投标文件解密。解密方式参照数字证书解密与个人解密。(详

帮助中心

欢迎您

见图 7-20)

★ 加入收藏 | 返回首页

电子开标系统

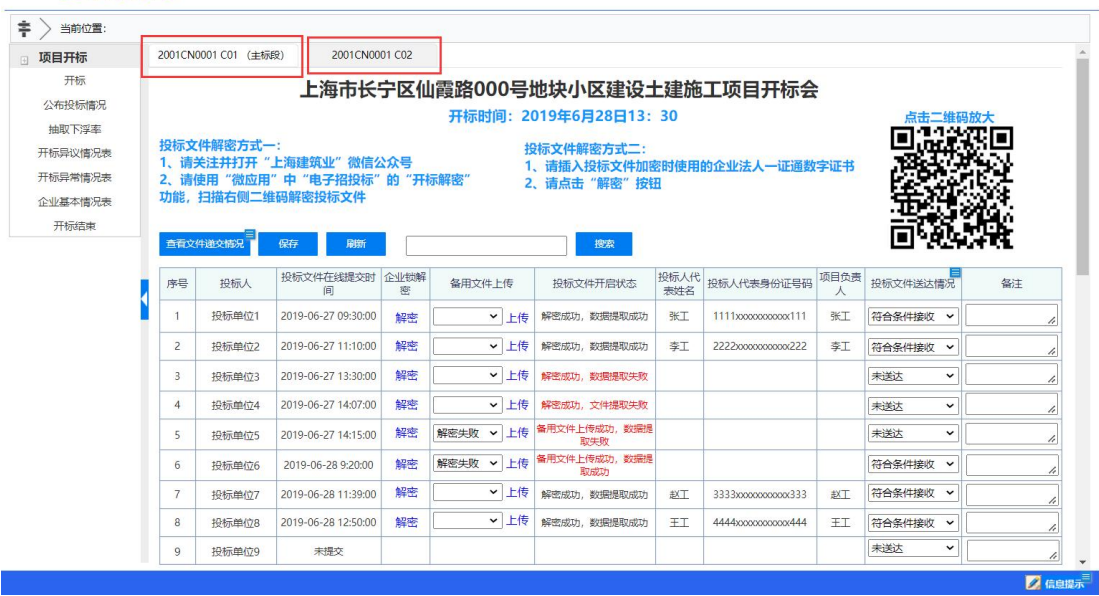

图 7-20

### <span id="page-46-0"></span>8. 远程开标

### <span id="page-46-1"></span>1) 投标人登录远程开标系统

投标人访问上海市建设工程交易服务中心网站 [\(http://www.shcpe.cn/](http://www.shcpe.cn/jyfw/index.html)),打 开"电子交易平台"(详见图 8-1),点击"远程开标"按钮(详见图 8-2), 进入远程电子开标大厅,选择投标项目,点击"进入开标室"按钮(详见图 8-3), 可以查看开标项目的项目信息,提交投标文件截止时间和提交投标文件倒计时, 招标人、招标代理信息, 以及远程开标须知等信息(详见图 8-4)。投标人在到 提交投标文件截止时间之后点击"登录远程开标系统"按钮,选择角色"投标 人"。输入企业数字证书密码,点击"确认登录"按钮登录远程开标系统(详 见图 8-5)。

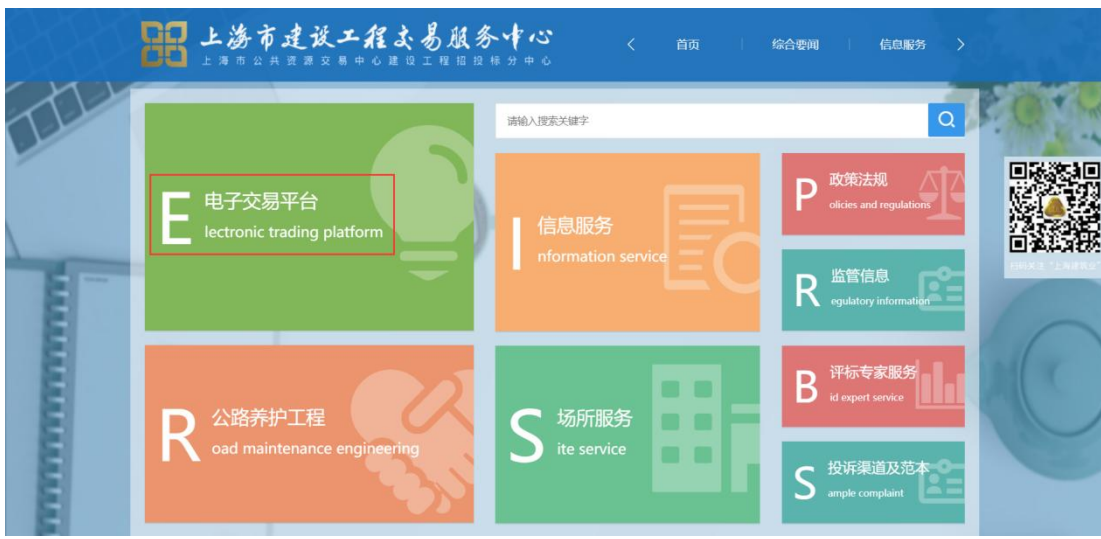

图 8-1

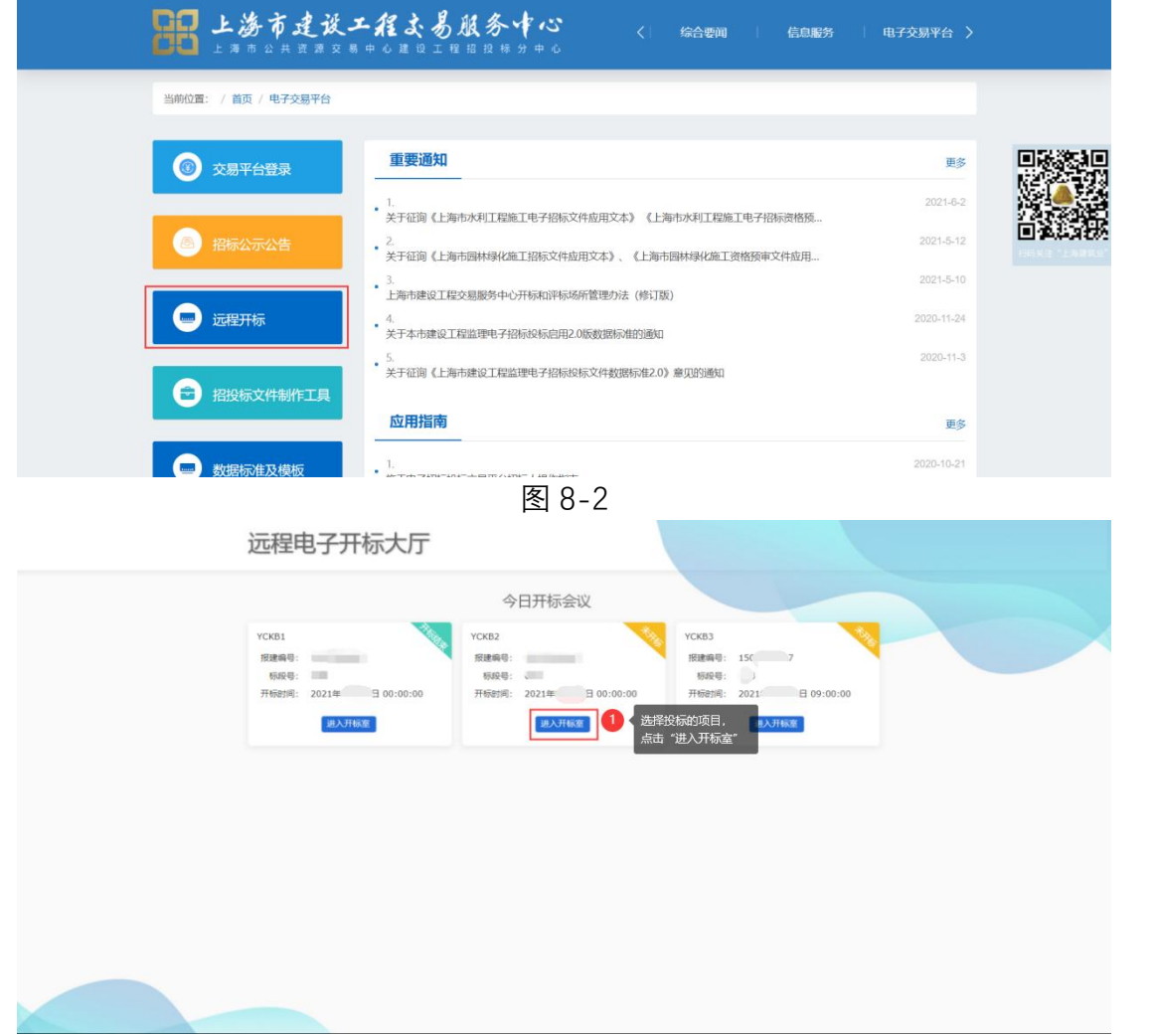

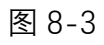

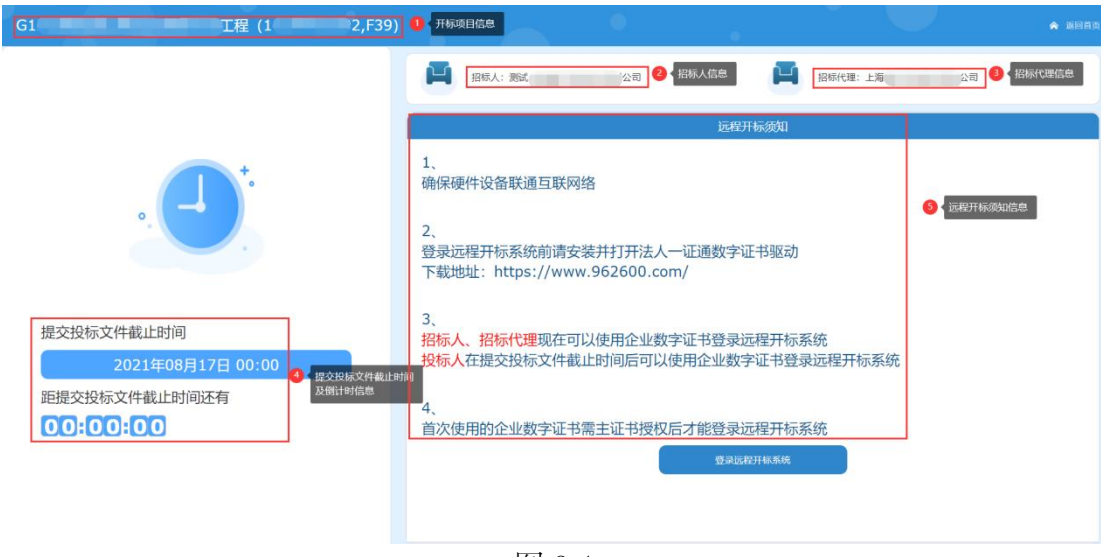

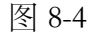

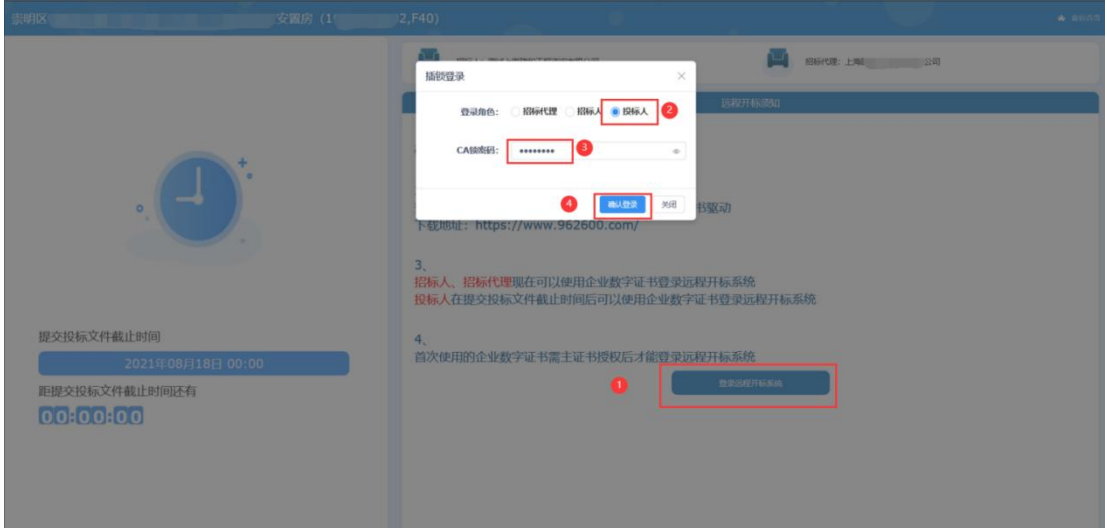

图 8-5

投标人完成登录后需完成开标承诺书确认,仔细阅读承诺书内容,确认无异 议后勾选"我承诺已阅读以上内容,并接受上述条款",点击"确认"按钮进 入开标准备环节(详见图 8-6)。

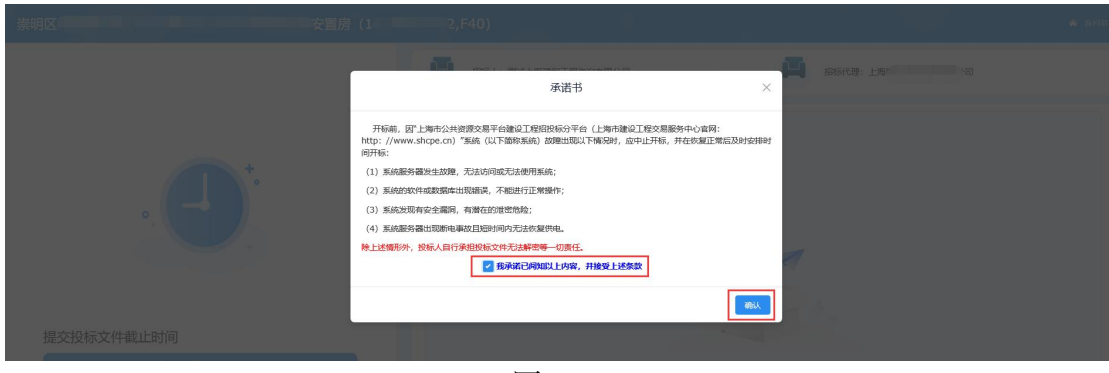

图 8-6

### <span id="page-49-0"></span>2) 投标人远程开标解密

投标人代表在招标代理机构点击"开始开标"按钮后才能进入开标解密环节。 投标人代表在招标代理确认开始开标后 60 分钟内完成投标文件解密, 如在 60 分钟内解密未成功或文件检验不通过的投标人视为逾期未送达。2 个以上的标段 组成的批量招标项目,每增加一个标段投标文件解密时间增加 15 分钟。

投标人代表关注并打开"上海建筑业"微信公众号,使用"微应用"中"电 子招投标"的"开标解密"功能,扫描开标系统页面中的二维码进入解密投标 文件页面(详见图 8-7、图 8-8、图 8-9)。

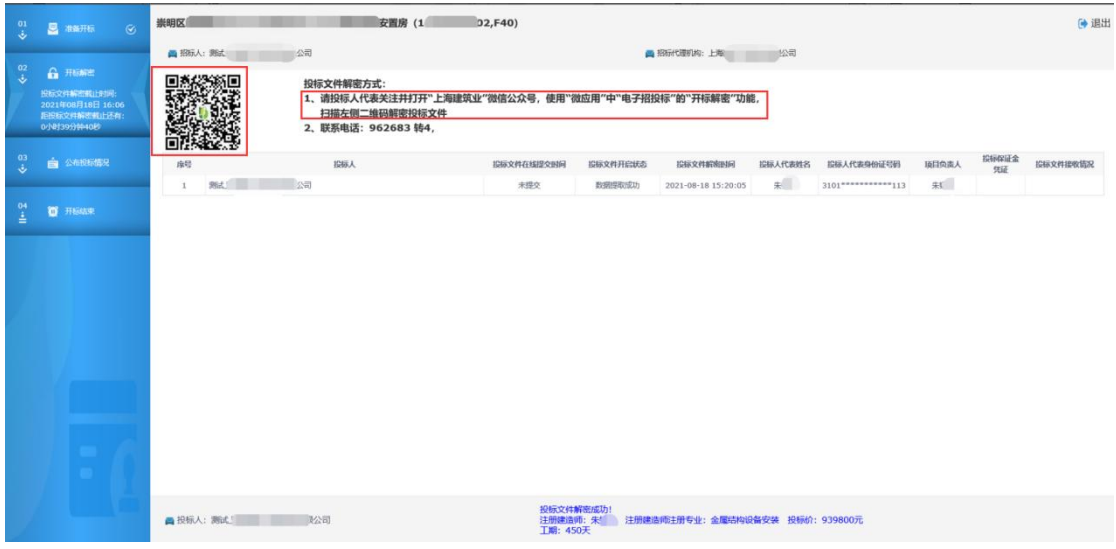

图 8-7

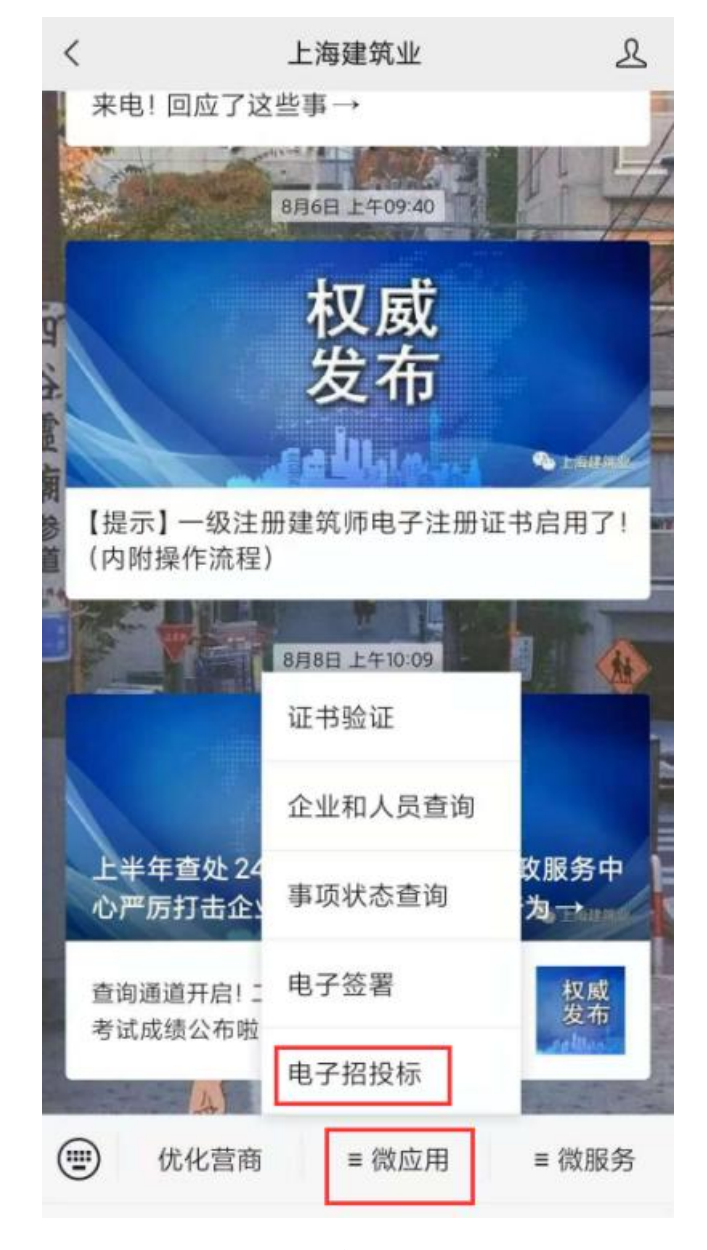

图 8-8

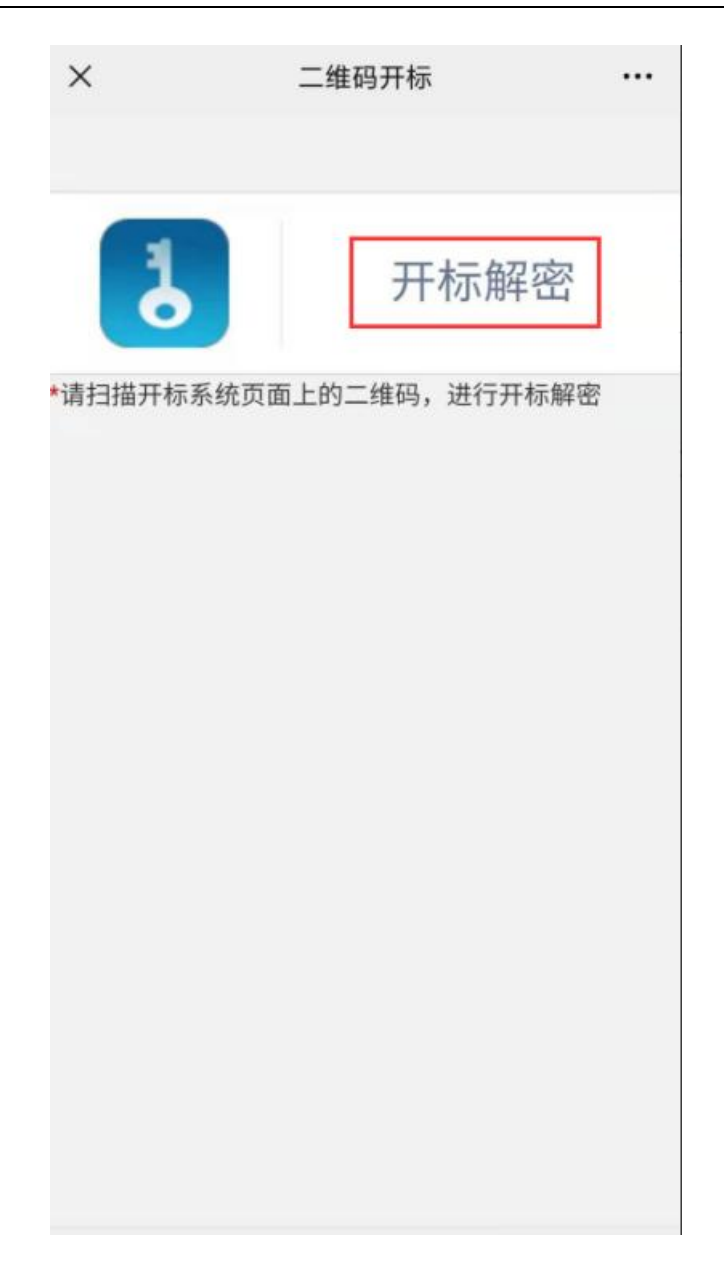

图 8-9

投标人代表扫描二维码之后,查看页面中的项目信息,输入投标人代表姓名 和身份证号码,确认无误后,点击"解密投标文件"按钮进入解密页面(详见 图 8-10)。

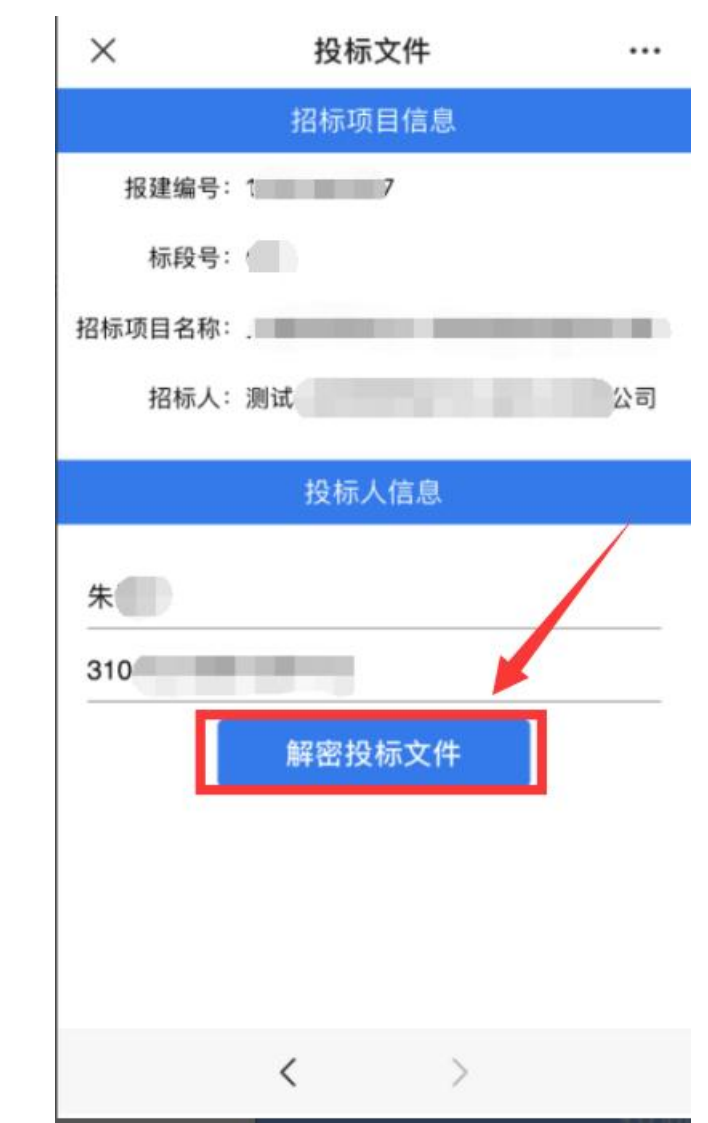

图 8-10

投标人代表再次确认项目信息,输入提交投标文件时设置的密码,点击"解 密"按钮(详见图 8-11)。

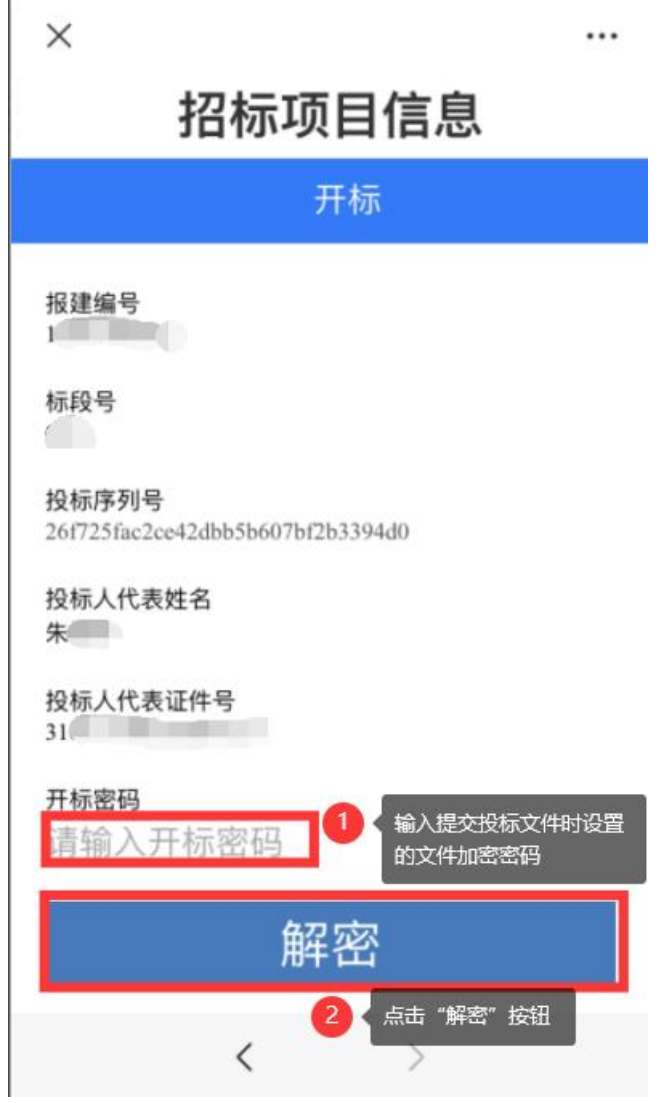

图 8-11

投标人代表点击"开始识别"进入实名核身验证环节(详见图 8-12)。

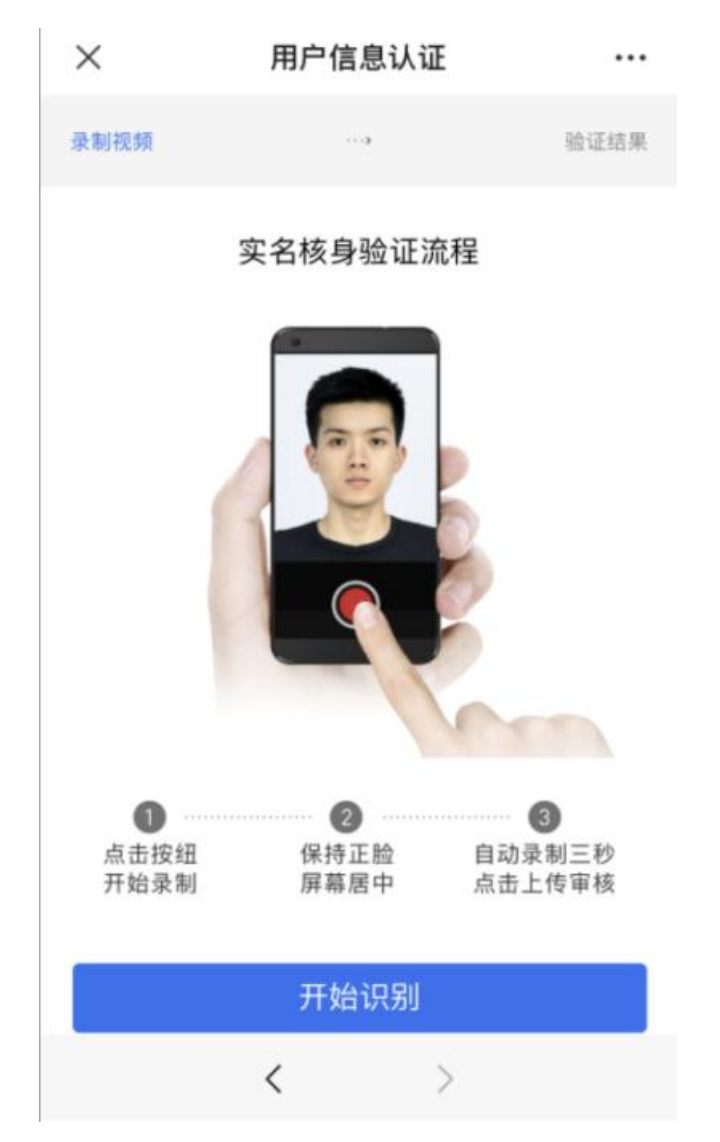

图 8-12

投标人代表需阅读协议并勾选,然后点击"快速验证"按钮(详见图 8-13)。

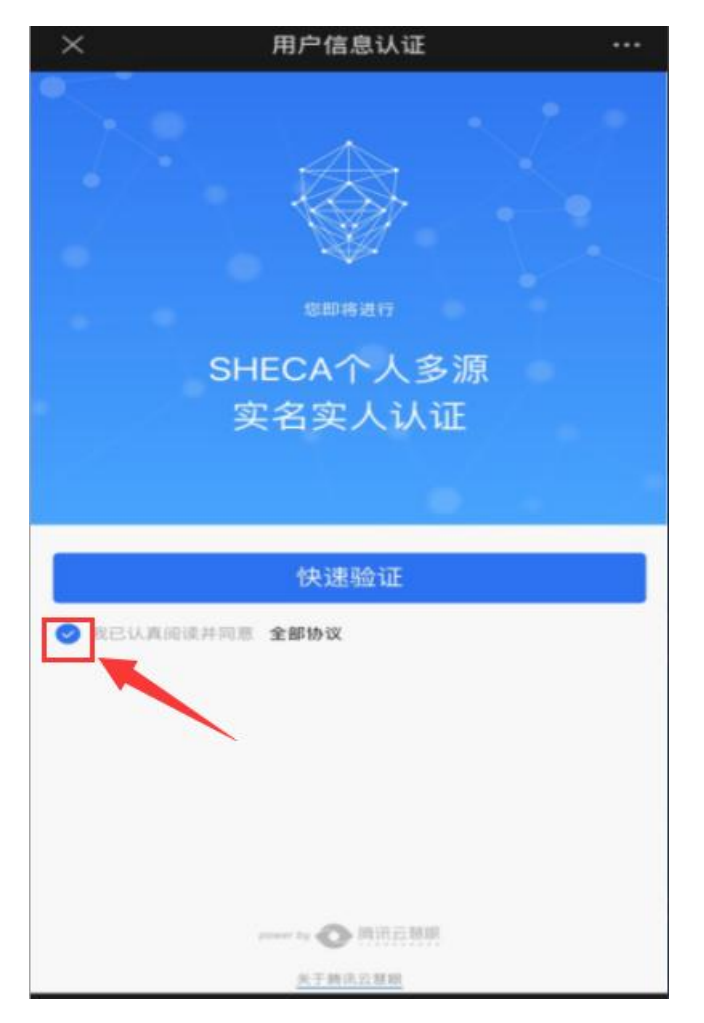

图 8-13

比对通过后系统会给出投标文件解密成功的提示(详见图 8-14)。

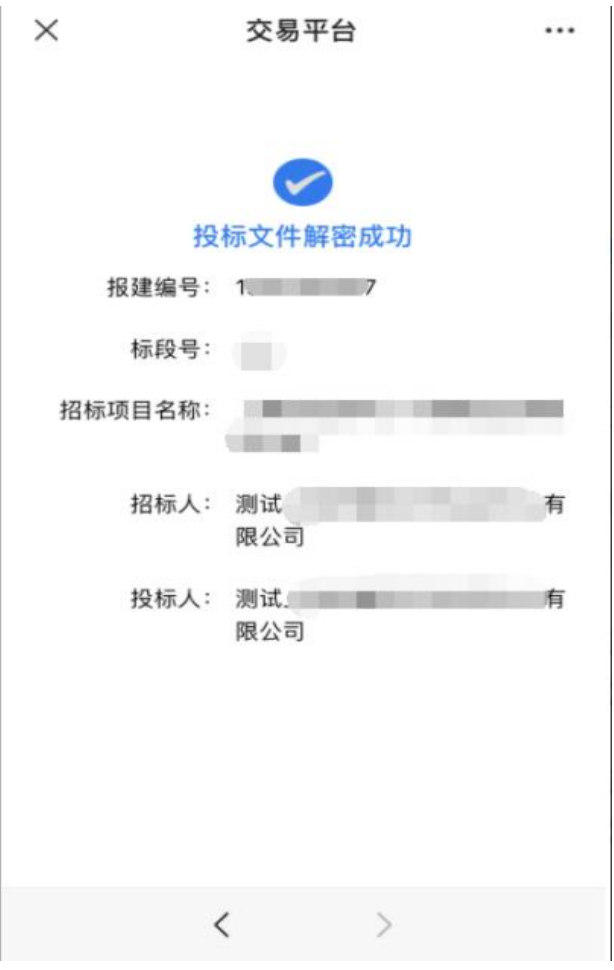

图 8-14

招标人代表解密完成后,远程开标系统页面会进行投标文件校验,校验通过 后会自动读取投标文件中的数据,显示在远程开标页面(详见图 8-15)。

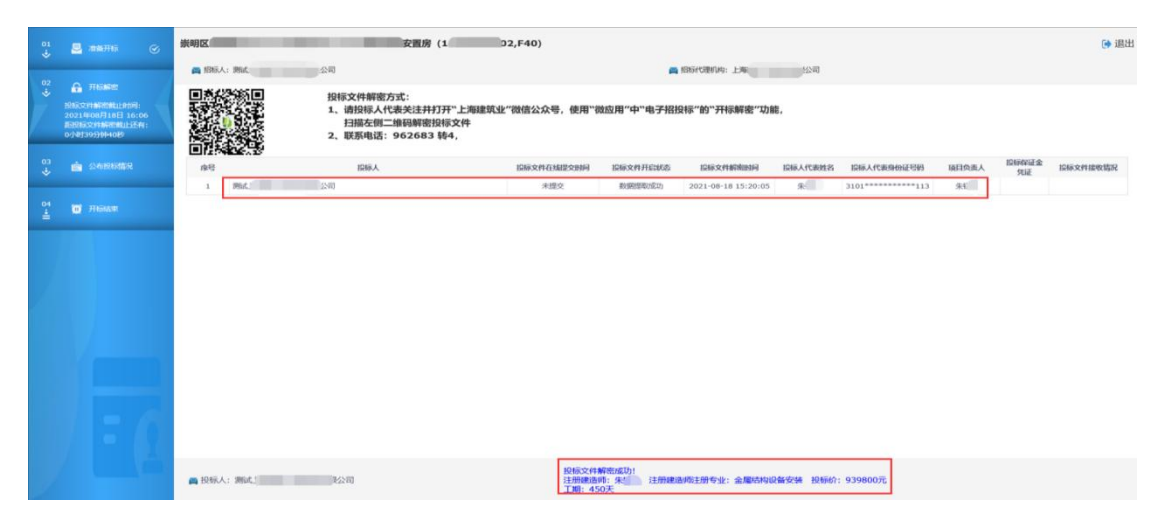

图 8-15

### <span id="page-57-0"></span>3) 投标人查看公布的投标情况

投标人在招标代理公布投标情况后 15 分钟内确认开标情况及有无异议, 如 在 15 分钟内未做任何操作,系统将默认为该投标人已确认开标情况且无异议。

投标人在招标代理确认接收完成后页面自动跳转至公布投标情况页面,投标 人可以查看公布的投标情况,如有异议的点击页面"确认开标情况,有异议" 按钮编辑并提交异议。提交异议需要输入企业数字证书密码进行验证,密码输 入正确,点击"确认"按钮提交异议成功(详见图 8-16、图 8-17、图 8-18)。

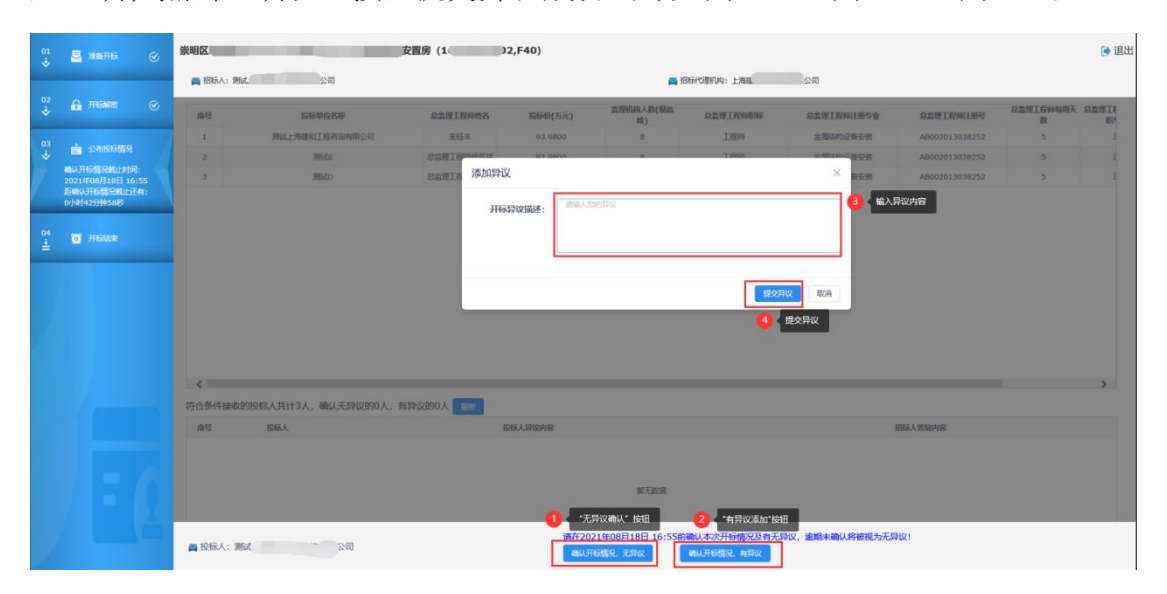

图 8-16

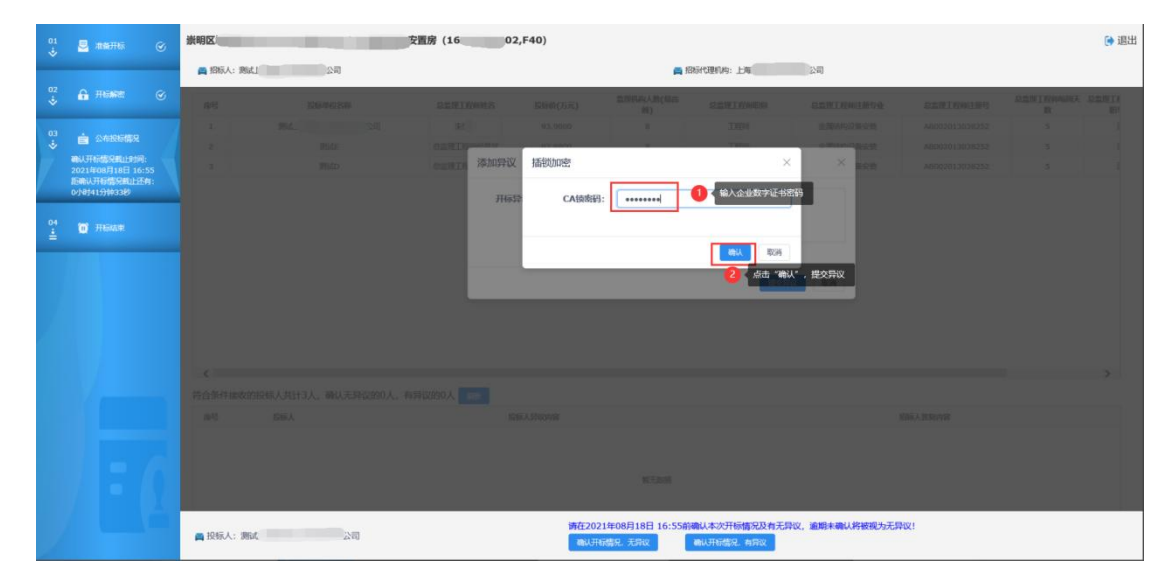

图 8-17

| $\overset{01}{\bullet}$                        | $\mathbf{B}$<br>$\alpha$<br>准备开标 | 崇明区<br>→ 退出<br>安置房 (16)<br>02,F40)                                         |           |                  |                               |                  |            |             |                |                            |    |  |
|------------------------------------------------|----------------------------------|----------------------------------------------------------------------------|-----------|------------------|-------------------------------|------------------|------------|-------------|----------------|----------------------------|----|--|
|                                                |                                  | <b>画 招标人: 测试</b>                                                           |           |                  | 公司<br><b>画 招标代理机构:上海国</b>     |                  |            |             |                |                            |    |  |
| $\ddot{\hat{\mathbf{v}}}$                      | <b>G</b> Hewe<br>$\infty$        | 良野                                                                         | 108940288 | <b>SHARTREES</b> | 股联航(万元)                       | 监理机构人数(编码)<br>田) | 总监理工程协图称   | 总监理工程师注册专业  | 总监理工程标注册号      | <b>SENIFOUR SENII</b><br>鞍 | 图5 |  |
|                                                |                                  | n.                                                                         | ■ 2回      | 第1:              | 93,9800                       | B.               | THEM.      | 全国法约设备安装    | AB002013038252 | s                          |    |  |
| $\frac{03}{5}$                                 | <b>自 公布按钮用</b>                   | $\frac{1}{2}$                                                              | 期距        | 总监理工程网统 :        |                               |                  | TEND       | 全国动物设备安装    | AB002013038252 | 5                          |    |  |
|                                                | 确认开标情况截止时间:<br>2021年08月18日 16:55 | ы                                                                          | 9500      | 您监理工程序保 :        | 系統提示                          |                  |            | 全国战内设备安装    | AB002013038252 | S.                         |    |  |
|                                                | 后确认开标情况截止还有:<br>014141分钟8秒       |                                                                            |           |                  | 保存成功                          |                  |            |             |                |                            |    |  |
|                                                |                                  |                                                                            |           |                  |                               |                  |            |             |                |                            |    |  |
| $\overset{\circ}{\equiv}$                      | <b>O</b> HEAR                    |                                                                            |           |                  |                               |                  | <b>ABU</b> | 点击"确认",完成提议 |                |                            |    |  |
|                                                |                                  |                                                                            |           |                  |                               |                  |            |             |                |                            |    |  |
|                                                |                                  |                                                                            |           |                  |                               |                  |            |             |                |                            |    |  |
|                                                |                                  |                                                                            |           |                  |                               |                  |            |             |                |                            |    |  |
|                                                |                                  |                                                                            |           |                  |                               |                  |            |             |                |                            |    |  |
|                                                |                                  |                                                                            |           |                  |                               |                  |            |             |                |                            |    |  |
|                                                |                                  |                                                                            |           |                  |                               |                  |            |             |                |                            |    |  |
|                                                |                                  | $\left\langle \cdot \right\rangle$                                         |           |                  |                               |                  |            |             |                |                            |    |  |
| 符合条件接收的投标人共计3人,确认无异议的0人,有异议的1人                 |                                  |                                                                            |           |                  |                               |                  |            |             |                |                            |    |  |
|                                                | 投标人<br>良旺                        |                                                                            |           |                  | <b>BARA PROPIE</b><br>招待人等知内容 |                  |            |             |                |                            |    |  |
| (公司 开启解放进场, 提取关税、不适宜为得关税。<br><b>BM</b> =<br>a. |                                  |                                                                            |           |                  | 异议内容                          |                  |            |             |                |                            |    |  |
|                                                |                                  |                                                                            |           |                  |                               |                  |            |             |                |                            |    |  |
|                                                |                                  |                                                                            |           |                  |                               |                  |            |             |                |                            |    |  |
|                                                |                                  |                                                                            |           |                  |                               |                  |            |             |                |                            |    |  |
|                                                |                                  |                                                                            |           |                  |                               |                  |            |             |                |                            |    |  |
|                                                |                                  | 请在2021年08月18日 16:55前确认本次开标情况及有无异议, 逾期未确认将被视为无异议!<br>"公司<br><b>画 投标人:测试</b> |           |                  |                               |                  |            |             |                |                            |    |  |

图 8-18

#### <span id="page-58-0"></span>4) 远程开标结束

招标代理在到确认开标情况截止时间后,且招标人答复异议后或者所有投标 人确认开标情况无异议后可以确认结束开标,开标结束后投标人可以查看开标 情况信息以及投标人基本情况表生成情况(详见图 8-19)。

| 01<br>图 准备开标<br>$\odot$<br>$\ddot{\diamond}$    | 崇明区址                         |                                 |       | 安置房 (1)          | 2, F40)  |                                    |                 |                       |          |                | → 退出   |  |
|-------------------------------------------------|------------------------------|---------------------------------|-------|------------------|----------|------------------------------------|-----------------|-----------------------|----------|----------------|--------|--|
|                                                 |                              | 画 招标人: 测试<br>词                  |       |                  |          | 画 招标代理机构: 上海                       |                 | 公司                    |          |                |        |  |
| 02<br>G HENRY<br>$\odot$<br>$\ddot{\mathbf{v}}$ |                              | 投标文件解密情况                        |       |                  |          |                                    |                 |                       |          |                |        |  |
| 03<br><b>自 公布投标情况</b><br>$\odot$                | 座号                           | 投标人                             |       | 投标文件在结提交时<br>问   | 投标文件开启状态 | 投标文件解案时间                           | 投标人代表姓名         | 投标人代表身份证号码            | 随日负责人    | 投标文件送达情况       |        |  |
| $\mathcal{L}$                                   | $\mathbf{1}$                 | 期式C、                            |       | 未提交              | 未提交      |                                    |                 |                       |          | 未送达            |        |  |
| <b>O</b> Hintart                                | $\overline{2}$               | 中                               |       | 未提交              | 未提交      |                                    |                 |                       |          | 未送达            |        |  |
| $1 - 2$                                         | 3                            | 测试                              | 公司    | 未提交              | 未提交      |                                    |                 |                       |          | 未送达            |        |  |
| 开标时间:<br>2021年08月18日 00:00                      | $\overline{4}$               | 则动                              | 公司    | 米提交              | 数据提取成功   | 2021-08-18 15:20:0<br>$5^{\circ}$  | 宋               | 3101 ************ 113 | 宋        | 符合条件接收         |        |  |
| 开标格来时间:<br>2021年08月18日 16:23                    | 5                            | <b>BlutE</b>                    |       | 未提交              | 数据提取成功   | 2021-08-18 15:20:5<br>$\mathbf{3}$ | 保 派权代理人         | 3201************838   | 总监理工程师保厂 | 符合条件接收         |        |  |
|                                                 | 6                            | 测试D                             |       | 未提交              | 数据提取成功   | 2021-08-18 15:21:4<br>$\alpha$     | 侯 海权代理人         | 3201************838   | 总监理工程师设  | 符合条件接收         |        |  |
|                                                 |                              | $\overline{z}$<br><b>BRAK</b>   |       | 未提交              | 待解盘      |                                    |                 |                       |          | 未送达            |        |  |
|                                                 | 座号                           | 公布投标情况<br>投标单位名称                |       | 总监理工程师姓名         | 投标价(万元)  | 监理机构人数(最高)<br>组)                   | 总监理工程师职称        | 总监理工程师注册专业            |          | 总监理工程师注册号      | 总监     |  |
|                                                 | 1                            | 期式                              | 公司    | 朱 1              | 93.9800  | $^{\rm 3}$                         | 工程师             | 金属活构设备安装              |          | AB002013038252 |        |  |
|                                                 | $\overline{2}$               | <b>BlutE</b>                    |       | 总监理工程师促          | 93.9800  | B                                  | 工程师             | 金属植构设备安装              |          | AB002013038252 |        |  |
|                                                 | $\overline{3}$               | <b>IBAD</b>                     |       | <b>总监理工程师侯 ?</b> | 93.9800  | $\mathbf{8}$                       | 工程师             | 金属结构设备安装              |          | AB002013038252 |        |  |
|                                                 | $\left\langle \right\rangle$ |                                 |       |                  |          |                                    |                 |                       |          |                | $\sum$ |  |
|                                                 | 开标异议情况                       |                                 |       |                  |          |                                    |                 |                       |          |                |        |  |
|                                                 |                              | 1986人<br>序号<br>投标人异议内容          |       |                  |          |                                    |                 | 招标人签复内容               |          |                |        |  |
|                                                 |                              | 公司 开标解密成功,提取失败,不清楚为何失败。<br>1 测试 |       |                  |          |                                    | 提取失败、具体原因请查看详情。 |                       |          |                |        |  |
|                                                 |                              |                                 |       |                  |          |                                    |                 |                       |          |                |        |  |
|                                                 |                              | AND MALE PROPERTY INTO          |       |                  |          |                                    |                 |                       |          |                |        |  |
|                                                 | 应号                           | 企业/人员名称                         | 类型    | 生成状态             |          |                                    |                 | 未生成原因                 |          |                |        |  |
|                                                 | $\mathbf{1}$                 | 满试: "眼公司                        | 企业    | 待生成              |          |                                    |                 |                       |          |                |        |  |
|                                                 | $\mathbf{2}$                 | 朱三                              | 法定代表人 | 待生成              |          |                                    |                 |                       |          |                |        |  |
|                                                 | $_{3}$                       | 宋虹                              | 项目负责人 | 待生成              |          |                                    |                 |                       |          |                |        |  |
|                                                 |                              | 画 投标人: 测试                       | 公司    |                  |          | 请确认基本情况表是否全部生成成功                   |                 |                       |          |                |        |  |

图 8-19

批量招标的项目,招标人(招标代理机构)通过切换开标系统的标段页签逐 一对各标段进行投标文件解密。解密方式参照数字证书解密与个人解密。(详 见图 8-20)

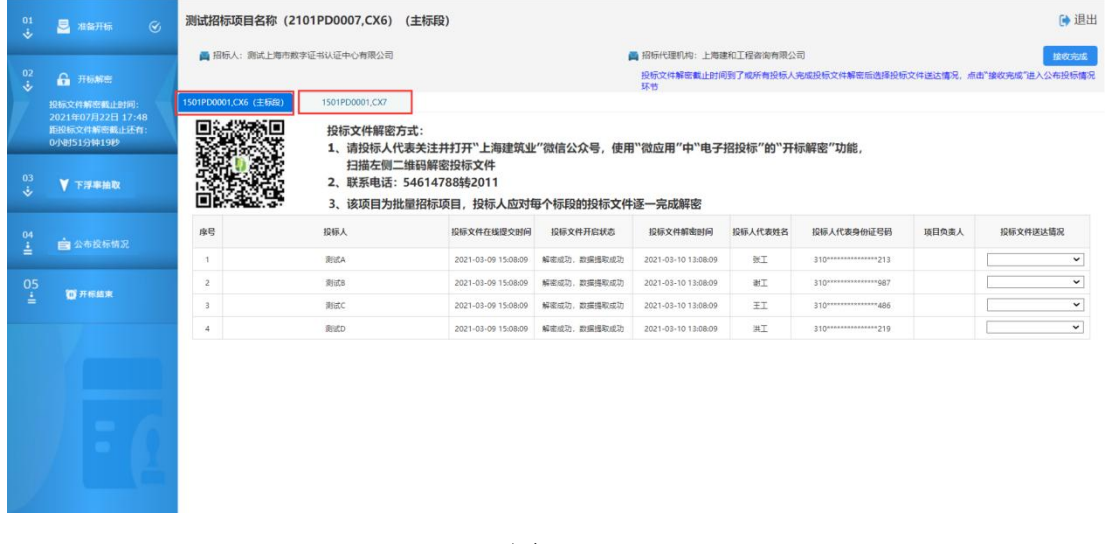

图 8-20

# <span id="page-59-0"></span>9. 查看中标候选人公示

评标结束后,投标人可以登录上海市建设工程交易服务中心网站 (www.shcpe.cn),"信息服务"版块中的中标候选人公示进入查看中标候选人 公示。(详见图 9-1)

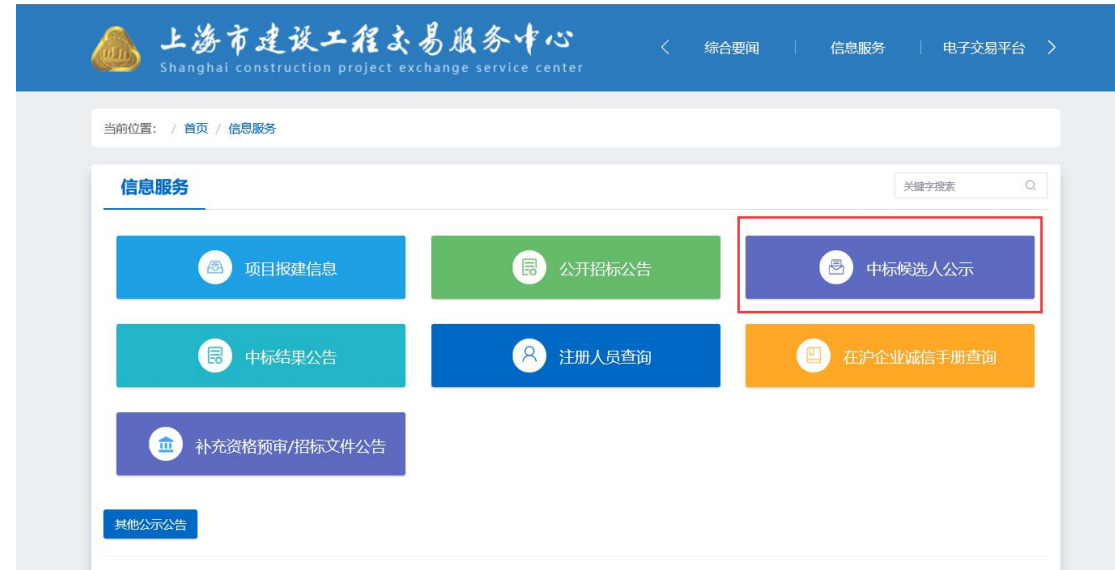

图 9-1

# <span id="page-59-1"></span>10. 查看中标结果

评标结束后, 投标人可以登录上海市建设工程交易服务中心网站 (www.shcpe.cn),"信息服务"版块中的中标结果公告进入查看中标结果公告。 (详见图 10-1)

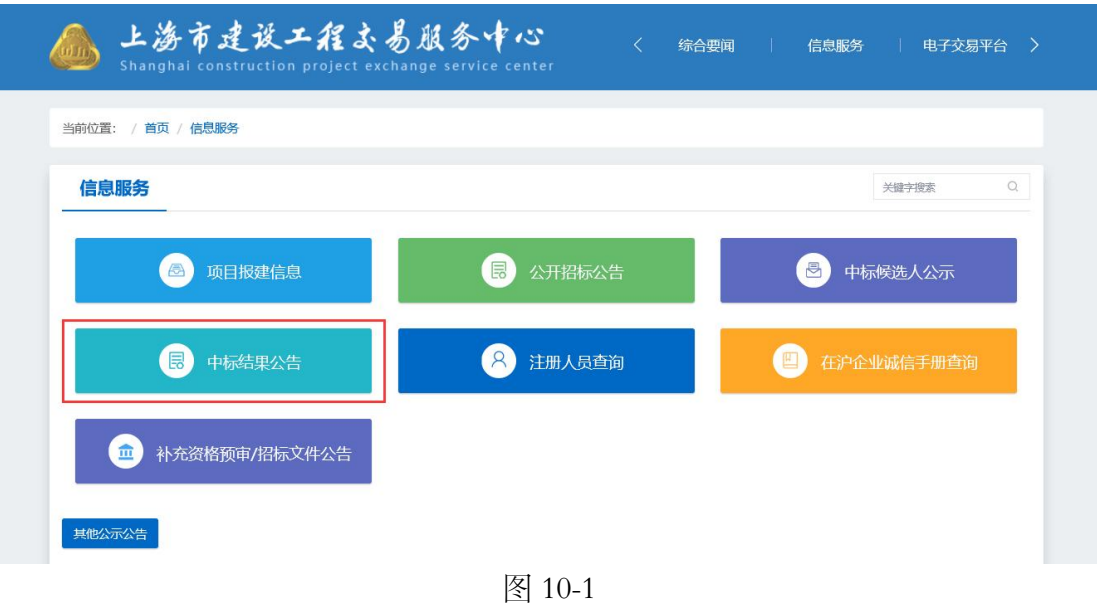